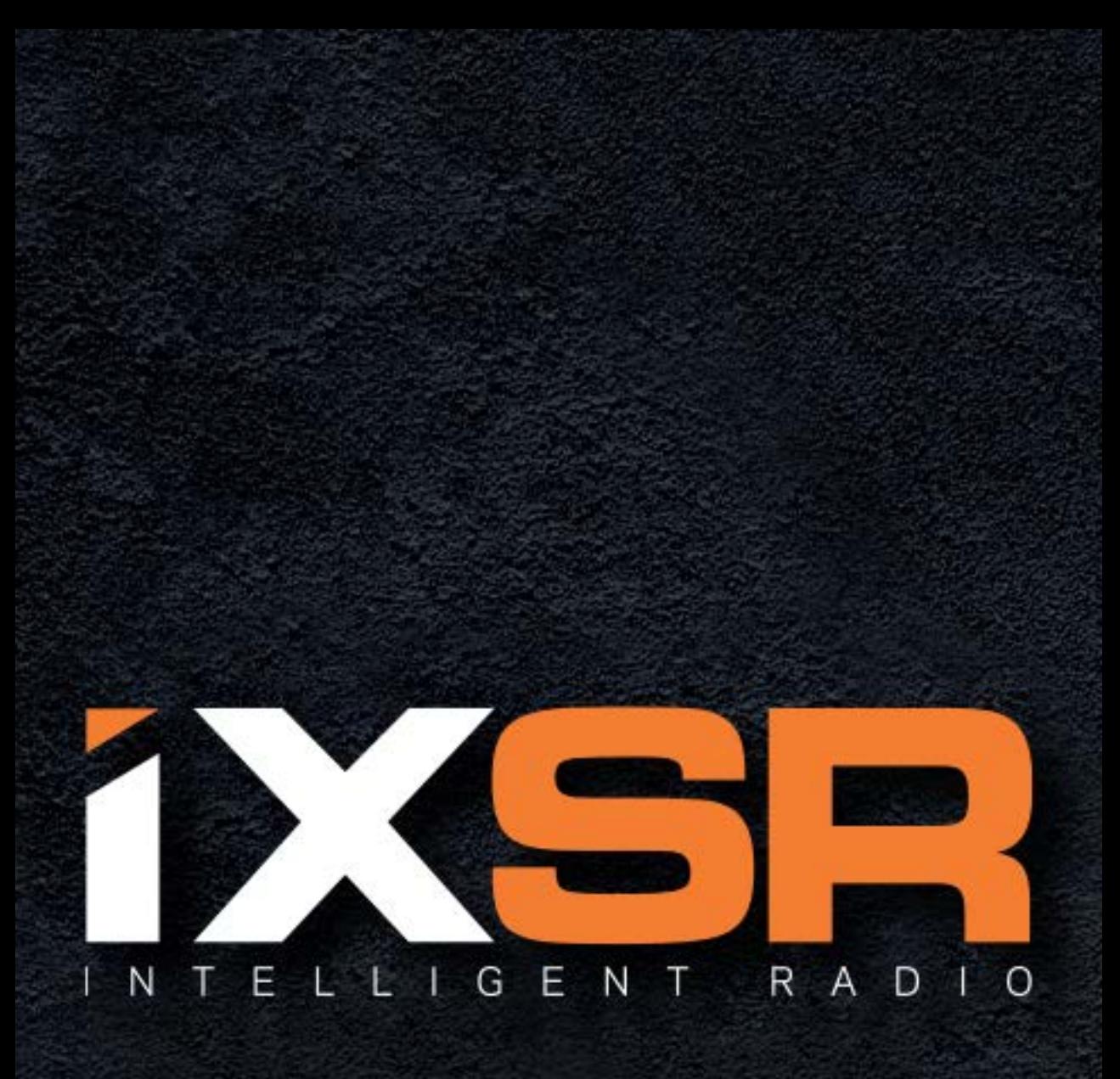

# Bedienungsanleitung

#### HINWIES

Allen Anweisungen, Garantien und anderen zugehörigen Dokumenten sind Änderungen nach Ermessen von Horizon Hobby, LLC vorbehalten. Aktuelle Produktliteratur fi nden Sie unter www.horizonhobby.com oder www.towerhobbies.com im Support-Abschnitt für das Produkt.

#### ERKLÄRUNG DER BEGRIFFE

Die folgenden Begriffe werden in der gesamten Produktliteratur verwendet, um auf unterschiedlich hohe Gefahrenrisiken beim Betrieb dieses Produkts hinzuweisen: WARNUNG: Wenn diese Verfahren nicht korrekt befolgt werden, ergeben sich wahrscheinlich Sachschäden, Kollateralschäden und schwere Verletzungen ODER mit hoher Wahrscheinlichkeit oberfl ächliche Verletzungen. ACHTUNG: Wenn diese Verfahren nicht korrekt befolgt werden, ergeben sich wahrscheinlich Sachschäden UND die Gefahr von schweren Verletzungen.

HINWEIS: Wenn diese Verfahren nicht korrekt befolgt werden, können sich möglicherweise Sachschäden UND geringe oder keine Gefahr von Verletzungen ergeben.

WARNUNG: Lesen Sie die GESAMTE Bedienungsanleitung, um sich vor dem Betrieb mit den Produktfunktionen vertraut zu machen. Wird das Produkt nicht korrekt betrieben, kann dies zu Schäden am Produkt oder persönlichem Eigentum führen oder schwere Verletzungen verursachen.

Dies ist ein hochentwickeltes Hobby-Produkt. Es muss mit Vorsicht und gesundem Menschenverstand betrieben werden und benötigt gewisse mechanische Grundfähigkeiten. Wird dieses Produkt nicht auf eine sichere und verantwortungsvolle Weise betrieben, kann dies zu Verletzungen oder Schäden am Produkt oder anderen Sachwerten führen. Versuchen Sie nicht ohne Genehmigung durch Horizon Hobby, LLC, das Produkt zu zerlegen, es mit inkompatiblen Komponenten zu verwenden oder auf jegliche Weise zu erweitern. Diese Bedienungsanleitung enthält Anweisungen für Sicherheit, Betrieb und Wartung. Es ist unbedingt notwendig, vor Zusammenbau, Einrichtung oder Verwendung alle Anweisungen und Warnhinweise im Handbuch zu lesen und zu befolgen, damit es bestimmungsgemäß betrieben werden kann und Schäden oder schwere Verletzungen vermieden werden.

# Nicht geeignet für Kinder unter 14 Jahren. Dies ist kein Spielzeug.

#### SICHERHEITSHINWEISE

- Bitte stellen Sie vor der Nutzung des Modells sicher, dass alle Akkus vollständig geladen sind.
- Vergewissern Sie sich vor dem Betrieb eines Modells, dass alle Servos, Gestänge und elektrischen Kabel ordnungsgemäß verbunden sind.
- Betreiben Sie ihr Modell niemals in der Nähe von Zuschauern, Parkplätzen oder jedem anderen Ort an dem Menschen verletzt oder Eigentum beschädigt werden kann.
- Betreiben Sie ihr Modell niemals bei widrigen Wetterbedingungen. Schlechte Sicht kann zu Desorientierung und Kontrollverlust des Modells führen.
- Zielen Sie niemals mit der Antenne direkt auf das Modell. Die Abstrahlung von der Antennenspitze ist gering.
- Sollten Sie zu irgendeinem beliebigen Zeitpunkt eine falsche oder abnormale Reaktion des Modells beobachten, beenden Sie sofort den Betrieb bis die Ursache dafür gefunden und korrigiert wurde.

#### AKKU-WARNHINWEISE

ACHTUNG: Alle Anweisungen und Warnhinweise müssen genau befolgt werden. Falsche Handhabung von Li-Po-Akkus kann zu Brand, Personen- und/oder Sachwertschäden führen.

## • LADEN SIE NIEMALS AKKUS UNBEAUFSICHTIGT.

- LADEN SIE NIEMALS AKKUS ÜBER NACHT.
- Durch Handhabung, Aufladung oder Verwendung des mitgelieferten Li-Po-Akkus übernehmen Sie alle mit Lithiumakkus verbundenen Risiken.
- Sollte der Akku zu einem beliebigen Zeitpunkt beginnen, sich aufzublähen oder anzuschwellen, stoppen Sie die Verwendung unverzüglich. Falls dies beim Laden oder Entladen auftritt, stoppen Sie den Lade-/ Entladevorgang, und entnehmen Sie den Akku. Wird ein Akku, der sich aufbläht oder anschwillt, weiter verwendet, geladen oder entladen, besteht Brandgefahr.
- Lagern Sie den Akku stets bei Zimmertemperatur an einem trockenen Ort.
- Bei Transport oder vorübergehender Lagerung des Akkus muss der Temperaturbereich zwischen 40°F und 120°F (ca. 5 – 49°C) liegen. Akku oder Modell dürfen nicht im Auto oder unter direkter Sonneneinstrahlung gelagert werden. Bei Lagerung in einem heißen Auto kann der Akku beschädigt werden oder sogar Feuer fangen.
- Überprüfen Sie immer den Akku vor dem Laden und laden Sie niemals defekte oder beschädigte Akkus.
- Verwenden Sie ausschließlich ein Ladegerät das speziell für das Laden von LiPo Akku geeignet ist. Das Laden mit einem nicht geeignetem Ladegerät kann Feuer und / oder Sachbeschädigung zur Folge haben.
- Überwachen Sie ständig die Temperatur des Akkupacks während des Ladens.
- Trennen Sie immer den Akku nach dem Laden und lassen das Ladegerät abkühlen.
- Entladen Sie niemals ein LiPo Akku unter 3V pro Zelle unter Last.
- Verdecken Sie niemals Warnhinweise mit Klettband.
- Lassen Sie niemals Akkus während des Ladens unbeaufsichtigt.
- Laden Sie niemals Akkus ausserhalb ihrer sicheren Grenzen.
- Laden Sie nur Akkus die kühl genug zum anfassen sind.
- Versuchen Sie nicht das Ladegerät zu demontieren oder zu verändern.
- Lassen Sie niemals Minderjährige Akkus laden.
- Laden Sie niemals Akkus an extrem kalten oder heißen Plätzen (empfohlener Temperaturbereich 5 – 49°) oder im direkten Sonnenlicht.

WARNUNG ZU GEFÄLSCHTEN **PRODUKTEN: Bitte kaufen Sie Ihre** Spektrum Produkte immer von einem autorisiertem Händler um sicherzu stellen, dass Sie ein authentisches hochqualitatives original Spektrum Produkt gekauft haben. Horizon Hobby lehnt jede Unterstützung, Service oder Garantieleistung von gefälschten Produkten oder Produkten ab die von sich in Anspruch nehmen kompatibel mit Spektrum oder DSM zu sein. **HINWEIS: Dieses Produkt ist nur für das** Steuern von ferngesteuerten unbemannten Fahrzeugen und Luftfahrzeugen geeignet. Horizon Hobby lehnt jegliche Haftung und Garantieleistung ausserhalb der vorgesehenden Verwendung ab.

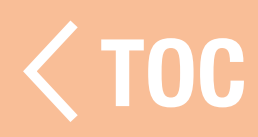

#### INHALTSVERZEICHNIS

#### <span id="page-8-0"></span>[So sollte die Bedienungsanleitung](#page-12-0)  [verwendet werden](#page-12-0)

[Steuerung der Seiten](#page-13-0)

## [Zur Spektrum RaceWare-App zurückgehen](#page-15-0)

# [Nutzung des Inhaltsverzeichnisses](#page-16-0) [Packungsinhalt](#page-18-0)

[LADEN](#page-19-0)

# [Übersicht über den Sender](#page-22-0) [Android-Betriebssystem](#page-24-0)

[Android-Navigationssymbole](#page-25-0)

# [Elemente des Android-Startbildschirms](#page-27-0)

[Benachrichtigungsbildschirm](#page-28-0)

#### [iXSR-Hauptbildschirme](#page-29-0)

[Grundlegendes zur Bedienung](#page-34-0)

[MODELS-\[MODELLE\]-BILDSCHIRM](#page-37-0)

[Neues Modell erstellen](#page-38-0)

### [Ein Modell von einer Speicherkarte](#page-43-0)  [importieren](#page-43-0)

[Ein anderes Modell auswählen](#page-44-0)

[Edit Model Properties](#page-45-0)  [\[Modelleigenschaften bearbeiten\]](#page-45-0)

# [KONFIGURATIONSMENÜ](#page-47-0) [Channels \[Kanäle\]](#page-48-0)

[Steuerung](#page-49-0) [Eigenschaften des Steuerkanals](#page-50-0) **[Steuerkurve](#page-52-0) [Steuergeschwindigkeit](#page-55-0) [Steuerrate](#page-56-0)** [Übersteuerung der Steuerung](#page-57-0) [AWS-Modus](#page-58-0) **[Steuertrimmung](#page-59-0)** [Gas und Bremse/Umkehren](#page-60-0) [Eigenschaften des Gaskanals](#page-61-0) [Gaskurve](#page-63-0) [Throttle, Brake/Reverse \[Gas, Bremse/](#page-66-0) [Umkehren\]](#page-66-0) **[Traktionskontrolle](#page-67-0)** [ABS \[Automatisches Bremssystem\]](#page-68-0) [Servogeschwindigkeit](#page-69-0) [AWD Mode \[MOA\] \[AWD-Modus - MOA\]](#page-70-0) **[Gastrimmung](#page-71-0)** [Leerlauf nach oben](#page-72-0) [AUX\(Auxiliary\)-Kanaleinstellung](#page-73-0) [Kanaleigenschaften](#page-73-0) [Eingabekontrolle](#page-75-0) [Servogeschwindigkeit](#page-76-0)

#### [KONFIGURATIONSEINSTELLUNGEN](#page-77-0) [Alerts \[Alarme\]](#page-77-0)

[Alarm Leerlauf nach oben](#page-78-0) [Timer-Alarm](#page-79-0)

# [Audiovorgänge](#page-80-0)

[Meldungen](#page-80-0) [Warnungen](#page-82-0) [TX-Akku-Spannungsschwelle](#page-83-0) [AVC \(Active Vehicle Control/Aktive](#page-86-0)  [Fahrzeugsteuerung\)](#page-86-0)

[Steering Gain \[Steuergewinn\]](#page-86-0) [Throttle Gain \(Gasgewinn\)](#page-87-0) [Priorität](#page-88-0) [Binden](#page-89-0)

# [Fahrmodi](#page-91-0)

# **[Startkontrolle](#page-93-0)**

**[Startkontrolle](#page-94-0) [Startkurve](#page-98-0)** [Tipps zur Startsteuerung](#page-100-0)

# [Light/LED \[Leuchte/LED\]](#page-103-0)

**[Blinkleuchte](#page-103-0)** [Lichtstangen](#page-104-0)

# [Belegungen](#page-105-0) [Mixes \[Kombinationen\]](#page-106-0)

# [Sleep Mode \[Ruhemodus\]](#page-110-0) [Quick Sleep](#page-111-0) **[Telemetrie](#page-112-0)** [Telemetrie-Messgeräte](#page-115-0) [Timer \[Uhren\]](#page-117-0) [PHYSIKALISCHE EINSTELLUNGEN](#page-122-0) [Gasspannung](#page-123-0) [Gasabstand](#page-124-0) [Steuerspannung](#page-125-0) [Steuerrad-Optionen](#page-126-0) [Dropdown-Drehung](#page-127-0) [Von Rechtshänder auf Linkshänder wechseln](#page-129-0) [Garantie und Service Informationen](#page-132-0) [Garantie und Service Kontaktinformationen](#page-139-0) [Rechtliche Informationen für die](#page-140-0)

[Europäische Union](#page-140-0)

### <span id="page-12-0"></span>SO SOLLTE DIE BEDIENUNGSANLEITUNG VERWENDET WERDEN

Die Bedienungsanleitung für den iXSR ist ein interaktives .pdf-Dokument, das am besten mit der PDF Viewer-App auf einem Android-Gerät angezeigt werden sollte.

So kann auf die Bedienungsanleitung von der Spektrum RaceWare aus zugegriffen werden:

- 1. Im Konfigurations-Bildschirm zum Ende der Seite scrollen und auf das Symbol App Settings [Anwendungskonfigurationen] tippen.
- 2. Unten auf der Seite App Settings auf die Schaltfläche Manual [Bedienungsanleitung] klicken.

**TIPP:** Lange auf die Schaltfläche Manual [Bedienungsanleitung] drücken, um die neueste Version des Handbuchs herunterzuladen. Ein Dialogfenster öffnet sich, mit der Aufforderung, die neueste Bedienungsanleitung herunterzuladen. Auf PROCEED [Fortfahren] tippen, um die neuste Version der Bedienungsanleitung herunterzuladen.

3. Die Bedienungsanleitung öffnet sich im PDF-Viewer.

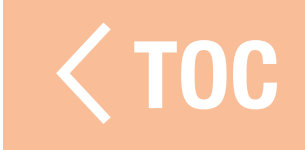

## STEUERUNG DER SEI

<span id="page-13-0"></span>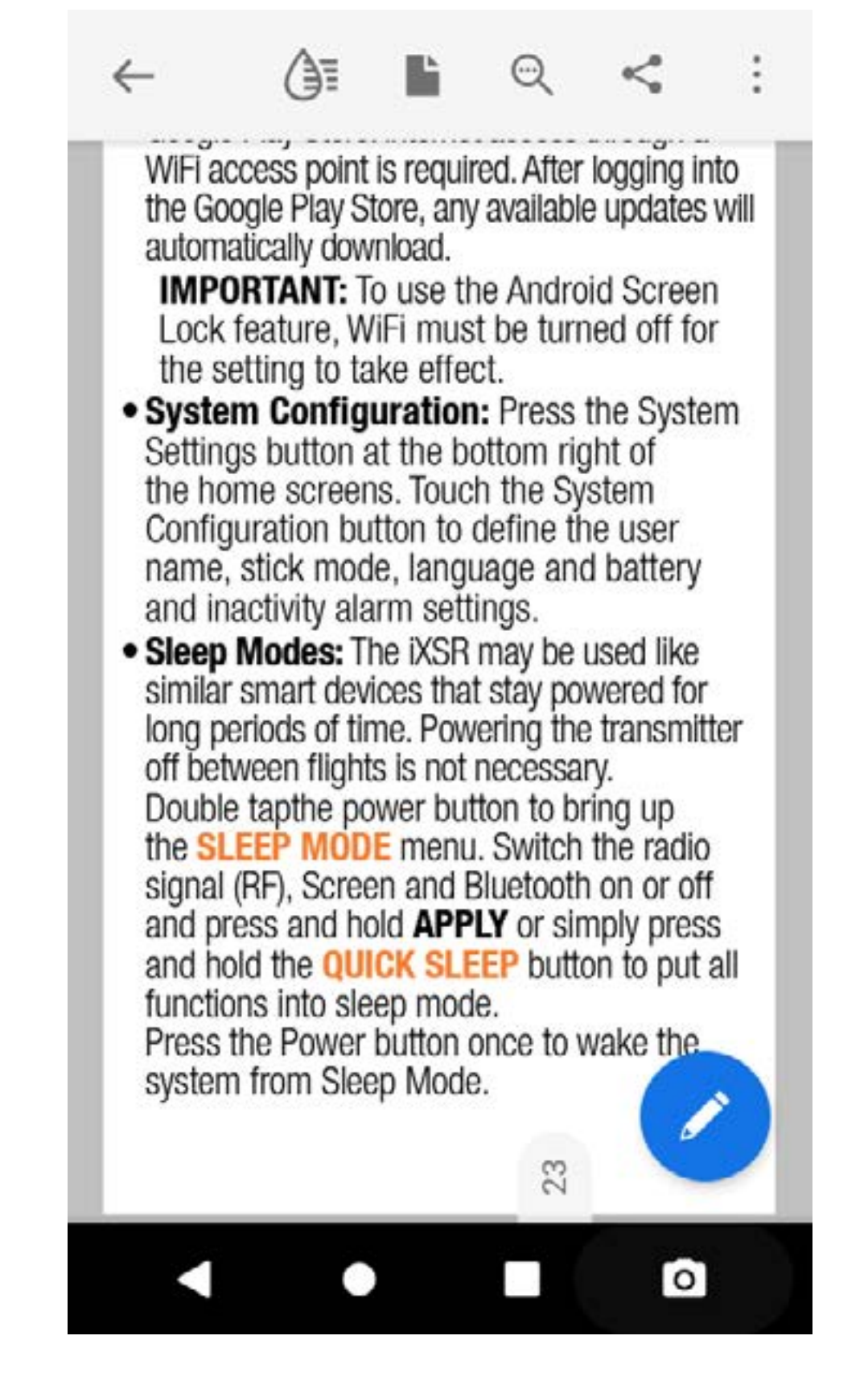

- 1. Einmal auf die Mitte des Bildschirms tippen, um zu den Toolbars der Reader-App zu gelangen.
- 2. Das Seitensymbol ( $\blacktriangleright$ ) zum Einstellen des Anzeigemodus drücken.

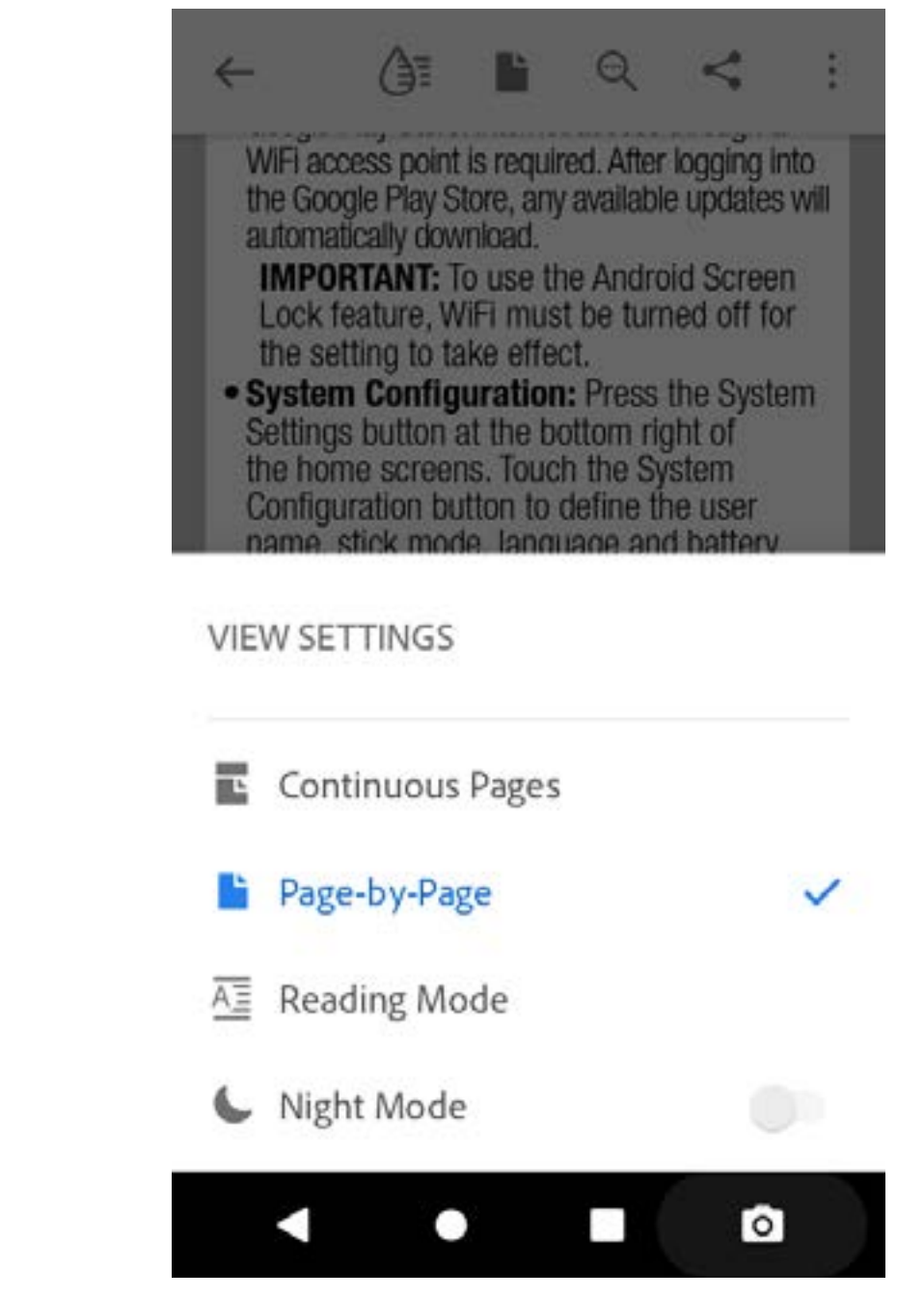

#### 3. Page-by-Page [Seite für Seite] für die besten Anzeigeergebnisse drücken.

- 4. Nachdem der Anzeigemodus eingestellt wurde, auf die Mittel des Bildschirms tippen, um den Vollbildmodus aufzurufen.
- 5. Auf die ganz rechte Seite des Bildschirms tippen oder nach links wischen, um zur nächsten Seite zu gelangen. Auf die ganz linke Seite des Bildschirms tippen oder nach rechts wischen, um zur vorherigen Seite zu gelangen.

#### <span id="page-15-0"></span>ZUR SPEKTRUM RACEWARE-APP **ZURÜCKGEHEN**

So gelangt man zur Spektrum RaceWare-App zurück:

- 1. Vom unteren Seitenrand des Bildschirms wischen, um zu den Android-Navigationstools zu gelangen.
- 2. Auf das Symbol **Overview [Überblick]** tippen.
- 3. Auf die Spektrum RaceWare-App in der
	- Liste der ausführten Apps tippen.

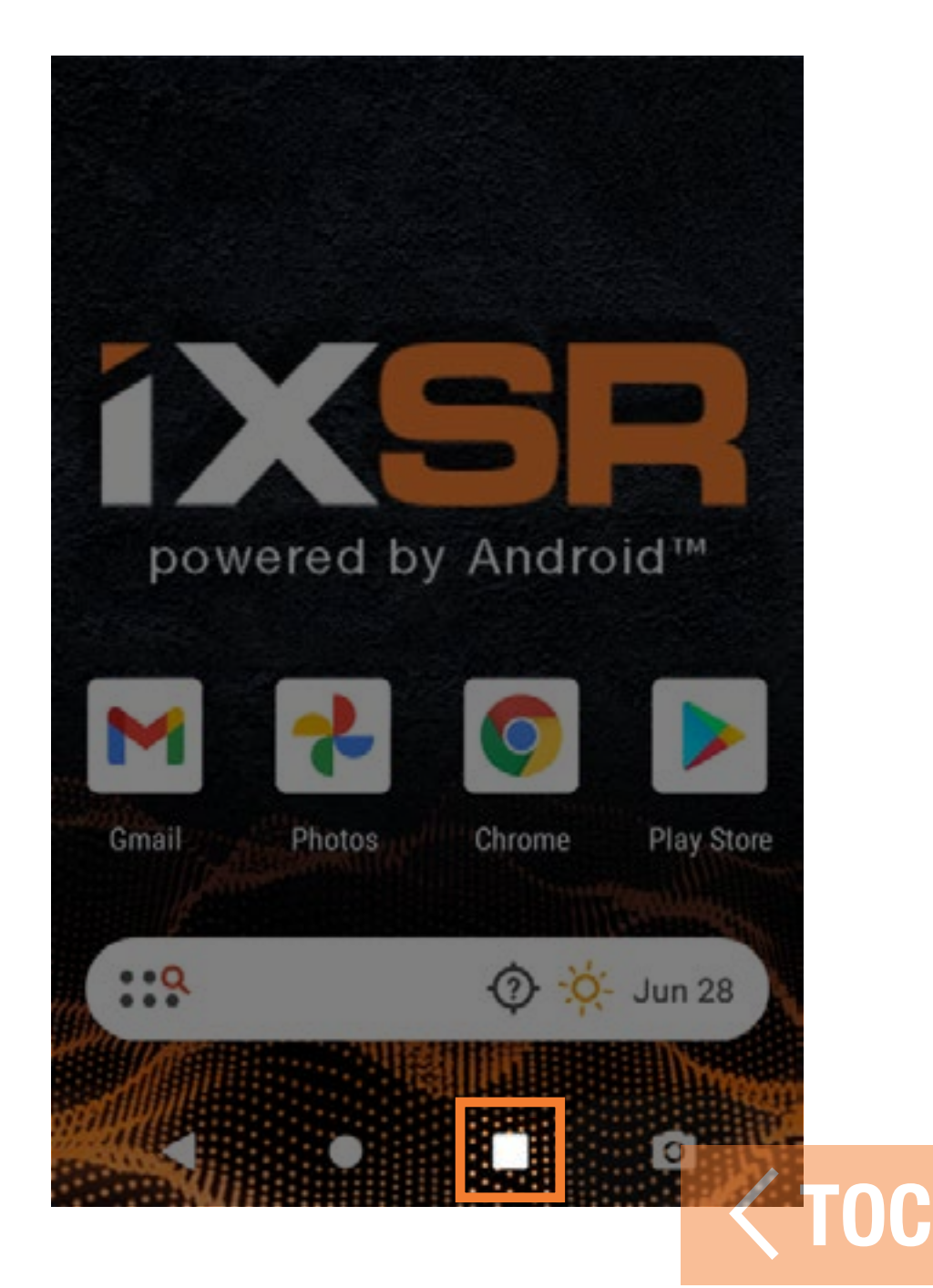

## <span id="page-16-0"></span>**ALTSVERZEICHNISSES**

#### TABLE OF CONTENTS

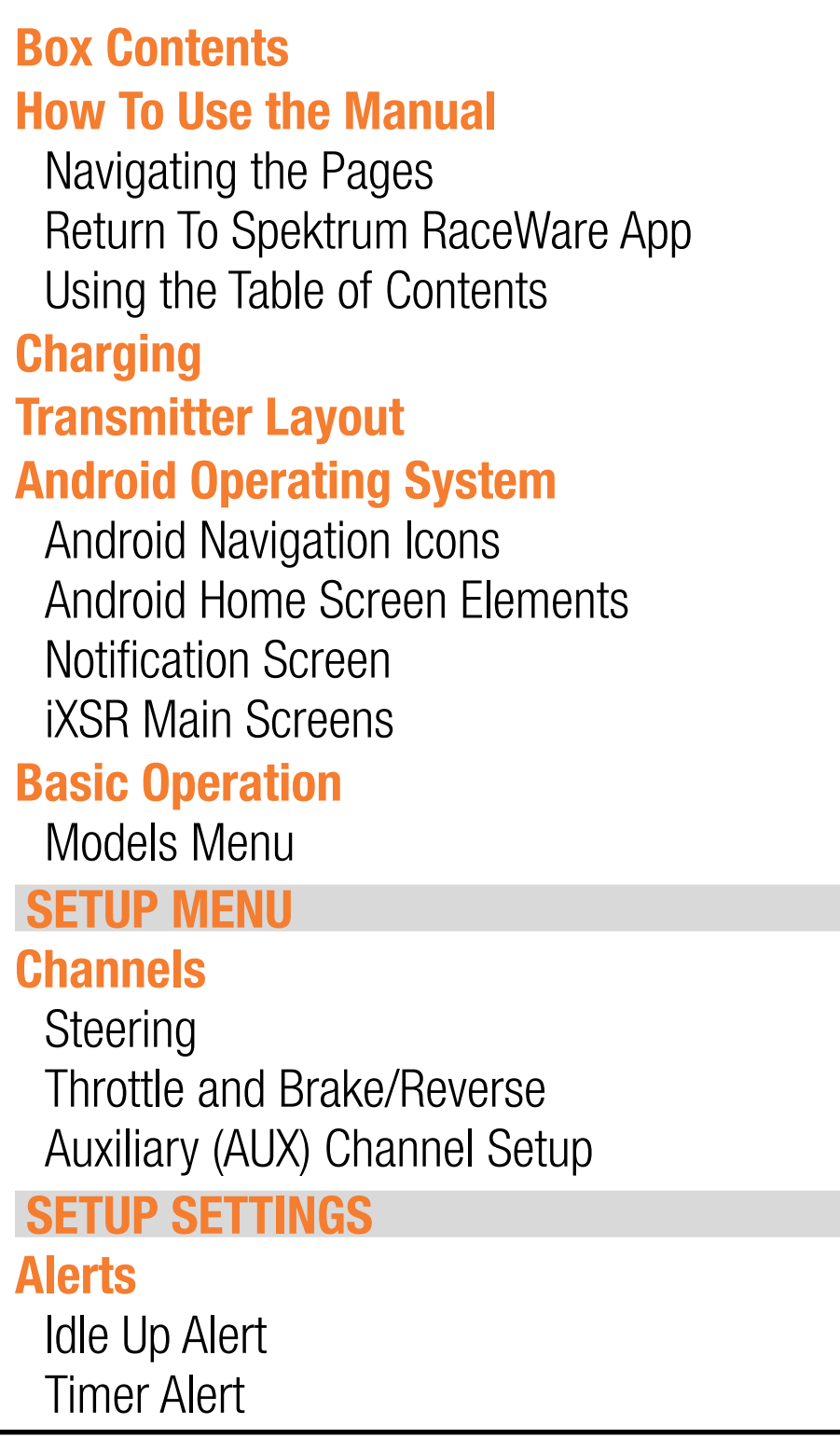

Das Inhaltsverzeichnis ist vollständig interaktiv. Auf einen Eintrag tippen, um direkt zu dieser Seite zu gelangen.

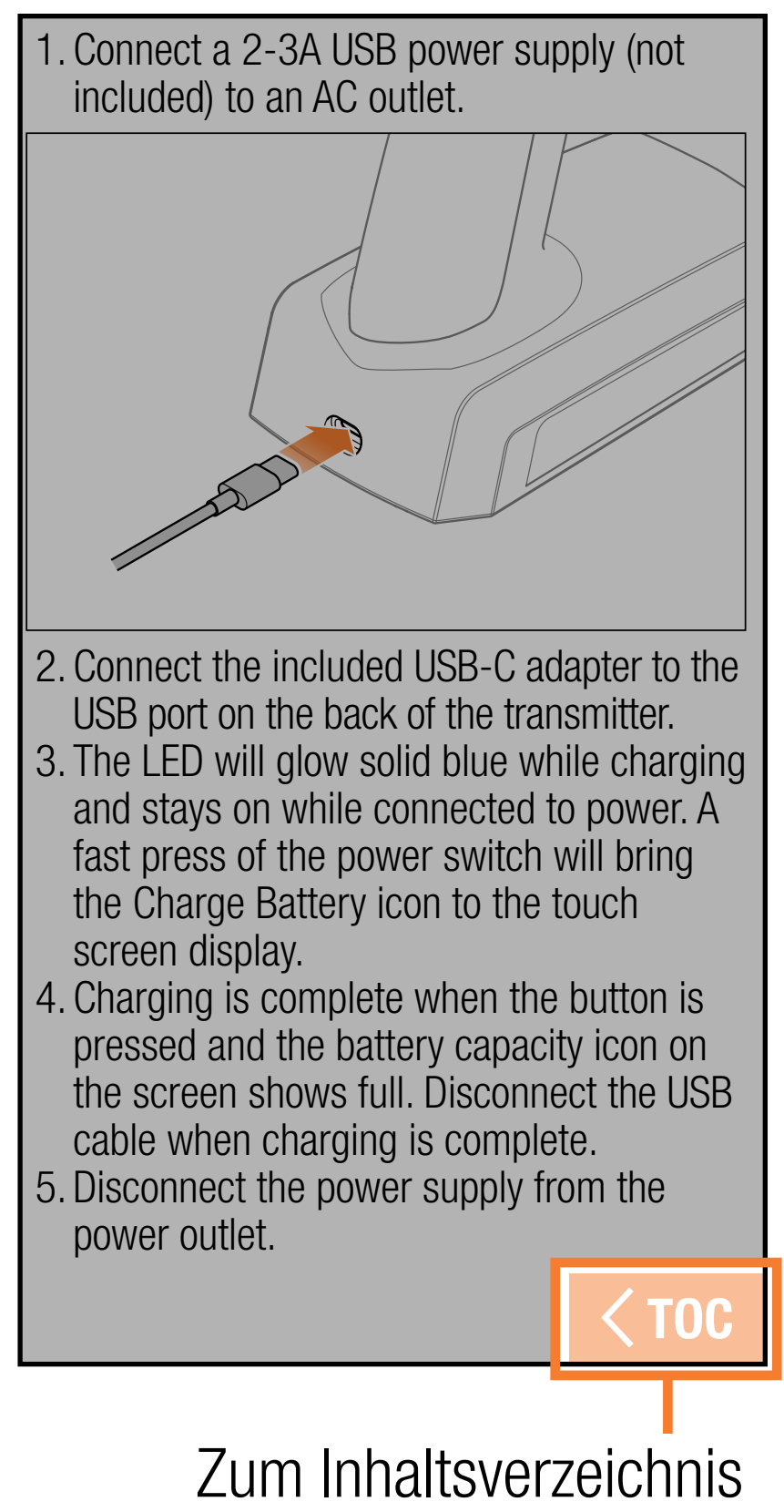

zurückgehen Am Ende jedes Abschnitts der Bedienungsanleitung die Schaltfläche  $\langle$  TOC

[Inhaltsverzeichnis] berühren, um zum Inhaltsverzeichnis zurückzukehren.

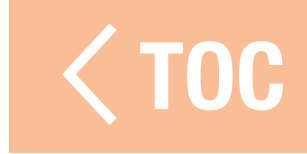

#### PACKUNGSINHALT

<span id="page-18-0"></span>Das iXSR-Funksystem wird mit Folgendem geliefert:

- Spektrum iXSR-Sender
- Schaumstofftragetasche
- USB-C-Lade-/Datenkabel
- 5°-Lenkwinkeladapter
- Kleineres Steuerrad
- 32°-Lenkeinschlagbegrenzer
- Härtere Lenkfeder
- Weichere Gasfeder
- Linke Lenkklappenabdeckungen (2)
- Größerer Gummigriff

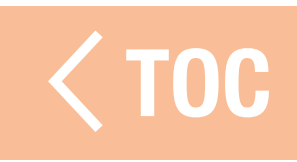

## LADEN

<span id="page-19-0"></span>Für ein optimales Ladeergebnis muss das integrierte Ladegerät ein USB-Netzteil mit einer Mindestleistung von 2-3 A aufweisen. Wird ein Netzteil mit geringerer Leistung verwendet, führt dies zu sehr langen Ladezeiten oder der Sender lädt nicht, wenn er während des Ladeversuchs eingeschaltet wird. Das erste Laden des Senders kann bis zu 6–7 Stunden dauern. Der Sender muss geladen werden, der Alarm für einen niedrigen Akkustand ertönt. Siehe den Abschnitt **Audio Events [Audiovorgänge]** für weitere Informationen zur Einstellung des Alarms für einen niedrigen Akkustand. Laden Sie den Sender immer auf einer hitzebeständigen Oberfläche.

ACHTUNG: Die Niederspannungsgrenze der Li-Ion-Akkus nicht unter 3,3 V ändern. Dadurch könnte der Akku übermäßig entladen werden und zu Schäden an Akku und Sender führen.

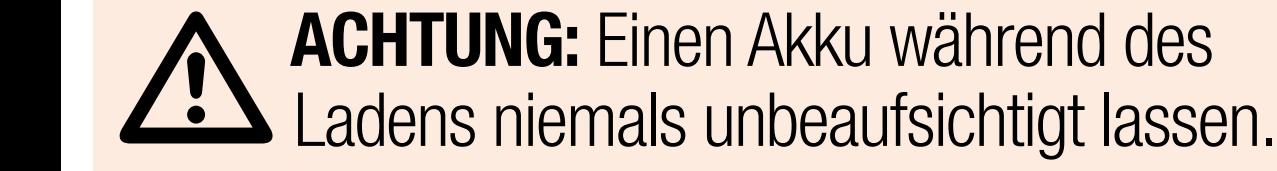

ACHTUNG: Den Akku niemals ausserhalb des Senders laden. Das Laden des Akkus ausserhalb des Senders kann das Akku-Überwachungssystem stören, das inkorrekte Warnungen für einen niedrigen Akkustand ausgeben kann.

1. Das USB-Netzteil von 2-3 A (nicht im Lieferumfang enthalten) mit einer Gleichstromsteckdose verbinden.

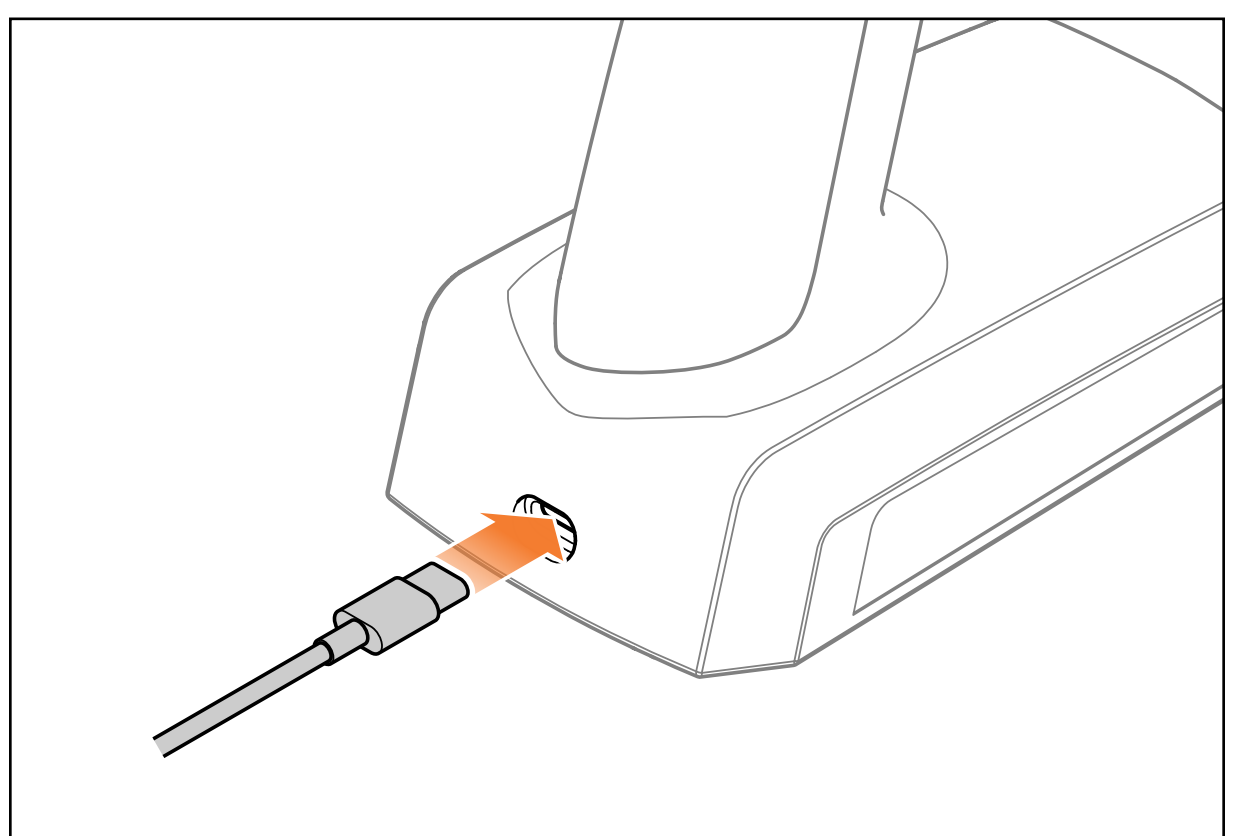

2. Den mitgelieferten USB-C-Adapter am USB-Anschluss auf der Rückseite des Senders anschließen.

- 3. Die LED leuchtet während des Aufladens durchgängig blau und bleibt während der Verbindung zur Stromversorgung eingeschaltet. Durch rasches Drücken der Ein-/Aus-Taste wird das Symbol des Akkuladegeräts auf dem Touchscreen angezeigt.
- 4. Der Ladevorgang ist abgeschlossen, wenn die Taste gedrückt wird und das Symbol für die Akkukapazität auf dem Bildschirm als vollständig geladen angezeigt wird. Nach dem Abschluss des Ladevorgangs das USB-Kabel trennen.
- 5. Das Netzteil von der Steckdose trennen.

 [TOC](#page-8-0)

#### ÜBERSICHT ÜBER DEN SENDER

<span id="page-22-0"></span>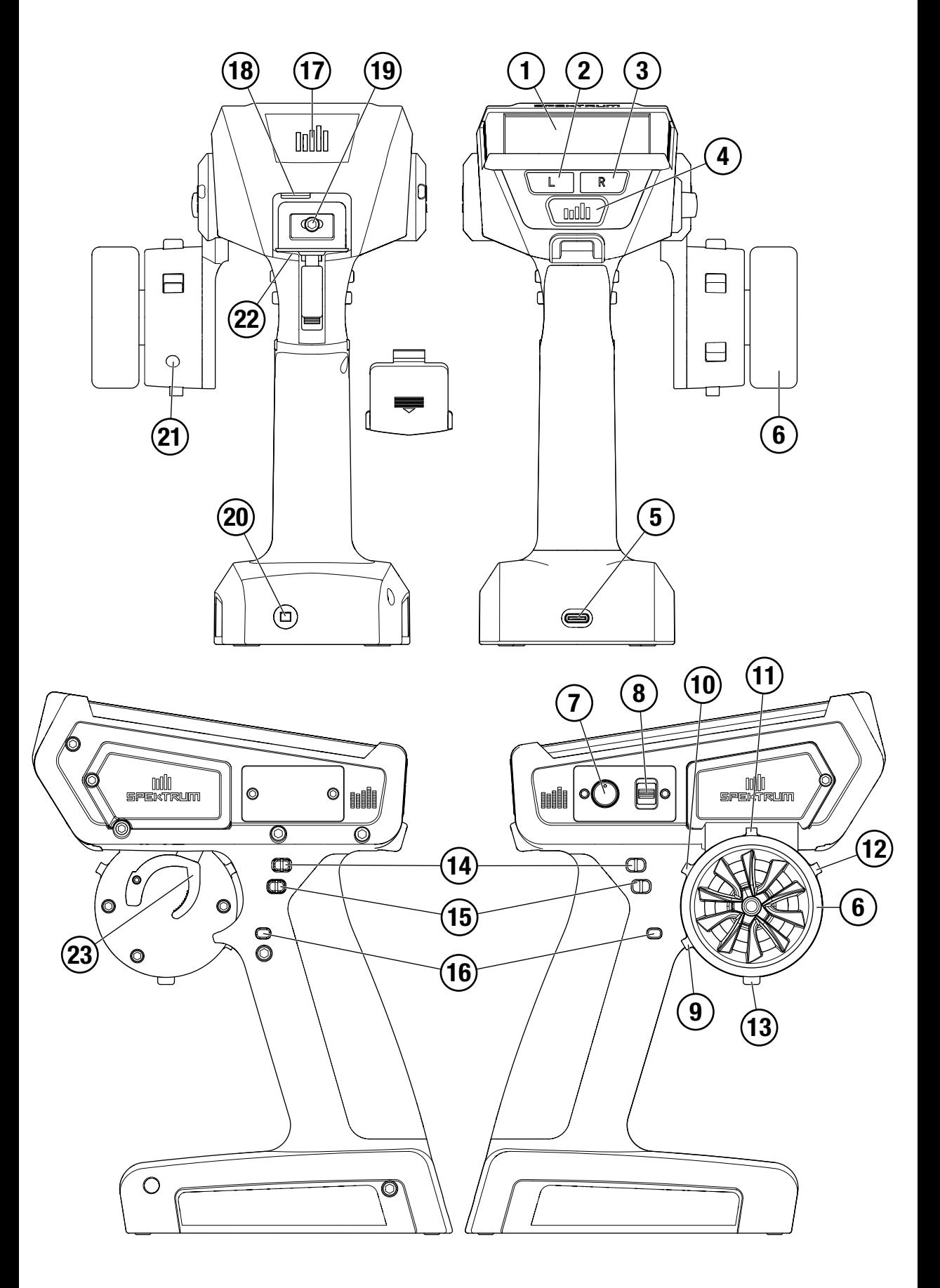

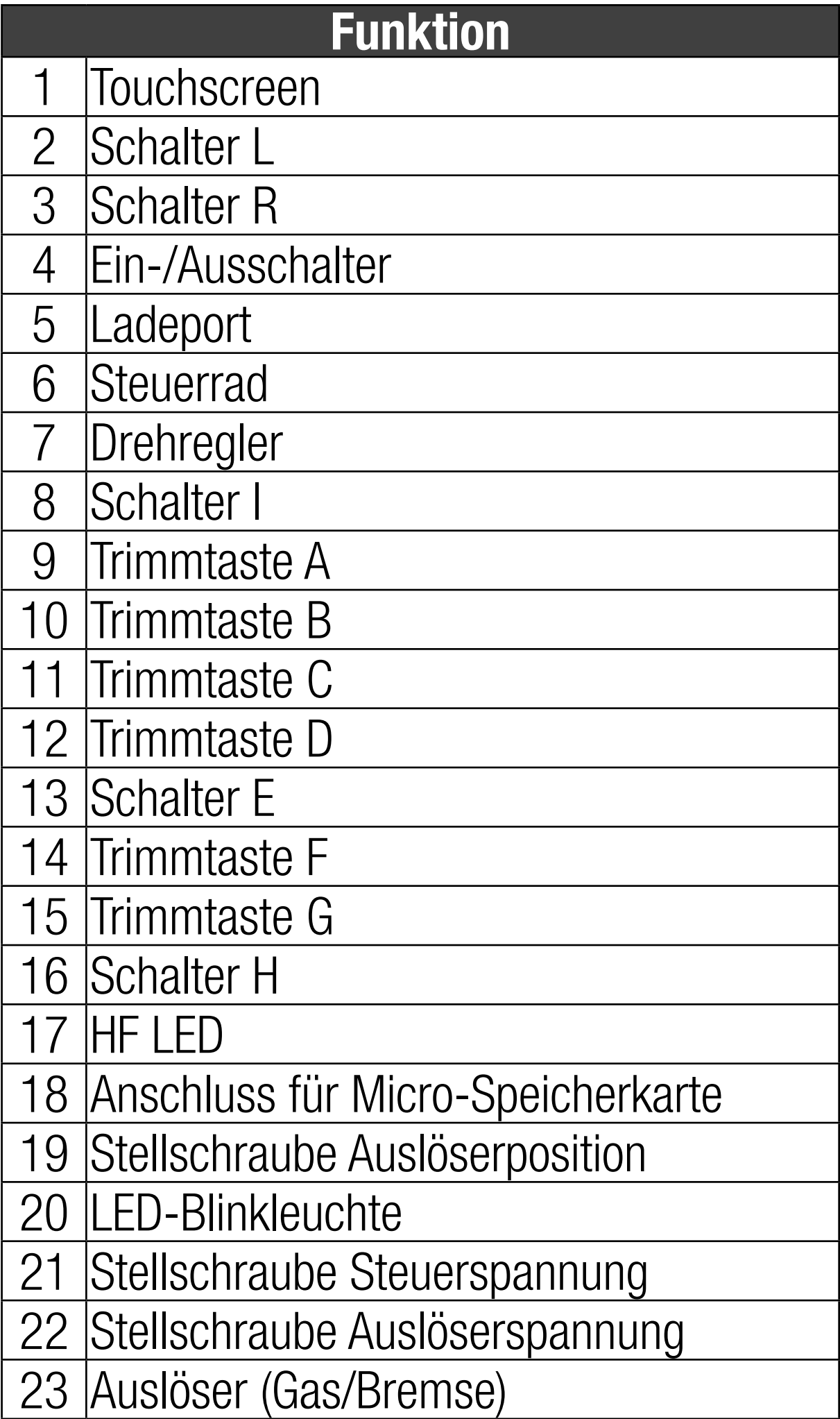

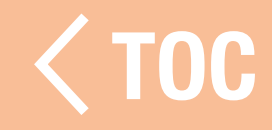

#### NDROID-BETRIEBSS

<span id="page-24-0"></span>Der iXSR-Sender wurde auf Grundlage des Android-Betriebssystems entwickelt und besitzt eine große farbige Touchscreen-Anzeige. Zur Navigation werden für den iXSR die gleichen Vorgänge und Gesten verwendet, die auch für den Betrieb anderer Android-Geräte genutzt werden.

Zur Navigation die Finger verwenden, um auf der Anzeige zu findende Symbole und Menüs anzutippen, zu streichen und zu verschieben.

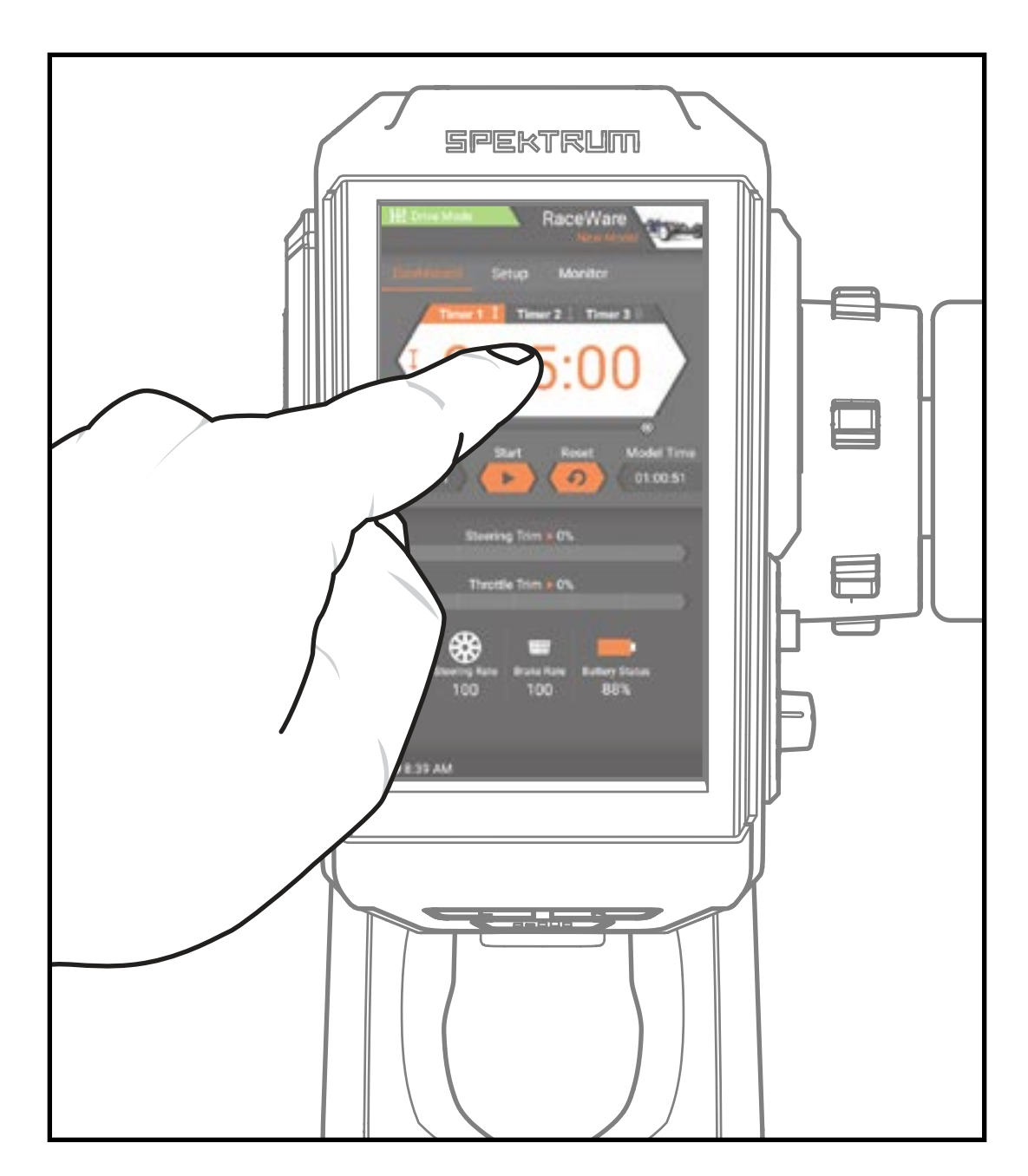

#### NDROID-NAVIGATIONSSYMB

<span id="page-25-0"></span>Die Spektrum Raceware-Anwendung blendet die Navigationssymbole des Android-Startbildschirms aus. Zum Aufrufen der Navigationssymbole vom unteren Rand des Bildschirms nach oben oder vom oberen Rand des Bildschirms nach unten wischen, wie dargestellt.

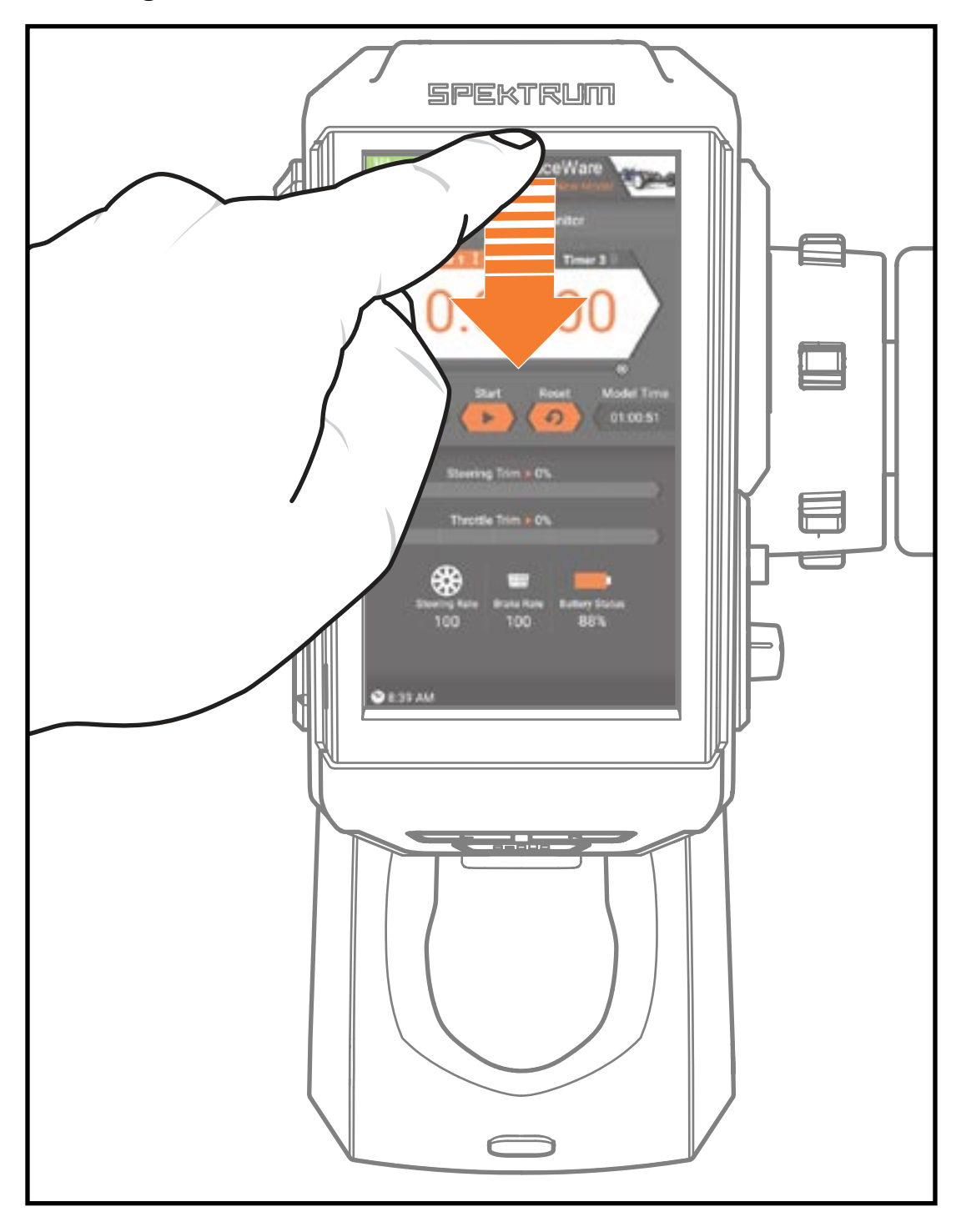

Das Kreissymbol drücken, um den Android-Startbildschirm aufzurufen.

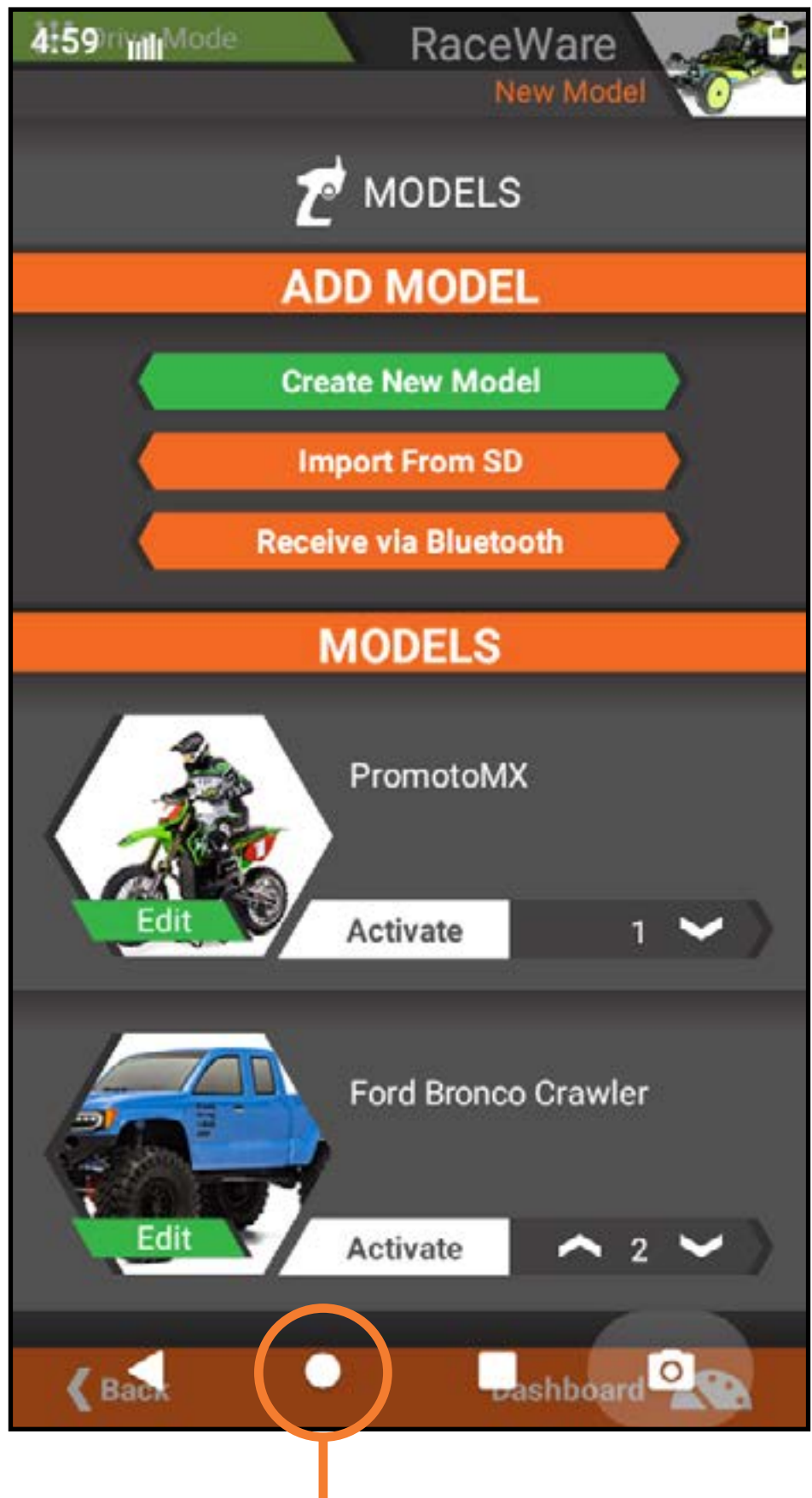

Kreissymbol

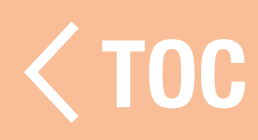

#### ELEMENTE DES ANDROID-STARTBILDSCHIRMS

- <span id="page-27-0"></span>**• Alle Apps durchsuchen:** Geben Sie einen Suchbegriff ein, um eine gewünschte Anwendung im System zu finden.
- **Zurück:** Zurück zum vorherigen Bildschirm. • Home: Zurück zum Startbildschirm.
- Überblick: Umschalten zwischen laufenden Anwendungen, indem man nach links oder rechts durch die Anwendungen scrollt. Eine App durch Wischen nach oben aus der aktiven Liste entfernen.

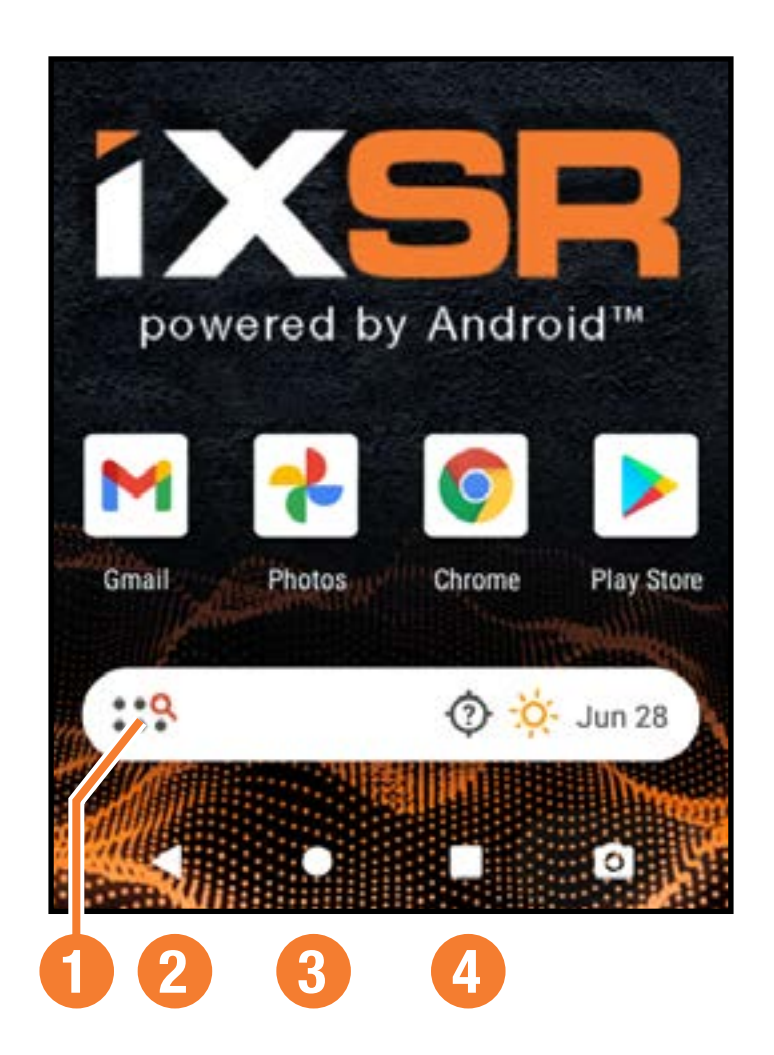

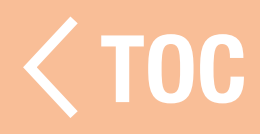

#### BENACHRICHTIGUNGSB

- <span id="page-28-0"></span>1. Von oben nach unten streichen, um den Vollbildmodus zu verlassen und die Navigationssymbole des Startbildschirms nach vorn zu bringen.
- 2. Ein weiteres Mal nach unten streichen, um den Benachrichtigungsbildschirm zu öffnen und schnellen Zugang zu haben zu:

• Settings

[Einstellungen]

- Helligkeit
- WI AN
- Bluetooth
	- HuntFamily-2\_ Bluetooth Do Not 4ghz Disturb  $\left| + \right|$ Auto-rotate **Battery Saver** Airplane mode හ 11 (RQ1D.210105.  $m + 1 - 8$

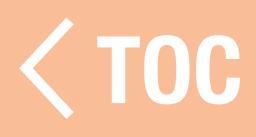

#### XSR-HAUPTBILDSCHIRI

<span id="page-29-0"></span>Die RaceWare-Anwendung verfügt je nach Empfänger, der beim Modell-Setup ausgewählt wurde, über 3–4 Hauptmenübildschirme. Zum Wechseln zwischen den Bildschirmen die Navigationsregisterkarten oben auf dem Bildschirm antippen oder nach links oder rechts wischen.

Navigationsregisterkarten

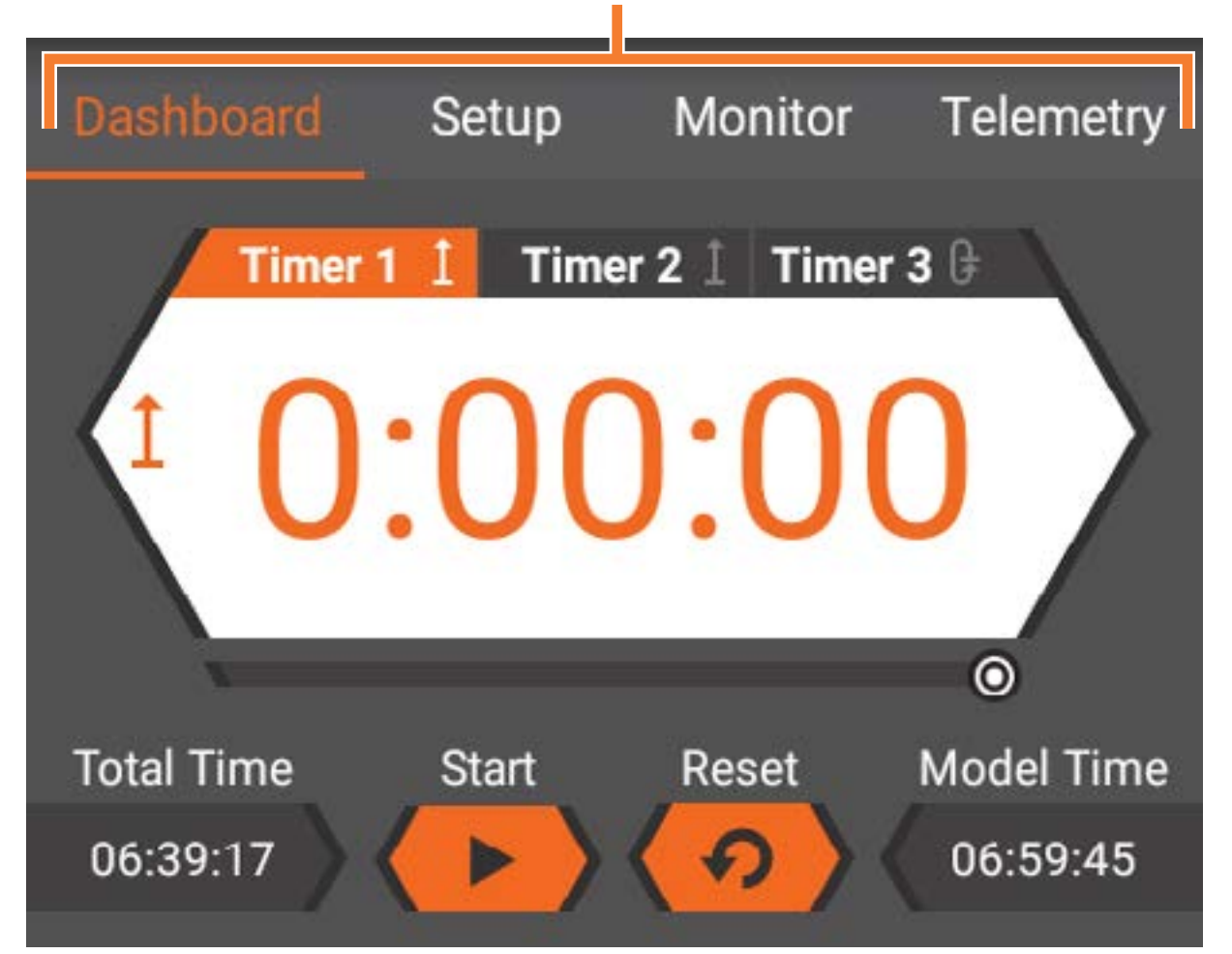

**TIPP:** Einige Bildschirme zeigen mehr Informationen an, als in das Fenster passen. Zum Anzeigen des gesamten Inhalts nach oben oder unten ziehen.

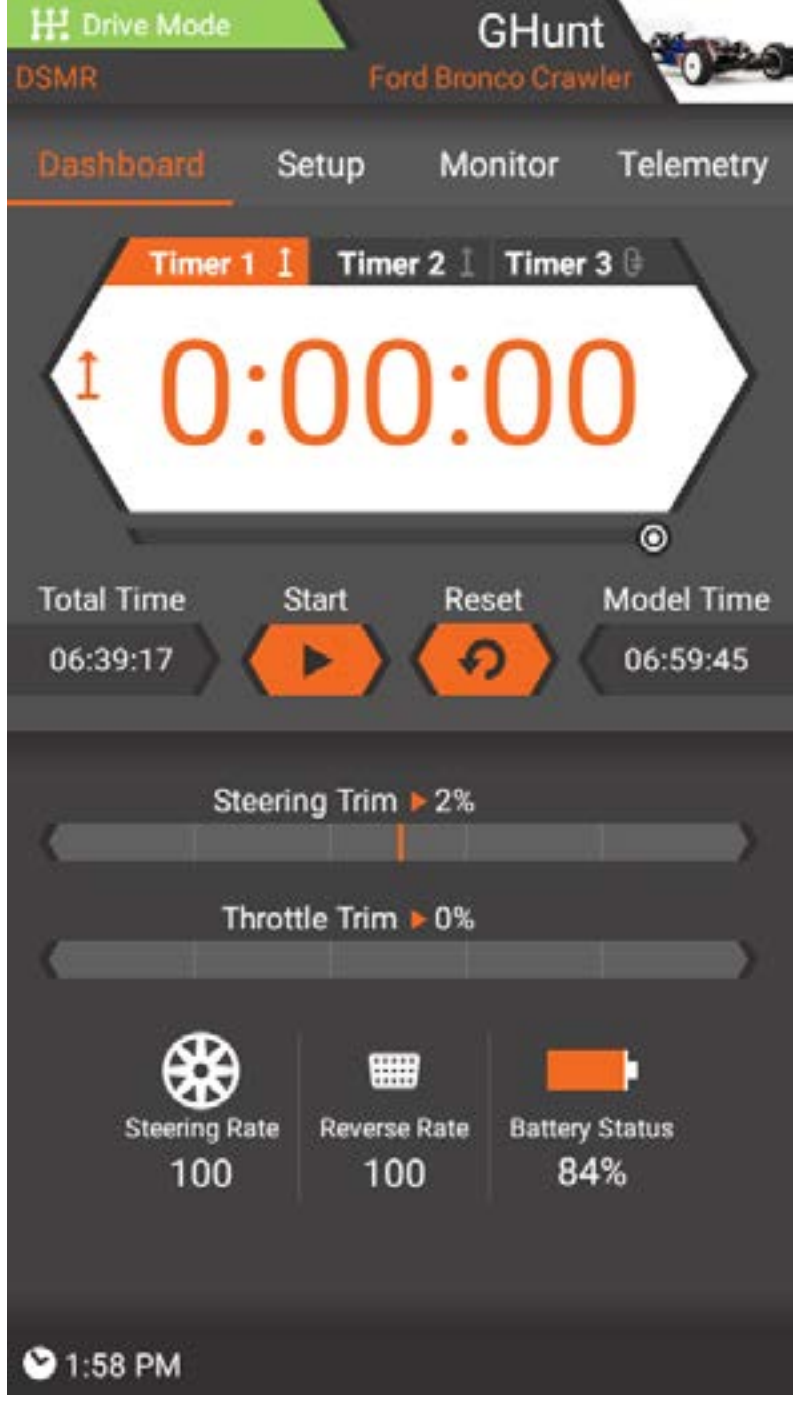

# **Dashboard**

Das Dashboard ist der Home-Bildschirm für iXSR. Die folgenden Informationen werden auf dem Dashboard angezeigt:

- Timer, Start und Reset
- Trimmpositionen
- Steuerraten
- Bremsraten

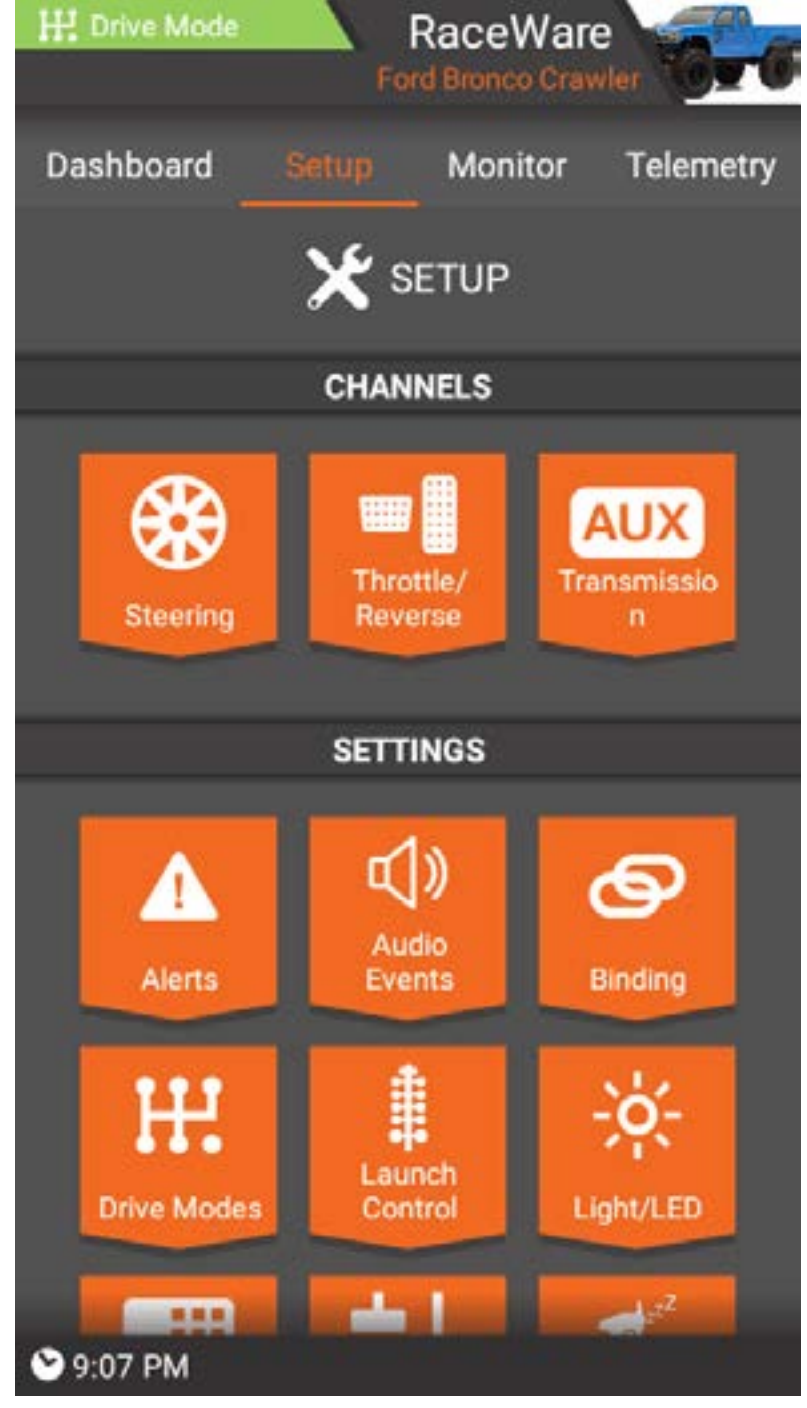

## Konfiguration

Konfiguration ist die zweite Navigationsregisterkarte. Der Großteil der Modellkonfiguration findet in diesem Konfigurations-Bildschirm statt. Der Konfigurations-Bildschirm verfügt außerdem über Verknüpfungen zu Model Setup [Modellkonfiguration] und App Settings [Anwendungskonfigurationen].

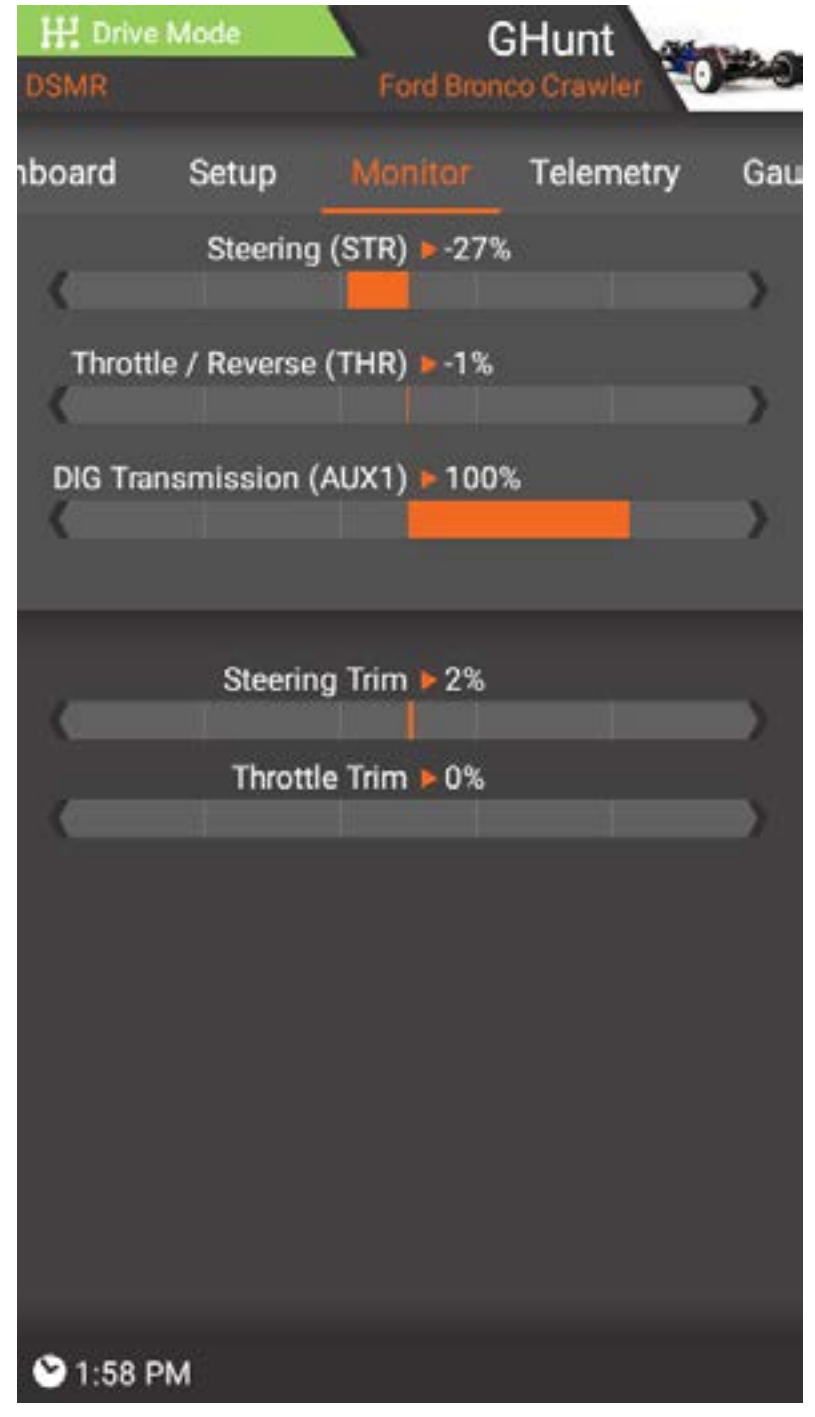

#### Monitor

Monitor ist die dritte Navigationsregisterkarte. Monitor zeigt die Position von Steering Wheel [Steuerrad], Throttle/Brake [Gas/Bremse], Trims [Trimmungen] und die Position eines jeden AUX-Kanals an.

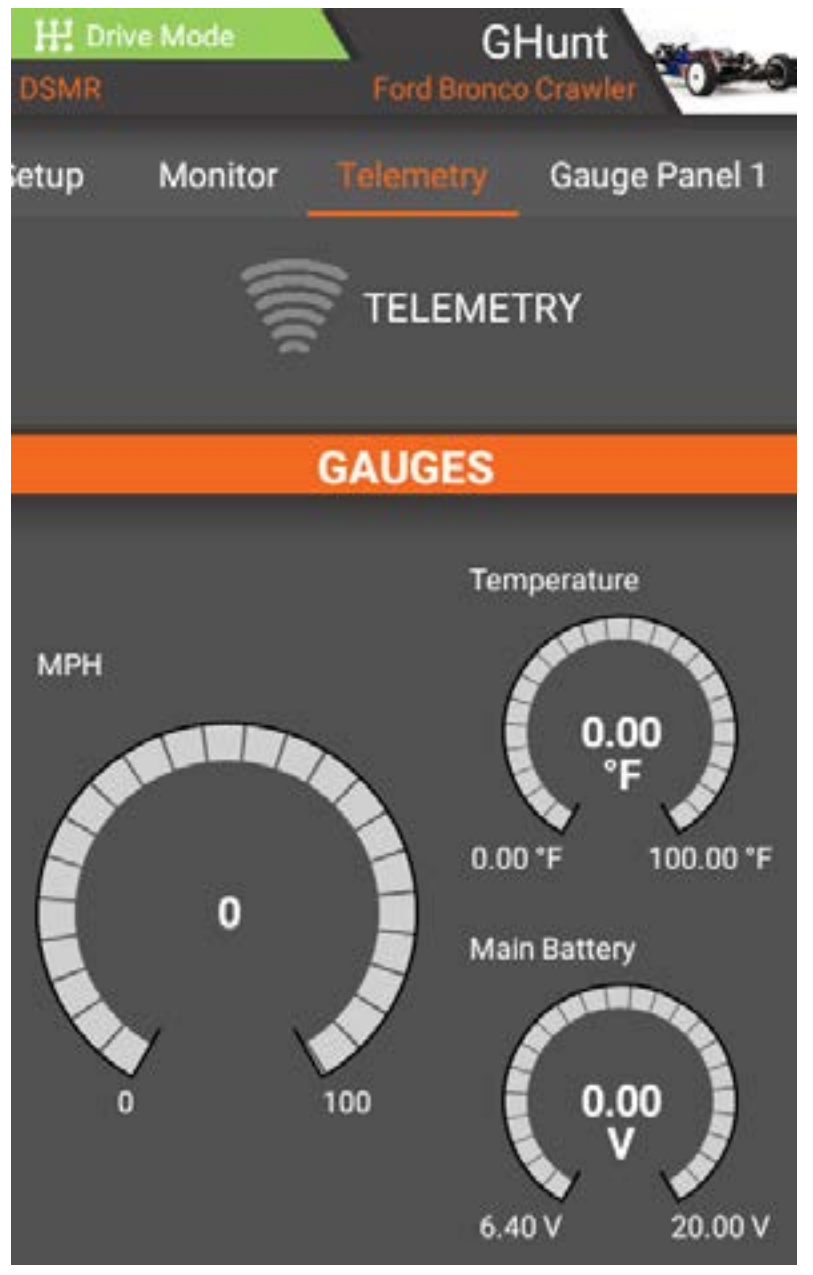

## **Telemetrie**

Bei Verwendung des iXSR mit einem telemetriefähigen Empfänger erscheint die Registerkarte Telemetry [Telemetrie] an der vierten Registerkartenposition. Telemetrie zeigt alle Telemetrieinformationen an, einschließlich Signal strength [Signalstärke], Temperature [Temperatur], RPM [U/min] und Receiver Voltage [Empfängerspannung].

WICHTIG: TELEMETRIE ist nur verfügbar, wenn Sie einen Telemetrie-fähigen Empfänger verwenden.

#### GRUNDLEGENDES ZUR BEDIENUNG

<span id="page-34-0"></span>Der iXSR-Sender arbeitet auf Grundlage des Android-Betriebssystems. Alle Funktionen im Zusammenhang mit Funkfernsteuerung [RC] erfolgen über die Spektrum RaceWare-Anwendung.

• Einschalten: Die Ein-/Aus-Taste für mehrere Sekunden gedrückt halten, um den iXSR-Sender einzuschalten. Das Senderdesign ist so konzipiert, dass ein versehentliches Einschalten durch Berühren des Ein-/Ausschalters verhindert wird. Nachdem der Sender eingeschaltet wurde, benötigt das Android-Betriebssystem ungefähr eine Minute zum Hochfahren. Die Spektrum RaceWare-App wird automatisch gestartet. Während die Spektrum RaceWare-App gestartet wird, sollte nicht versucht werden, andere Anwendungen zu öffnen. Wenn die Anwendung vollständig gestartet wurde, wird das Spektrum RaceWare-Dashboard angezeigt. Auf das Android-Betriebssystem kann nun mithilfe anderer Apps zugegriffen werden.

- **Navigation:** Nutzen Sie zum Navigieren im iXSR Ihren Finger, um auf der Touchscreen-Anzeige zu findende Symbole und Menüs anzutippen, zu streichen und zu verschieben.
- **Ausschalten:** Die Ein-/Aus-Taste für mehrere Sekunden gedrückt halten, um in das Ausschaltmenü zu gelangen. Entweder "Power off" [Ausschalten] zum Ausschalten des iXSR oder "Restart" [Neustart] zum Neustarten des Systems auswählen.
- WLAN-Verbindung: Auf dem Bildschirm zweimal von oben nach unten wischen und auf das WLAN-Symbol klicken, um eine Verbindung mit einem verfügbaren WLAN-Netzwerk herzustellen. Die Spektrum RaceWare-App führt auch Updates durch und Firmware-Updates für die Funkausrüstung ist in Google Play Store verfügbar. Der Internetzugang über einen WLAN-Zugangspunkt ist erforderlich. Nach der Anmeldung im Google Play Store werden möglicherweise verfügbare Updates automatisch heruntergeladen.

WICHTIG: Um die Funktion Android Screen Lock zu verwenden, muss WiFi ausgeschaltet werden, damit die Einstellung wirksam wird.
- Sleep Mode [Ruhemodus]: Der Sleep Mode [Ruhemodus]-Bildschirm kann durch Doppelklicken auf den Ein-/Ausschalter aufgerufen werden. Die gewünschten Ruhemodus-Optionen auswählen und lange Apply [Übernehmen] drücken oder lange Quick Sleep [Schneller Ruhemodus] drücken, um alle Funktionen in den Schlafmodus zu schalten. Um das System wieder zu aktivieren, einfach erneut auf den Ein-/Ausschalter drücken.
- Bildschirmruhemodus: Einmal auf die Ein-/ Ausschalter tippen, um den Bildschirm in den Ruhemodus zu schalten. Das Funkgerät wird weiterhin RC-Steuersignale aussenden.

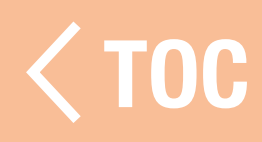

# MODELS-[MODELLE]-BILDSCHIRM

Der Models-[Modelle-]-Bildschirm kann durch das Tippen auf das aktuelle Modellbild in der rechten oberen Ecke des Hauptbildschirms aufgerufen werden.

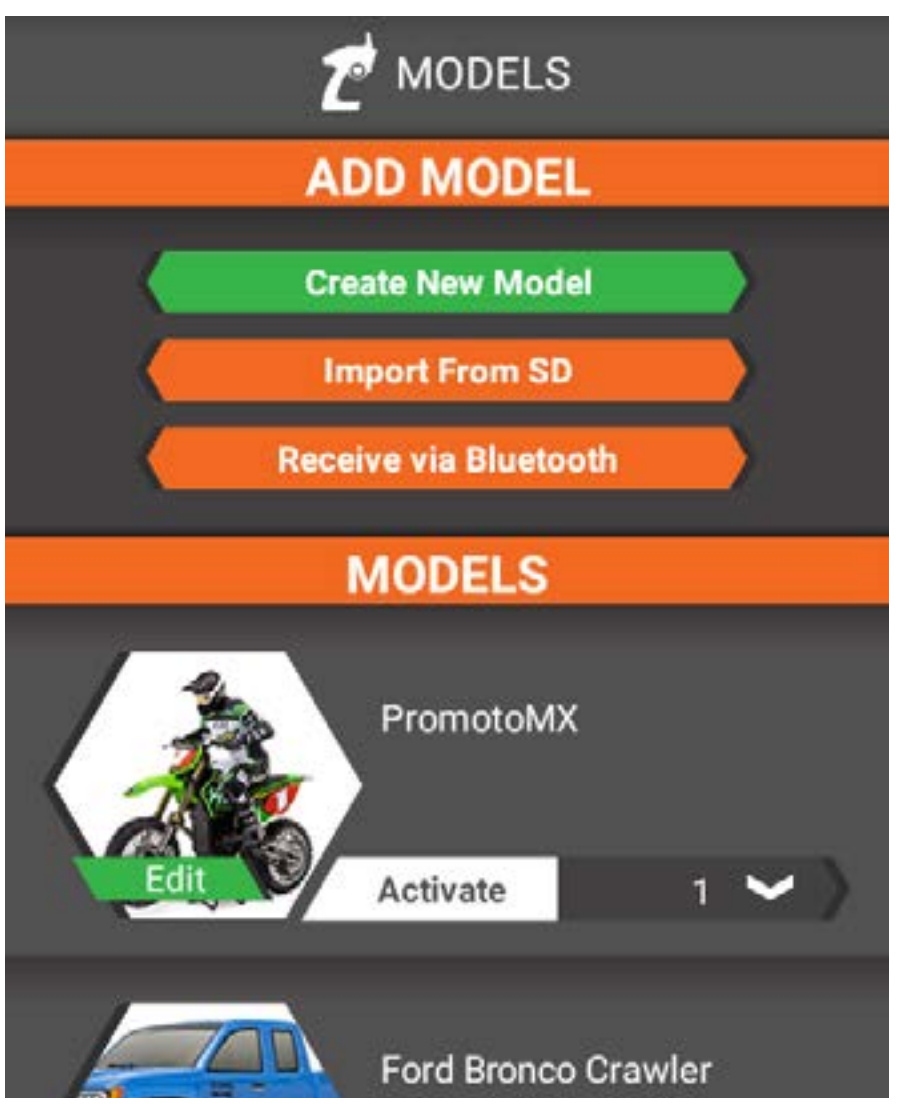

Im Models-[Modelle]-Bildschirm:

- Ein neues Modell erstellen
- Ein Modell von einer Speicherkarte importieren
- Ein anderes Modell auswählen
- [TOC](#page-8-0) •Die Eigenschaften jedes gespeicherten Modells bearbeiten

NEUES MODELL ERSTELLEN

Einige Optionen im Modellerstellungsprozess variieren je nach verwendetem Gerät und gewählten Konfigurationsoptionen.

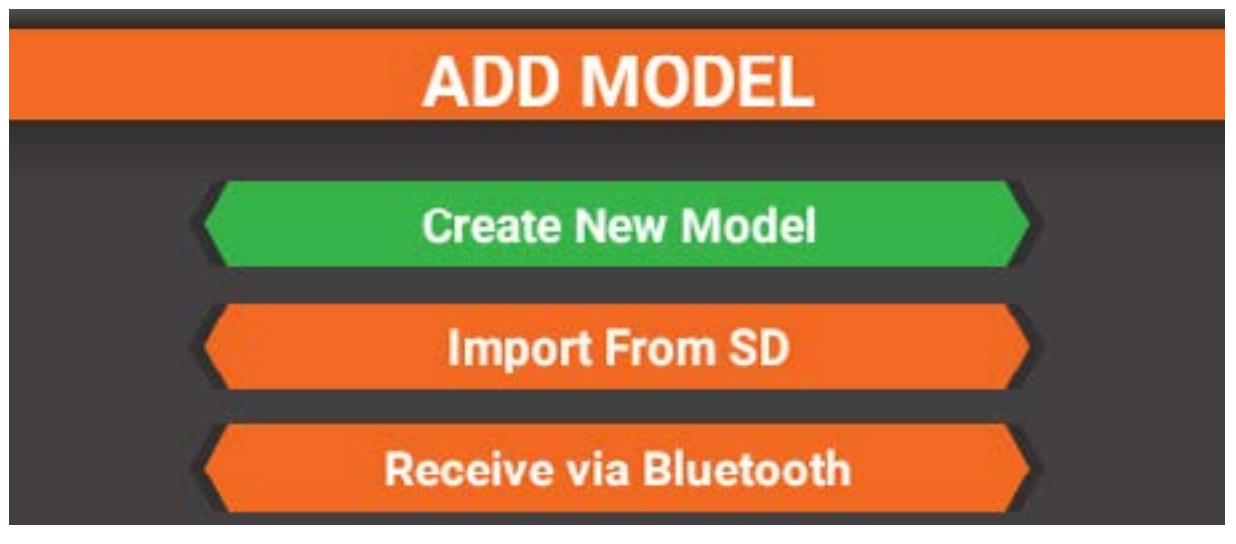

Vorgehensweise zum Erstellen eines neuen Modells:

- 1. Auf die Schaltfläche Create New Model [Neues Modell erstellen] tippen.
- 2. Den Anweisungen auf dem Bildschirm folgen,

um die Modellkonfiguration abzuschließen. Sobald Sie eine Auswahl getroffen haben, betätigen Sie NEXT [Weiter], um zur nächsten Seite zu gelangen, oder PREVIOUS [Zurück], um zur vorherigen Seite zu gehen. Auf den Modellkonfigurations-Prozess für das aktive Modell kann jederzeit nach der Ersteinrichtung zugegriffen werden. Dazu zum unteren Rand des Konfigurations-Bildschirms scrollen und Model Setup [Modellkonfiguration] auswählen.

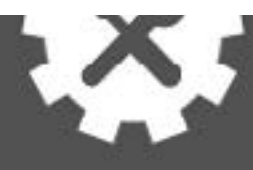

# **MODEL SETUP**

# **MODEL NAME**

## What would you like to name this model?

**New Model** 

## Die Konfigurationsoptionen umfassen: Nutzername

Tippen Sie auf das Namensfeld, um die Tastatur aufzurufen. Geben Sie einen Nutzernamen bis zu 20 Zeichen ein. Nach der Erstkonfiguration kann der Name auf dem "App Settings"-[Anwendungskonfigurationen]-Bildschirm geändert werden.

### Modellname

Tippen Sie auf das Namensfeld, um die Tastatur aufzurufen. Geben Sie einen Modellnamen bis zu 20 Zeichen ein.

## Receiver type [Empfängertyp]

Wählen Sie aus einer Liste kompatibler Spektrum DSMR -Empfänger aus.

# AVC TECHNOLOGY [AVC-Technologie]

Aktiviert oder deaktiviert die AVC-Technologie in diesem Modell. Dieses Menü ist nur verfügbar, wenn ein AVC-Empfänger unter "RECEIVER TYPE" ausgewählt wurde.

### Power System [Stromversorgungssystem] Wählen Sie entweder Elektro- oder Benzin/ Nitro-Motoren.

Remote Onboard Starting System (ROSS) Entweder Active [Aktiv] oder Not used [Nicht verwendet] wählen, wenn ein integriertes Startsystem verfügbar ist. Dieses Menü ist nur verfügbar, wenn im Power System [Stromversorgungssystem] die Option Gas-/ Nitromotor ausgewählt ist.

## Gas und Bremse

Wählen Sie entweder einen einzigen Kanal oder unabhängige Kanäle [Independent Channels] für Gas und Bremse. Dieses Menü ist nur verfügbar, wenn im Power System [Stromversorgungssystem] die Option Gas-/ Nitromotor ausgewählt ist.

## Umkehrung

Entweder Reverse Capable [Umkehrfähig] oder No Reverse [Kein Umkehren] wählen. Dieses Menü ist nur verfügbar, wenn ein elektrisches Stromversorgungssystem in Power System [Stromversorgungssystem] gewählt wurde.

## Motoren

Wählen Sie entweder einen Einzelmotor [Single] oder Front- und Heckmotoren [MOA]. Dieses Menü ist nur verfügbar, wenn ein elektrisches Stromversorgungssystem in Power System [Stromversorgungssystem] gewählt wurde. Im nächsten Menü werden Sie aufgefordert, einen Empfängerkanal für den vorderen Motor auszuwählen.

## Steuerung

Wählen Sie entweder eine Lenkkonfiguration mit Einzelservo [Single] oder Doppelservo [Dual]. Abhängig von den gewählten Optionen wird die Vorder- und Hecksteuerung verfügbar sein. Im nächsten Menü werden Sie aufgefordert, einen Empfängerkanal für die hintere Lenkung auszuwählen.

## Zusätzliche Funktionen

Wenn zusätzliche Empfängerkanäle verfügbar sind, in denen zusätzliche Funktionen hinzugefügt werden können, den gewünschten AUX-Kanal auswählen und Next [Weiter] drücken. Einen Namen für die Funktion eingeben, die hinzugefügt werden soll [z. B. Winde, Leuchten].

## RX output map [RX-Ausgabemappe]

Nach Auswahl aller Optionen wird die RX Output Map [RX-Ausgabemappe] die aktuellen Empfängerverbindungen darstellen. Mehrfach überprüfen, dass alle Optionen einen zugewiesenen Kanal haben und die Komponenten richtig am Empfänger angeschlossen sind.

## **Ende**

Nach der Bestätigung der

Empfängerverbindungen und Auswahl von Next [Weiter] die Modellkonfiguration durch Auswahl von Save Settings [Einstellungen speichern] abschließen.

## Binden

Nach dem Speichern der Modelleinstellungen verbleibt als letzte Option das Binden des Modells an den Sender.

Weitere Informationen finden Sie im Abschnitt BINDEN.

 [TOC](#page-8-0)

## EIN MODELL VON EINER SPEICHERKARTE IMPORTIEREN

# **ADD MODEL**

**Create New Model** 

**Import From SD** 

**Receive via Bluetooth** 

- 1. Eine Micro-Speicherkarte (nicht im Lieferumfang enthalten) in den Speicherkartenanschluss unter der abnehmbaren Abdeckung vorne am Sender einstecken, siehe Abbildung.
- 2. Raceware fordert Sie auf, die Speicherkarte und einen Ordner auszuwählen. Diese Aufforderung wird für eine bestimmte Speicherkarte nur einmal angezeigt.
- 3. Die Modelle, die Sie importieren möchten, aus der Liste der Modelle im aktiven Ordner auswählen.

4. Import [Importieren] auswählen. Die Modelle werden zur Modellliste hinzugefügt. Zur Aktivierung des importierten Modells in der Modellliste neben dem Bild des Modells die Option Activate [Aktivieren] auswählen. Das Modell wird aktiviert und der Bildschirm wechselt zum Dashboard.

## DERES MO

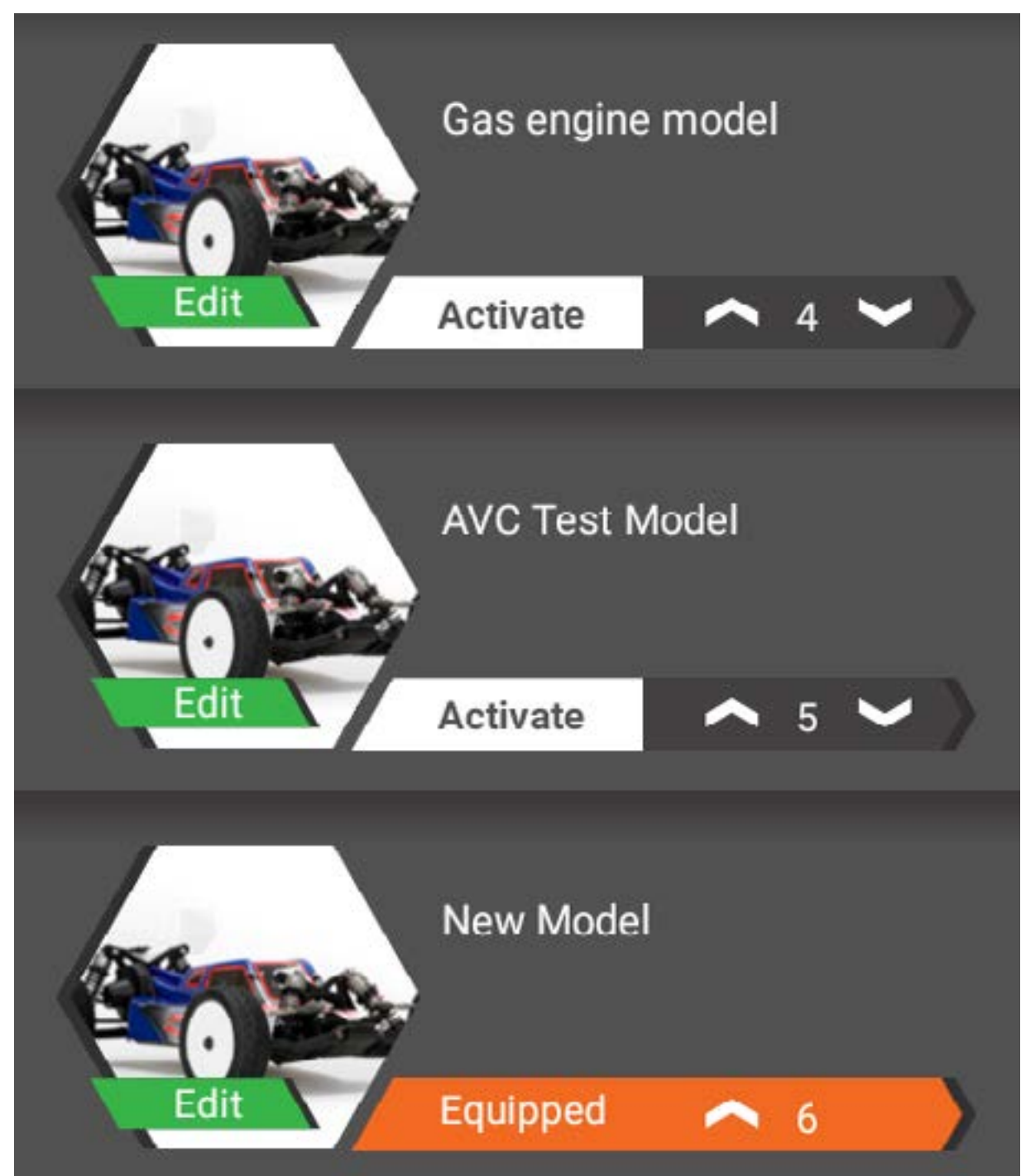

Zur Auswahl eines anderen Modells aus der Modellliste auf Activate [Aktivieren] neben dem gewünschten Modellbild tippen. Das Modell ist ausgestattet und der Bildschirm wechselt zum Dashboard für das ausgewählte Modell.

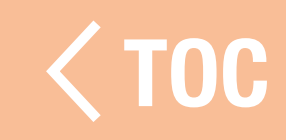

## EDIT MODEL PROPERTIES [MODELLEIGENSCHAFTEN BEARBEITEN]

Um die Eigenschaften eines Modells zu bearbeiten, in der Modellliste auf die Registerkarte Edit [Bearbeiten] des gewünschten Modellbilds tippen.

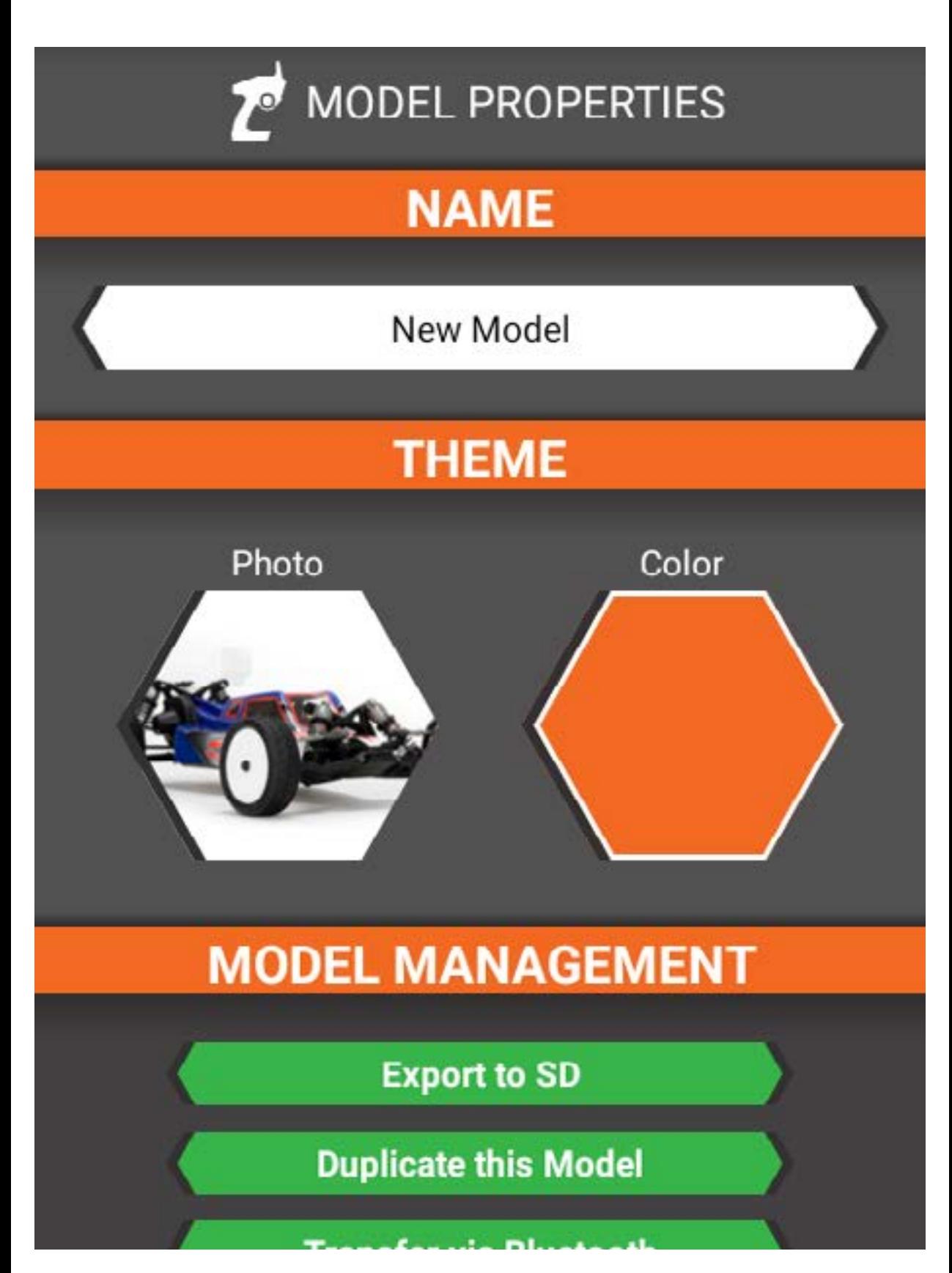

Im Menü Model Properties [Modelleigenschaften] kann man:

- Den Modellnamen ändern.
- Das Modellschema ändern, d.h. das Foto in eines der Archivbilder oder ein Bild von einer Speicherkarte ändern und das Farbschema des Modells ändern.
- Das Modell auf eine Speicherkarte exportieren.
- Das Modell duplizieren.
- Das Modell per Bluetooth übertragen, um ein Modell direkt an einen anderen Sender zu übertragen.
- Das Modell zurücksetzen. Durch das Zurücksetzen des Modells wird der Model Setup [Modellkonfiguration] gestartet.

 [TOC](#page-8-0)

• Das Modell löschen.

# KONFIGURATIONSMENÜ

Das Setup-Menü [Konfigurationsmenü] ermöglicht die Bearbeitung aller Modellkonfigurationen. Der Bildschirm ist in drei Bereiche unterteilt:

- Channels [Kanäle]
- Settings [Einstellungen]
- Links and Information [Links und Informationen]

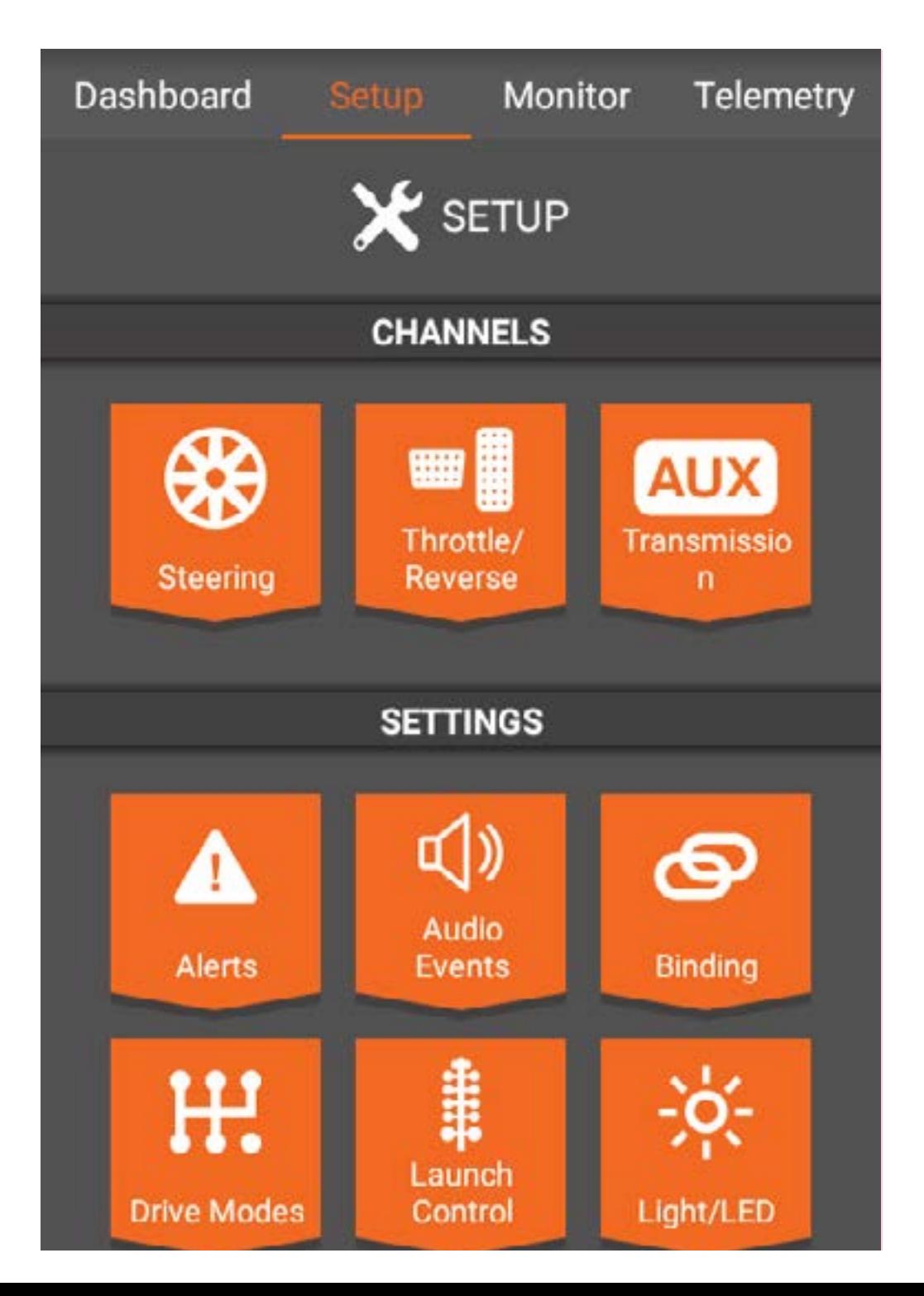

### **CHANNELS [KANÄL**

Der Abschnitt Channels [Kanäle] enthält Links zu den speziellen Kanälen, basierend auf den bei der Modellkonfiguration ausgewählten Optionen wie Steuerung, Gas/Bremse/ Umkehren und allen derzeit verwendeten Aux-Kanälen.

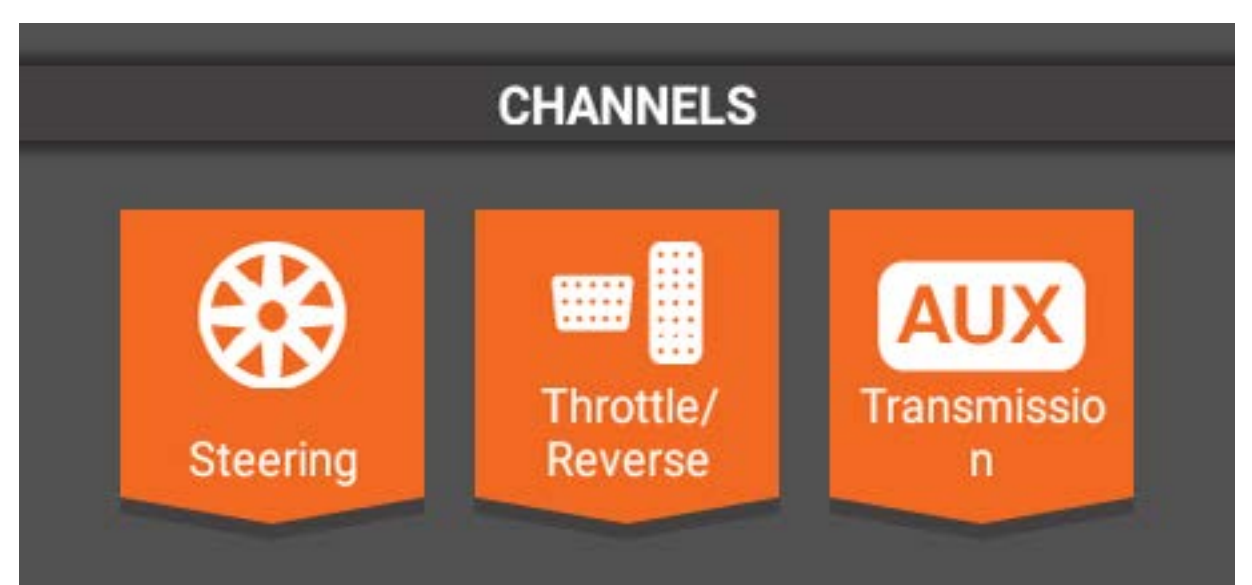

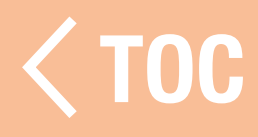

### STEUERUNG

Der Bildschirm Steering [Steuerung] ermöglicht die Programmierung aller Steuerfunktionen jedes Steuerkanals, einschließlich:

- Servoweg
- Ersatztrimmung
- Umkehrung
- Steuerkurve
- Steuerrate
- Übersteuerung der **Steuerung**
- AWS-Modus
- Steuergeschwindigkeit • Trimmung

Wenn bei der Modellkonfiguration die duale Steuerung ausgewählt wurde, den Steuerkanal, der programmiert werden soll, unter Channel properties [Kanaleigenschaften] im Bildschirm Steering [Steuerung] auswählen.

On-the-Fly Button [On-the-Fly-Schaltfläche] Mehrere Funktionen lassen die Auswahl einer On-the-Fly-Schaltfläche zu. Durch die Zuweisung einer Taste kann eine Funktion ganz einfach während der Fahrt angepasst werden. Dies ist ideal für Funktionen wie Steuerrate oder Geschwindigkeit und erlaubt ein Finetuning des Fahrgefühls des Fahrzeugs. Wenn die Option On-the-Fly Button [On-the-Fly-Schaltfläche] im Programmierbereich verfügbar ist, auf die Leiste tippen und eine Schaltfläche auswählen, mit der die Funktion verknüpft wird.

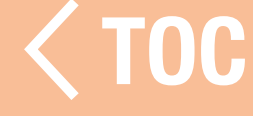

### EIGENSCHAFTEN DES STEUERKANALS

Steering Travel [Steuerverfahrweg] Ermöglicht die unabhängige Anpassung der rechten und linken Steuerendpunkte. Der Anpassungsbereich liegt zwischen 0 und 150 %. Große Anpassungen erfolgen durch Ziehen des Schiebereglers nach links oder rechts und das Feintuning durch Antippen der Schaltflächen + oder – an den Enden der Skala.

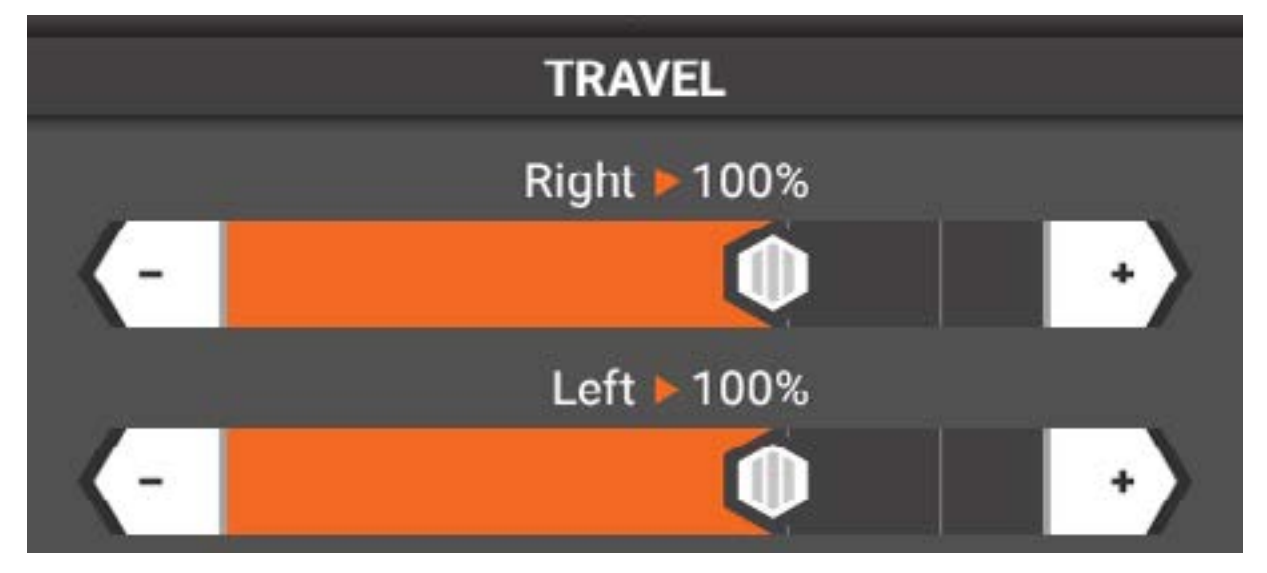

### Steering Subtrim [Steuer-Ersatztrimmung] Subtrim [Ersatztrimmung] zur Korrektur kleinerer Ungenauigkeiten in Servoarmen und Gestängen verwenden.

WICHTIG: Kleine Werte für die Ersatztrimmung verwenden. Die Ersatztrimmung versetzt den gesamten Takt, einschließlich der Mittel- und Endpunktpositionen.

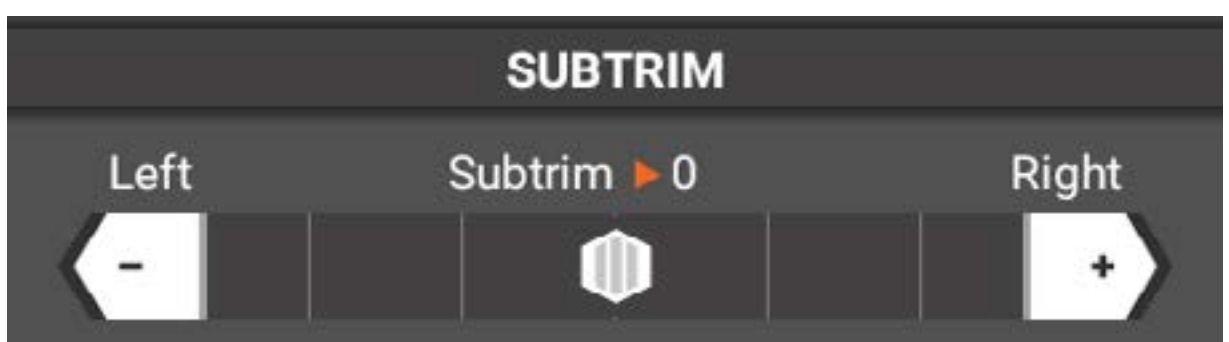

## Umkehrung der Steuerung

Reverse [Umkehrung] zur Umkehr der Servoausgaberichtung verwenden. Entweder Normal oder Reverse [Umkehrung] verwenden.

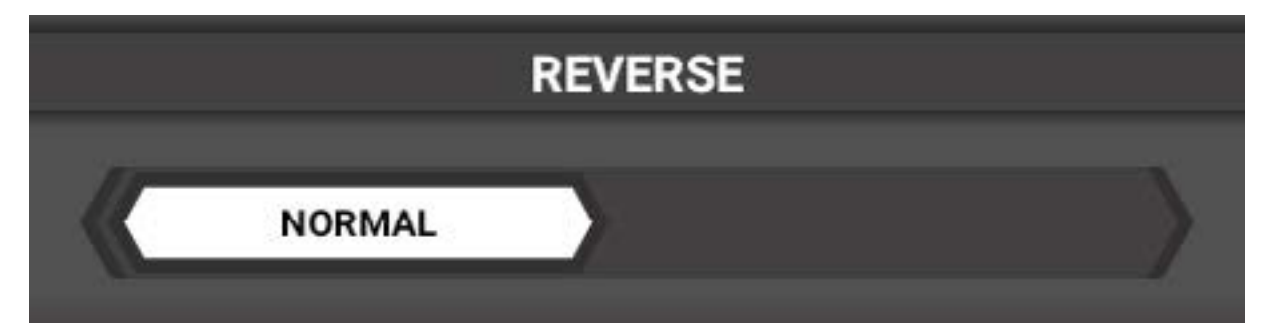

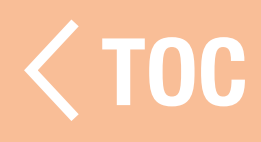

### **STEUERKURVE**

Das Lenkansprechen kann über eine EXPO oder "Custom" [Benutzerdefinierte] Steuerkurve angepasst werden.

#### **Curve Type**

Standard

### **Standard**

Custom

### Exponential

## Standard (Default)

Die Standardkurvenoption bietet eine lineare Steuerausgabe über den gesamten Verfahrweg.

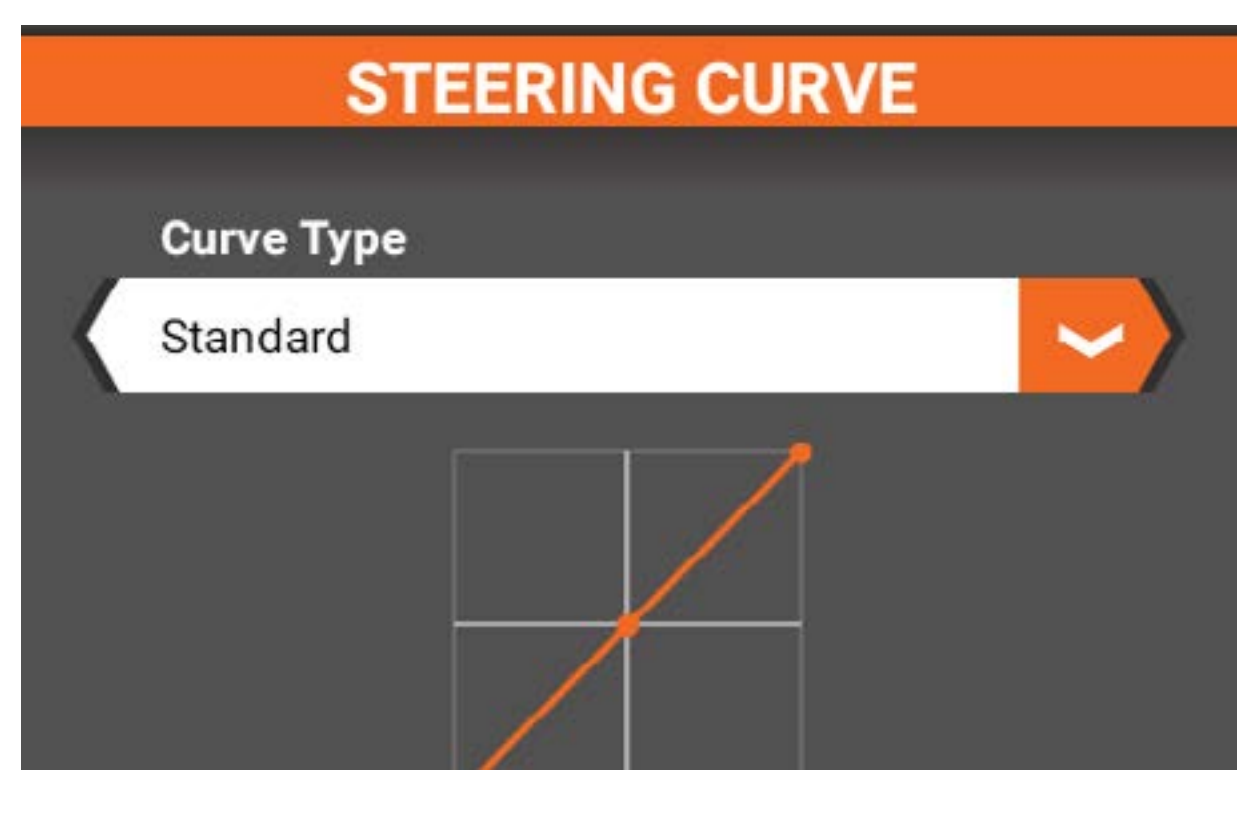

## Benutzerdefiniert

Mit der Option Custom Curve [Benutzerdefinierte Kurve] können bis zu 7 Punkte zur Steuerkurve hinzugefügt werden, die zur benutzerdefinierten Anpassung des Lenkansprechens über den gesamten Verfahrweg individuell angepasst werden können.

- Tippen Sie auf die Linie, um die Punkte hinzuzufügen.
- Die Position der Punkte durch Antippen eines Punkts und mit den Schiebereglern unten einstellen.
- Zum Löschen eines Punkts darauf tippen und <Delete  $P$ -#>  $\leq$  Punkt Nr. löschen] auswählen.

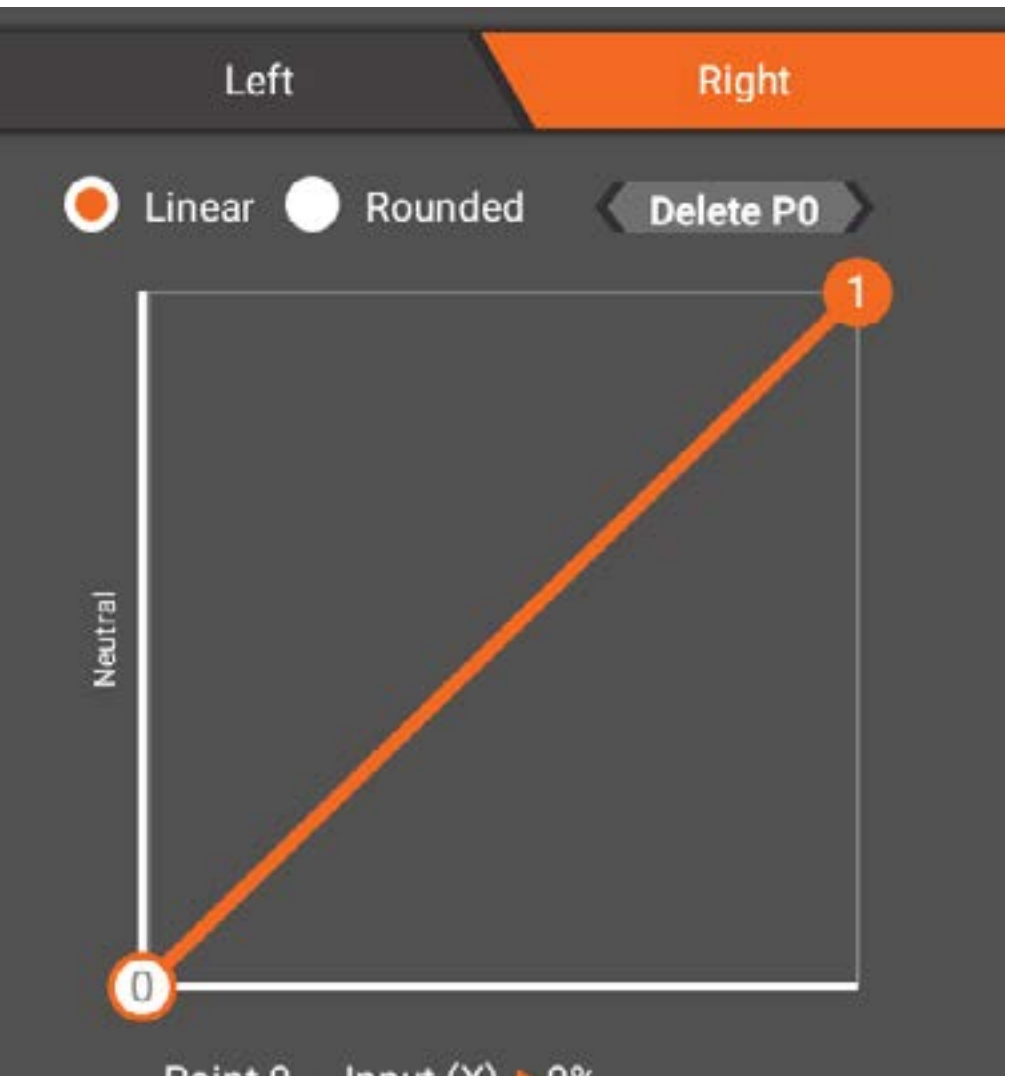

## Exponentiell

Die exponentiellen Werte für die rechte und linke Steuerung können unabhängig voneinander angepasst werden. Die Werte grob anpassen, indem man den Schieberegler antippt und nach rechts oder links zieht. Den Wert fein einstellen durch Antippen der Schaltflächen + oder – an den Enden der Skala.

- Positive (+) exponentielle Werte verringern die Lenkempfindlichkeit um neutral.
- Negative (-) exponentielle Werte erhöhen die Lenkempfindlichkeit um neutral.

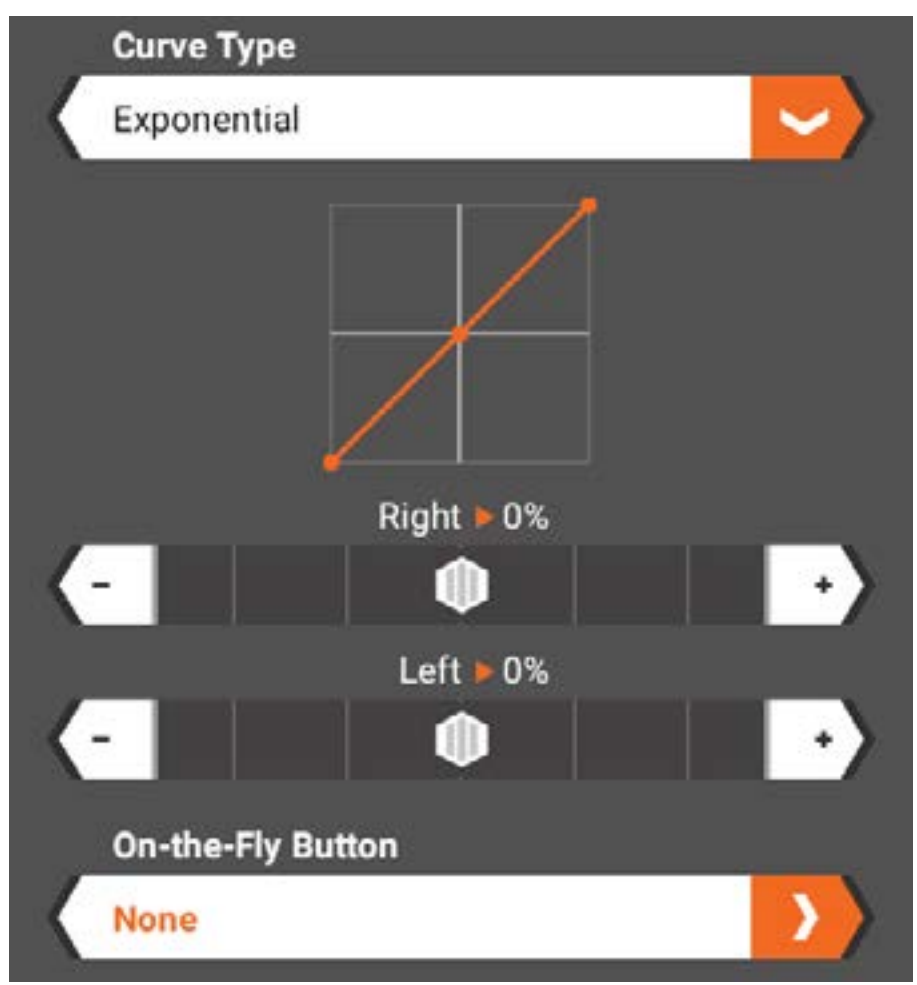

Falls gewünscht, einen On-the-Fly Button (On-the-Fly-Schaltfläche) auswählen.

### STEUERGESCHWINDIGKEIT

Mit der Steuergeschwindigkeit kann die Servolaufzeit angepasst werden, um ein zu empfindliches Lenkansprechen zu verhindern. Einstellen, indem man den Schieberegler in diesem Menü zieht oder einen On-the-Fly Button (On-the-Fly-Schaltfläche) zuweist, um eine einfache Anpassung während der Fahrt zu ermöglichen.

Der Standardwert liegt bei 100 %.

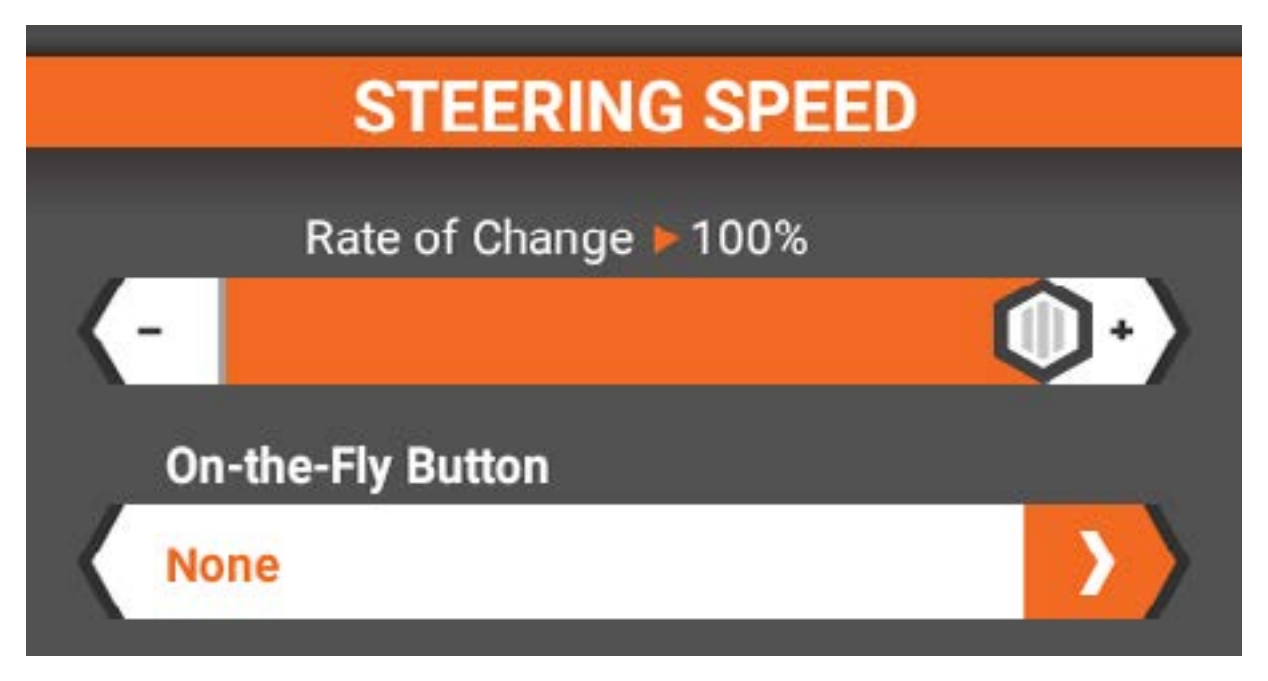

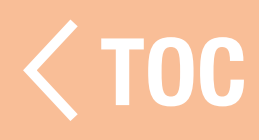

### **STEUERRATE**

Die Steuerrate ermöglicht die spontane Anpassung des Steuerverfahrwegs. Die Steuerrate ist dem Schalter F zugewiesen, kann aber auf jeden verfügbaren Trimmer/ Schalter umgeschaltet werden. Der Standardwert liegt bei 100 %.

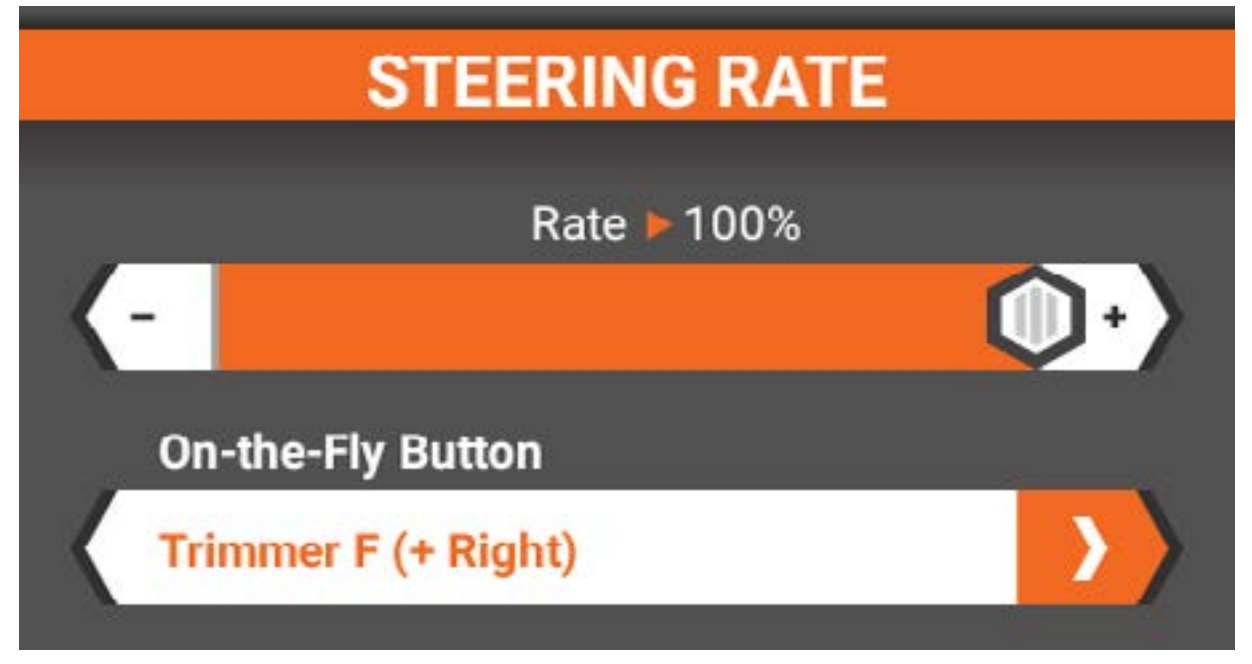

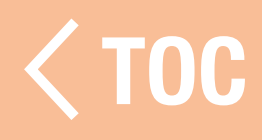

### ÜBERSTEUERUNG DER STEUERUNG

Mit der Übersteuerung der Steuerung kann die Steuerrate umgangen werden, um so vorübergehend eine höhere oder niedrigere Geschwindigkeit zu erhalten. Diese Funktion ist nützlich, wenn normalerweise mit einer niedrigeren Steuerrate gefahren wird und ein wenig "Extra" notwendig ist, um einer Situation zu entkommen.

Den Schieberegler einstellen, um die gewünschte Übersteuerungsrate zu programmieren – entweder höher oder niedriger als die programmierte Steuerrate. Ein On-the-Fly Button (On-the-Fly-Schaltfläche) für die Aktivierung der Übersteuerung auswählen. Wenn die Schaltfläche während der Fahrt gedrückt wird, wird der Override-Steuerwert aktiviert.

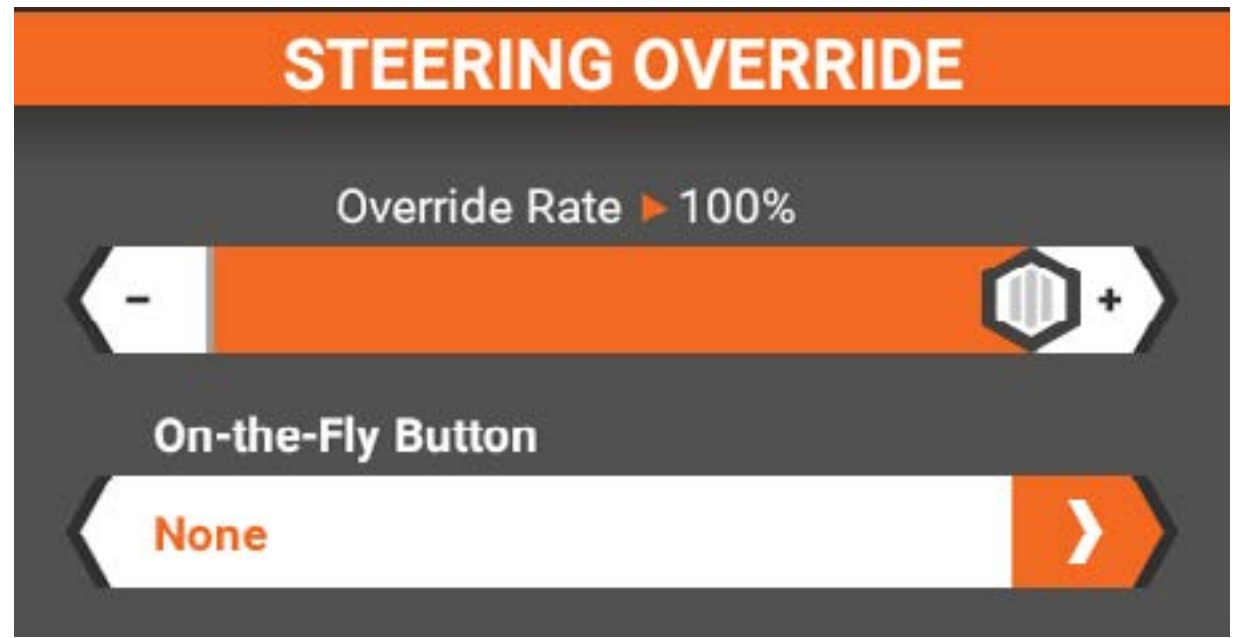

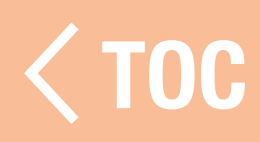

### AWS-MODUS

Der AWS-Modus (All Wheel Steering=Allradsteuerung) unterstützt 4 Arten der Allradsteuerung:

- AWS (Entgegengesetzt): Die Vorderräder drehen sich in die eine Richtung, die Hinterräder in die andere. Die hintere Steuerrate ist einstellbar.
- Hundegang: Vorder- und Hinterräder werden in die gleiche Richtung eingeschlagen. Die hintere Steuerrate ist einstellbar.
- **Front:** Nur die Vorderräder drehen.
- Heck: Nur die Hinterräder drehen.

Die Fahrmodi müssen gewählt werden, wenn AWS aktiv ist.

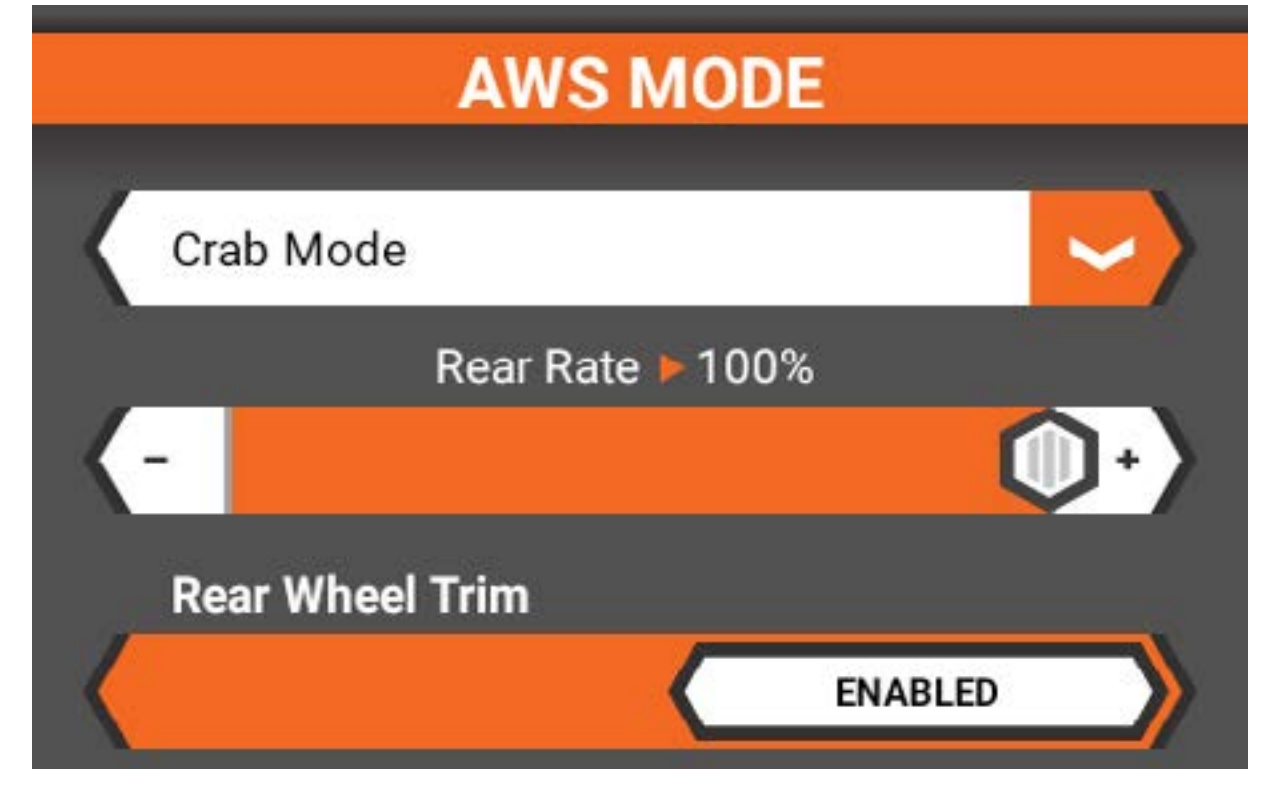

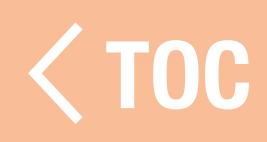

### STEUERTRIMMUNG

Die Steuertrimmung passt die Neutralposition der Steuerung an. Anzahl der Schritte, die sich bei jeder Betätigung der Trimmtaste auf die Steuertrimmung auswirken, sowie die Tastenbelegung werden in diesem Menü angepasst. Der Standardwert ist +9 und ist Schalter B zugewiesen.

Die Trimmung kann auf Common [Allgemein] oder Drive Mode [Fahrmodus] eingestellt werden.

- Mit der Fahrmodus-Trimmung sind unterschiedliche Trimmwerte für jeden Fahrmodus möglich.
- **Common Trim** [Allgemeine Trimmung] verwendet für sämtliche Fahrmodi die gleichen Trimmwerte.

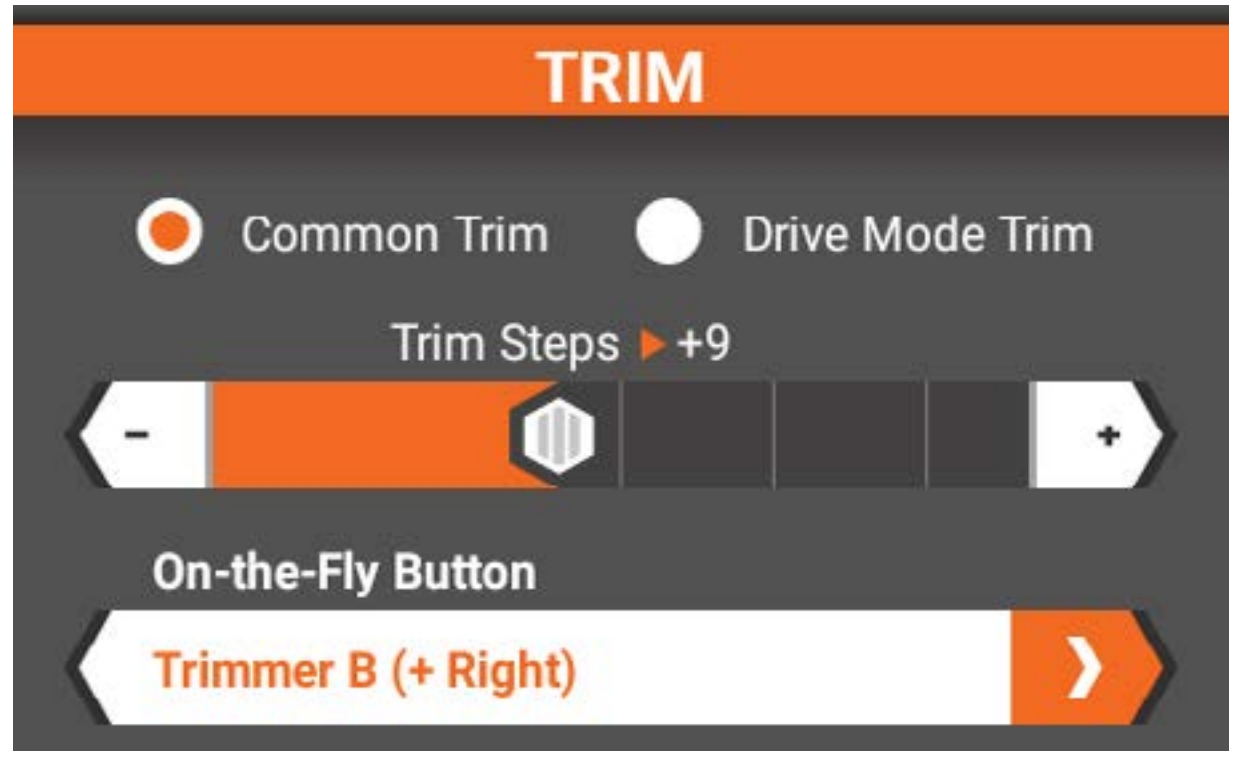

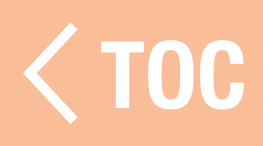

### GAS UND BREMSE/UMKEHREN

Der Bildschirm Throttle and Brake/Reverse [Gas und Bremse/Umkehren] ermöglicht das Programmieren aller Gas-, Brems- und Umkehrfunktionen.

- Gaskurve
- Gastrimmung
- Gasrate
- Umkehrrate
- Traktionskontrolle
- Servogeschwindigkeit
- Kanaleigenschaften
- Servoweg
- Ersatztrimmung
- Umkehrung

• ABS

Der Bildschirminhalt variiert je nachdem, ob die Umkehrung während der Modellkonfiguration aktiviert wird.

On-the-Fly Button [On-the-Fly-Schaltfläche] Mehrere Funktionen lassen die Auswahl einer On-the-Fly-Schaltfläche zu. Durch die Zuweisung einer Taste kann eine Funktion ganz einfach während der Fahrt angepasst werden. Dies ist ideal für Funktionen wie Gas- oder Umkehrrate und erlaubt ein Finetuning des Fahrgefühls des Fahrzeugs. Wenn die Option On-the-Fly Button [On-the-Fly-Schaltfläche] im Programmierbereich verfügbar ist, auf die Leiste tippen und eine Schaltfläche auswählen, mit der die Funktion verknüpft wird.

### EIGENSCHAFTEN DES GASKANALS

Verfahrweg Gas/Bremse/Umkehren Ermöglicht die unabhängige präzise Anpassung der Endpunkte von Gas und Bremse/Umkehr.

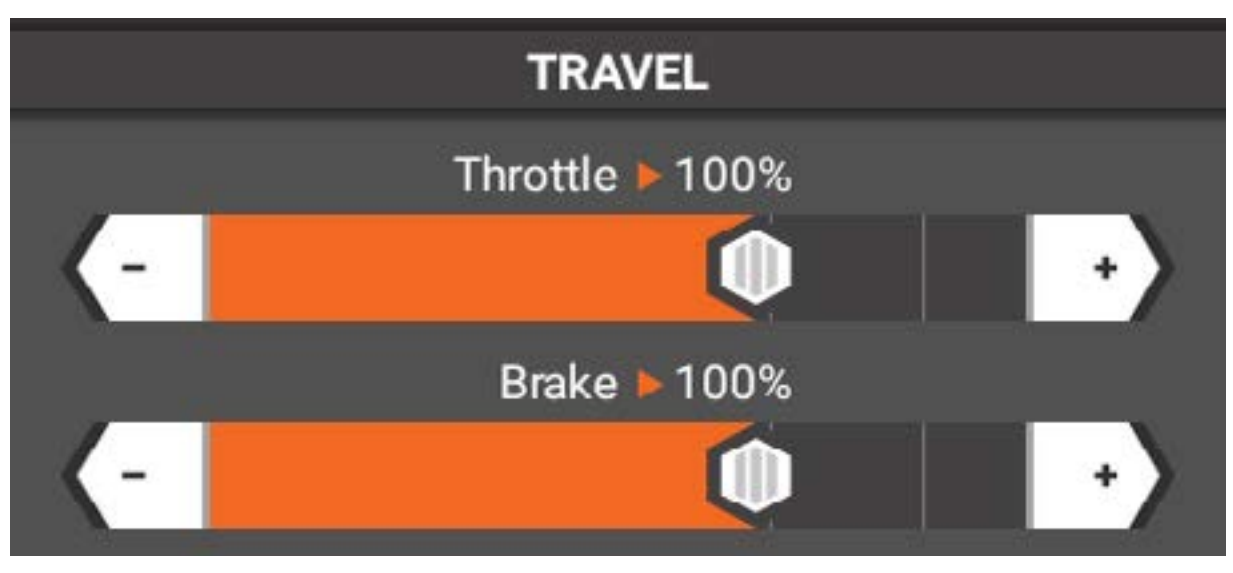

# Ersatztrimmung Gas/Bremse/Umkehren

Verwenden Sie die Ersatztrimmung, um kleinere Ungenauigkeiten der Servoarme/ Gestänge zu korrigieren.

WICHTIG: Kleine Werte für die Ersatztrimmung verwenden. Die Ersatztrimmung versetzt den gesamten Takt, einschließlich der Mittel- und Endpunktpositionen.

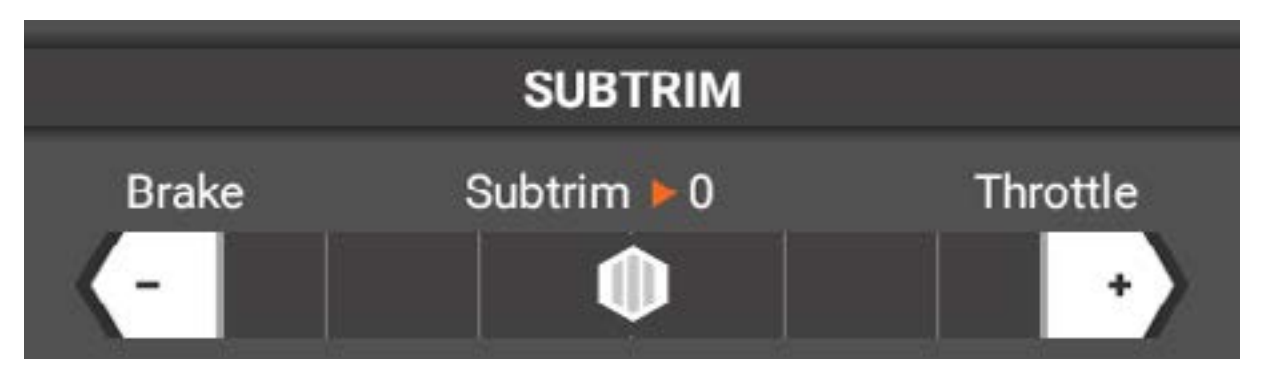

## Gas/Bremse/Umkehren Kehrt die Ausgaberichtung um.

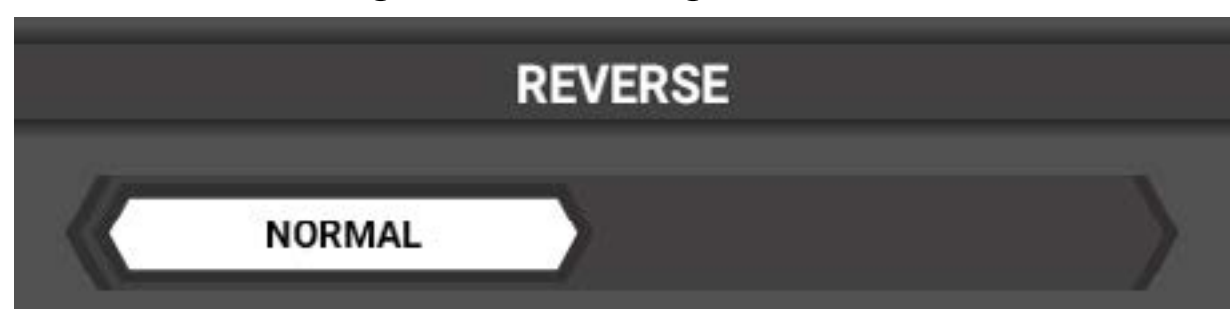

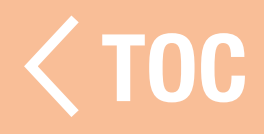

## **GASKURVE**

Das Ansprechen von Gas und Bremse/ Umkehren kann über eine Standard-, benutzerdefinierte oder exponentielle Kurve eingestellt werden.

# Standard (Default)

Die Standardkurve ist eine lineare Gas-/ Brems-/Umkehrausgabe.

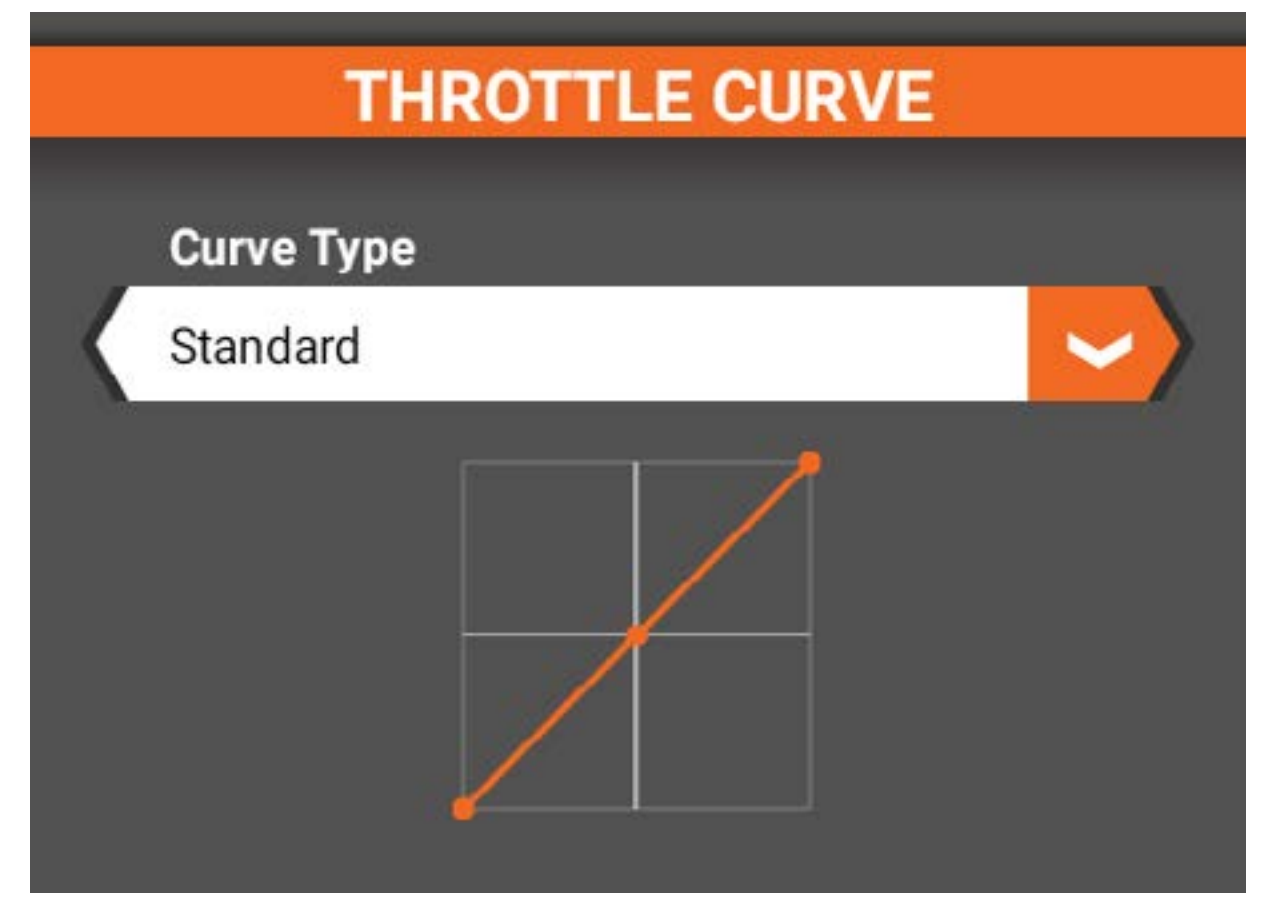

## Benutzerdefiniert

Die benutzerdefinierte Kurvenoption ermöglicht separate Kurven für Gas und Bremse/Umkehren mit bis zu 7 Einstellpunkten auf der Kurve. Diese Punkte können angepasst werden, um das Ansprechen im gesamten Verfahrbereich individuell anzupassen.

- Tippen Sie auf die Linie, um die Punkte hinzuzufügen.
- Die Position der Punkte durch Antippen eines Punkts und durch Bewegen der Schieberegler X und Y unten einstellen.
- Zum Löschen eines Punkts darauf tippen und <Delete  $P$ -#>  $\leq$  Punkt Nr. löschen] auswählen.

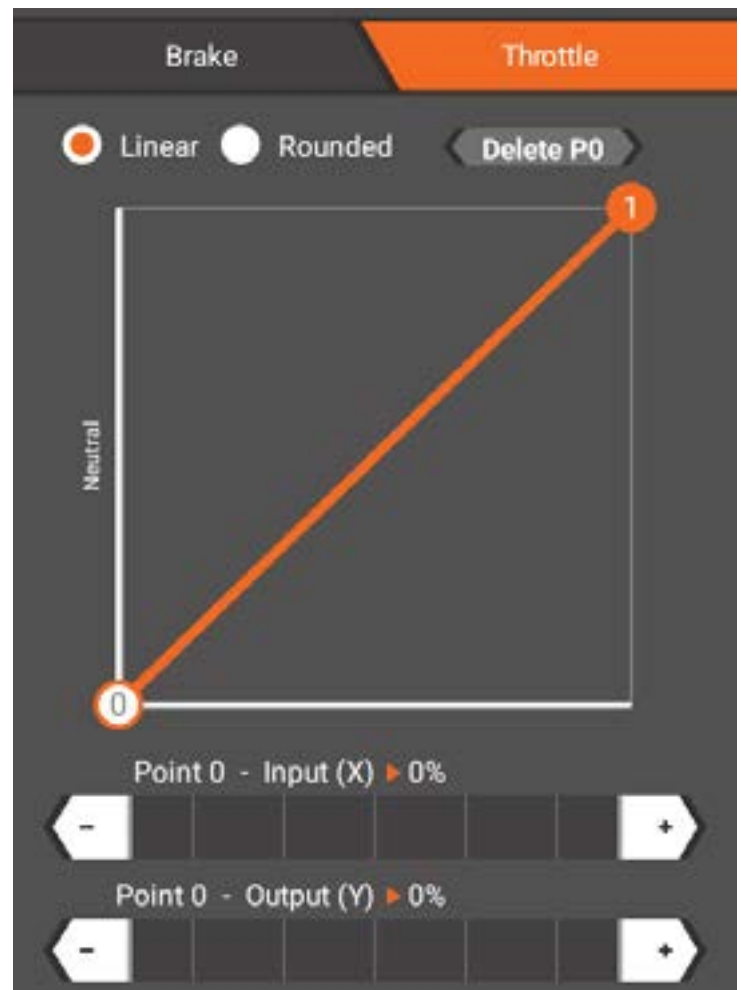

## Exponentiell

Die exponentiellen Werte für Gas und Bremse/ Umkehren können unabhängig voneinander angepasst werden. Die Werte grob anpassen, indem man den Schieberegler antippt und nach rechts oder links zieht. Den Wert fein einstellen durch Antippen der Schaltflächen + oder – an den Enden der Skala.

- Positive (+) Exponentialwerte verringern die Empfindlichkeit von Gas und Bremse/ Umkehren im Neutralbereich.
- Negative (-) exponentielle Werte verringern die Empfindlichkeit im Neutralbereich.

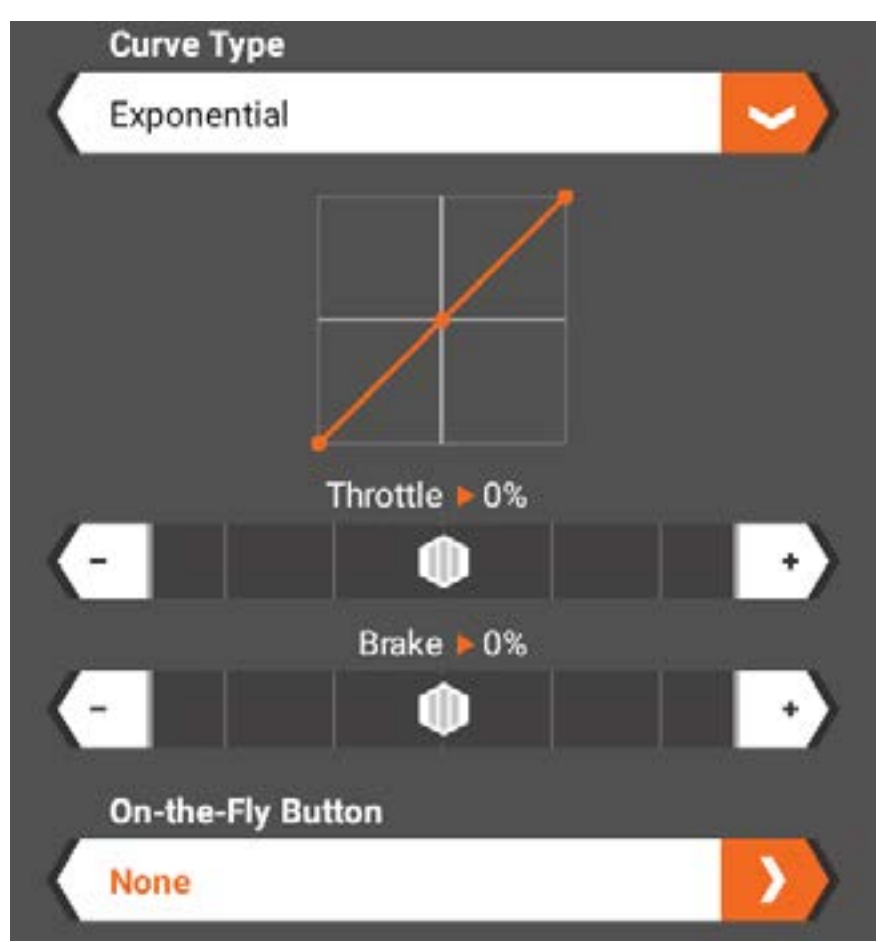

Falls gewünscht, einen On-the-Fly Button (On-the-Fly-Schaltfläche) auswählen.

## THROTTLE, BRAKE/REVERSE [GAS, BREMSE/UMKEHREN]

Die Gas- und Brems-/Umkehrrate begrenzt die Werte der gesamten Verfahrwegposition. Anpassung des Werts durch Ziehen des Schiebereglers und das Feintuning des Werts durch Antippen der Schaltflächen + oder – an den Enden der Skala.

Jedem Trimmschalter können Gas- und Brems-/Umkehrraten zugewiesen werden. Die Brems-/Umkehrrate ist standardmäßig auf Trimmschalter G eingestellt.

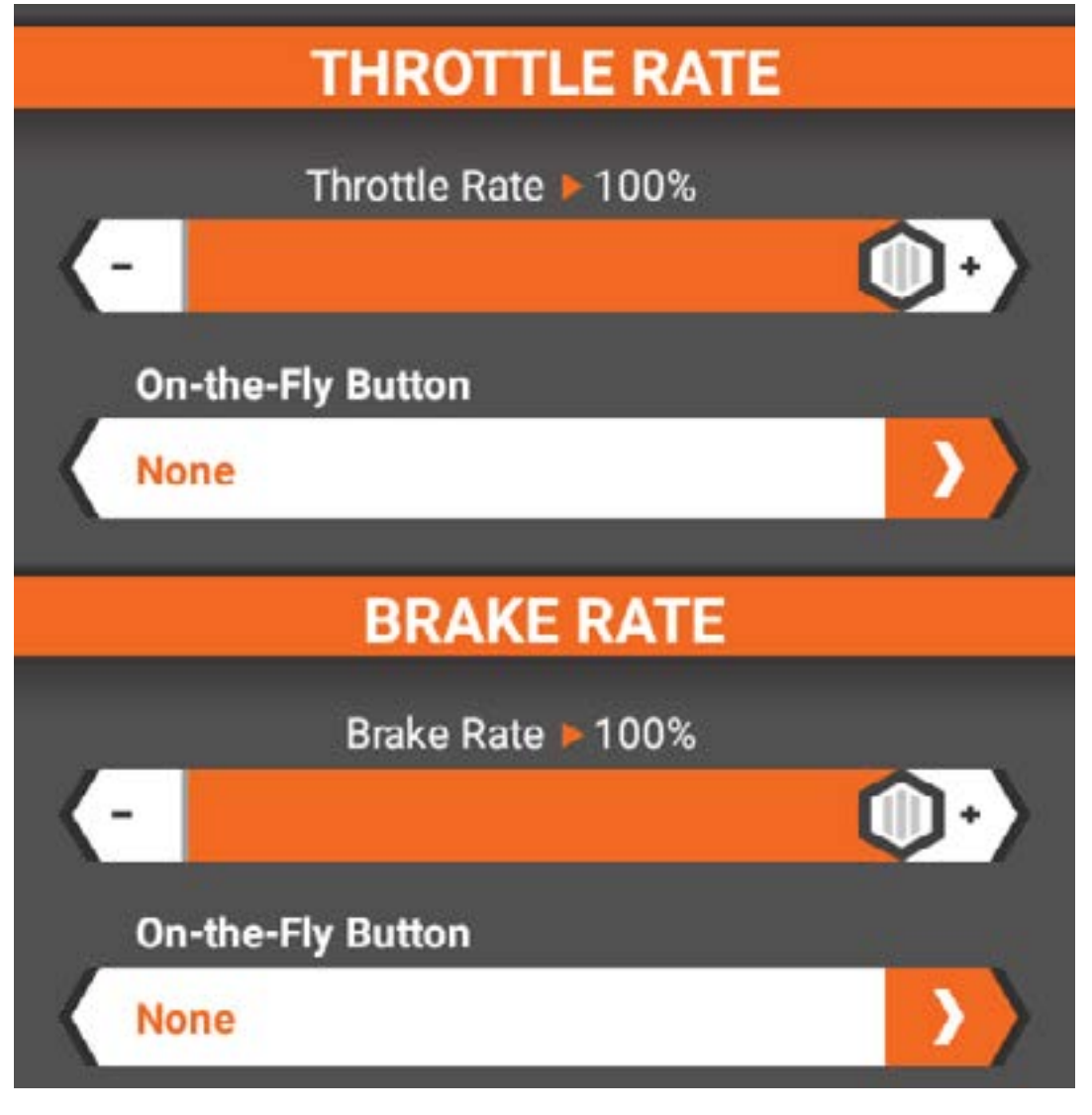

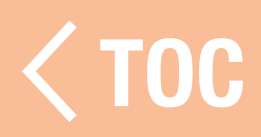

### TRAKTIONSKONTROLLE

Die Traktionskontrolle passt die Beschleunigungs- [Rampen-]Rate an und bietet eine verbesserte Gaskontrolle besonders auf rutschigen Rennoberflächen.

- Cutoff Point [Abschaltpunkt]: Ermöglicht die Auswahl einer Gasposition, bei der die Rampenrate deaktiviert wird, wenn die Gasausgabe über diesem Punkt liegt.
- Ramp Rate (Rampenrate): passt die Rate der Beschleunigung an  $(1 =$  langsam,  $100 =$ schnell)

Die Traktionskontrolle kann jedem Trimmer/ Schalter zugewiesen werden.

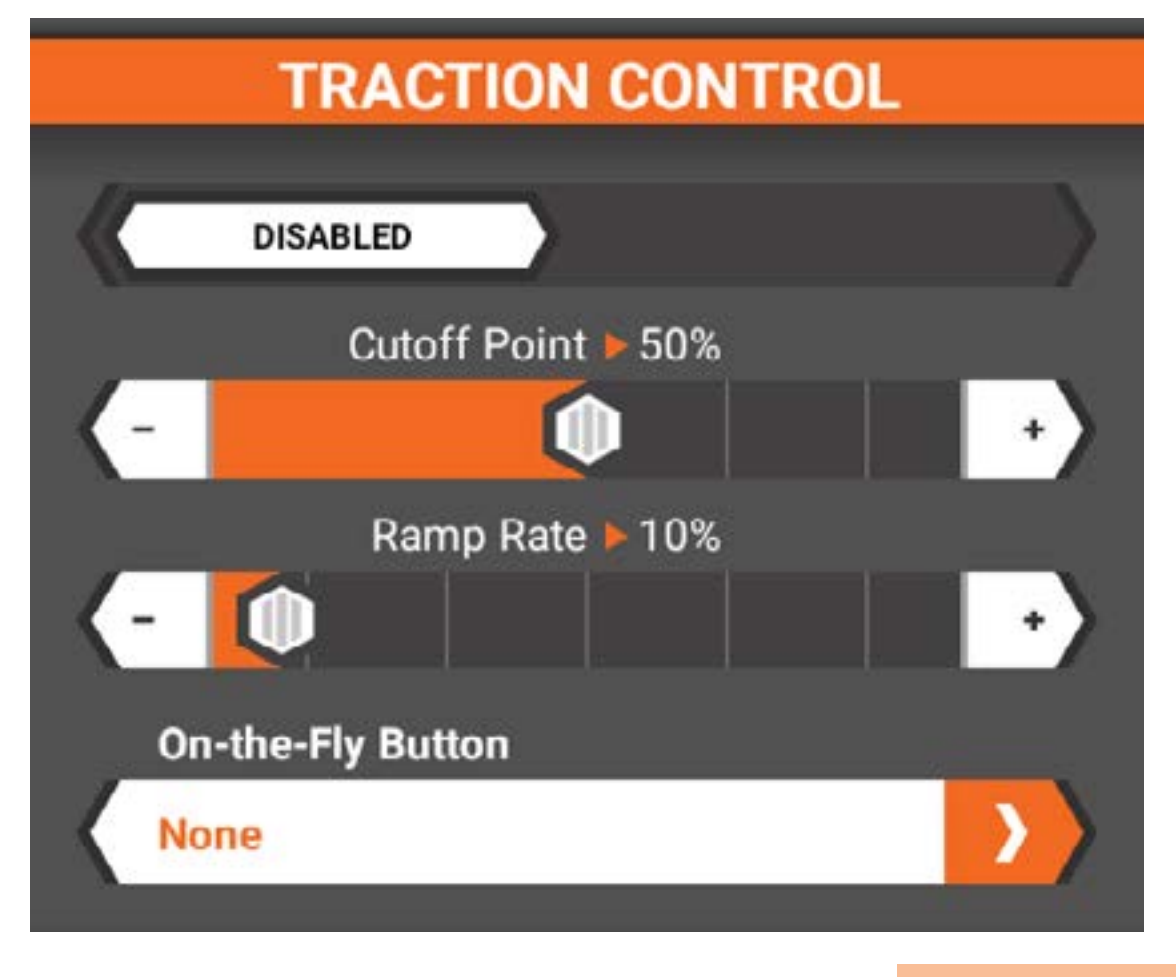

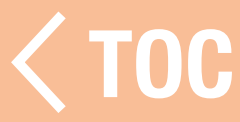

ABS [AUTOMATISCHES BREMSSYSTEM] ABS verhindert ein Blockieren der Bremsen und verbessert die Bremsleistung durch Pulsieren der Bremsen.

- Engagement Point [Einsatzpunkt]: Die Gasposition, bei der das Impulsbremsen stattfindet (0 bis 100, Standard ist 60).
- Pulse Width [Impulsbreite]: Der Abstand, den das Gas während des Impulsbremsens verfährt (0 bis 100, Standard ist 50).
- Geschwindigkeit: Die Impulsgeschwindigkeit oder Frequenz des Impulsbremsens (0 bis 20, Standard ist 10).
- **Delay [Verzögerung]:** Die Zeitverzögerung bevor das Pulsen stattfindet.

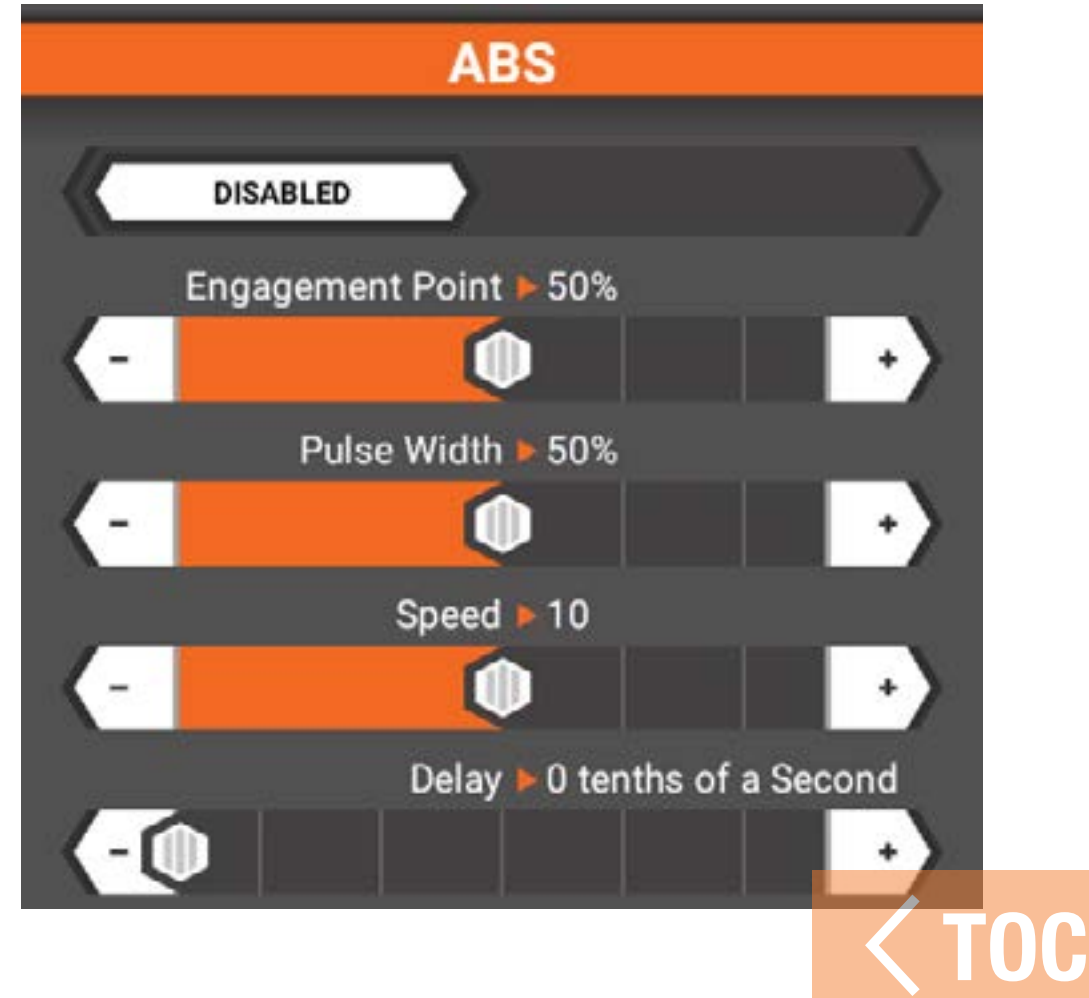

### SERVOGESCHW

Mit dem Menü Servo Speed [Servogeschwindigkeit] wird die Ausgangsgeschwindigkeit des Gas-Servos verringert. Servogeschwindigkeit ändern: durch Ziehen des Schieberegler für große Anpassungen; die Feineinstellung erfolgt durch Antippen der Schaltflächen + oder – an den Enden der Skala. Die Standardeinstellung ist 100 % oder Vollgas. Die Servogeschwindigkeit kann jedem Trimmer/Schalter oder jeder Schalterfläche zugewiesen werden.

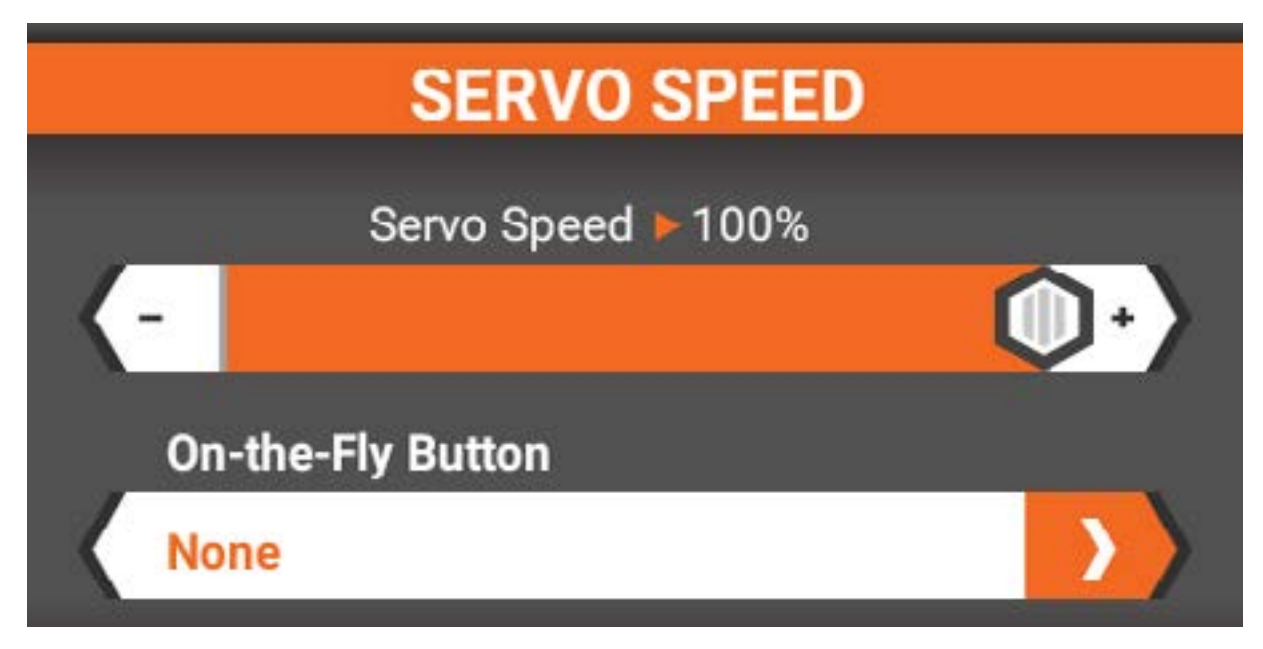

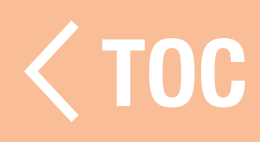

### AWD MODE [MOA] [AWD-MODUS - MOA]

Die MOA-[Motor-auf-Achse-]Programmierung ermöglicht die spontane Leistungsverteilung von den Vorder- auf die Hinterräder. Die Einstellbereiche reichen von 100 % hinten 0 % vorn bis zu 0 % hinten 100 % vorn. Die Standardeinstellung ist 50%/50%. Diese Einstellung kann einem Trimmerschalter zugewiesen oder programmiert und mit Fahrmodi verknüpft werden. Weitere Informationen finden Sie im Abschnitt Fahrmodi.

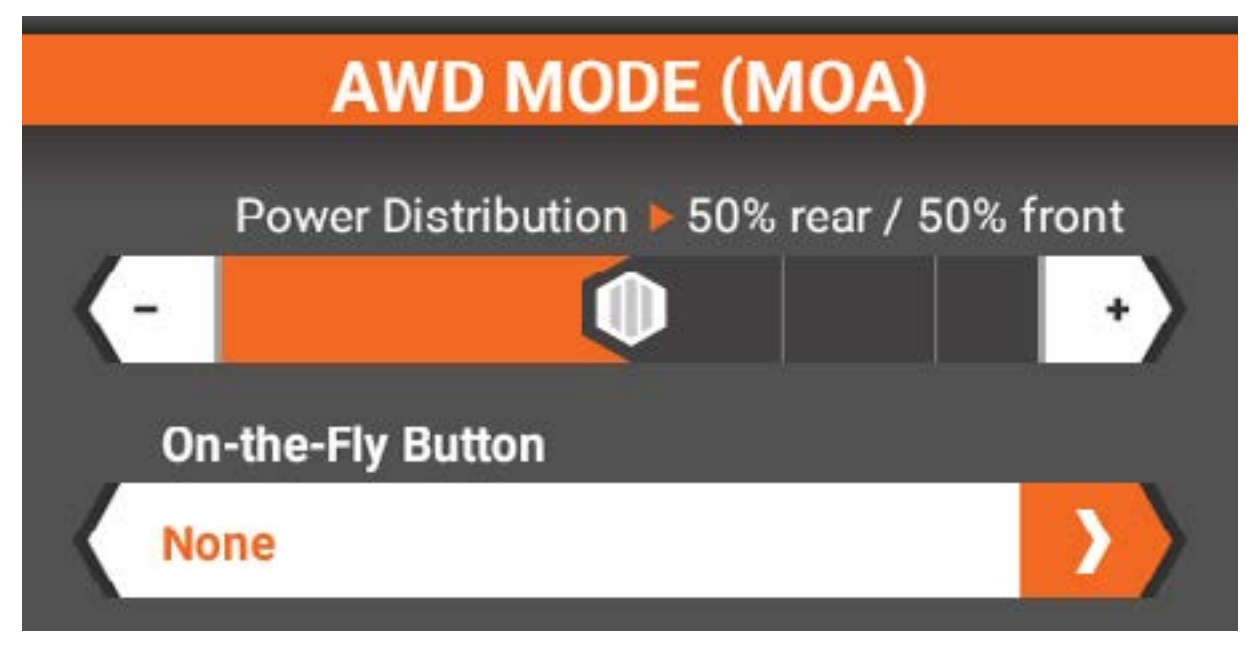

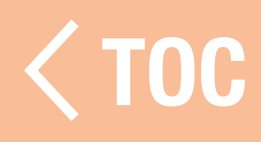

### **GASTRIMMUNG**

Die Gastrimmung dient zur Anpassung des Gasnullpunktes. Anzahl der Schritte, die sich bei jeder Betätigung der Trimmtaste auf die Gastrimmung auswirken, sowie die Tastenbelegung werden in diesem Menü angepasst. Der Standardwert ist +9 und ist Trimmer A zugewiesen.

Die Trimmung kann auf Common [Allgemein] oder Drive Mode [Fahrmodus] eingestellt werden.

- Mit der Fahrmodus-Trimmung sind unterschiedliche Trimmwerte für jeden Fahrmodus möglich.
- **Common Trim** [Allgemeine Trimmung] hält für sämtliche Flugmodi die gleichen Trimmwerte bereit.

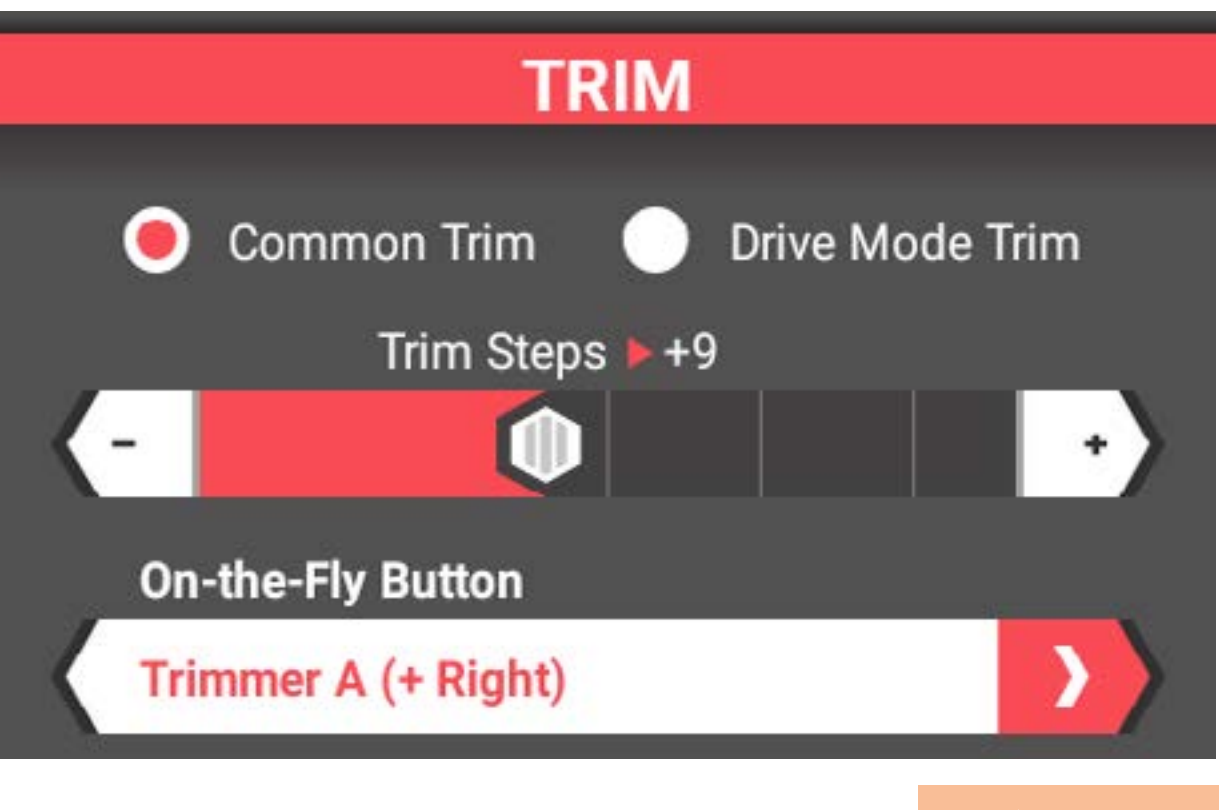

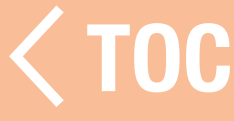
#### LEERLAUF NACH OBEN

Wird bei Benzinmotoren verwendet, Leerlauf nach oben erhöht die Leerlaufposition von Gas und ermöglicht so einen leichteren Kaltstart des Motors.

Der Leerlauf nach oben kann jedem Trimmer/ Schalter zugewiesen werden.

Wenn Leerlauf nach oben verfügbar ist, kann ein Alarm programmiert werden, der warnt, wenn Leerlauf nach oben aktiv ist. Informationen zum Erstellen der Warnung für Leerlauf nach oben finden Sie im Abschnitt Alarme.

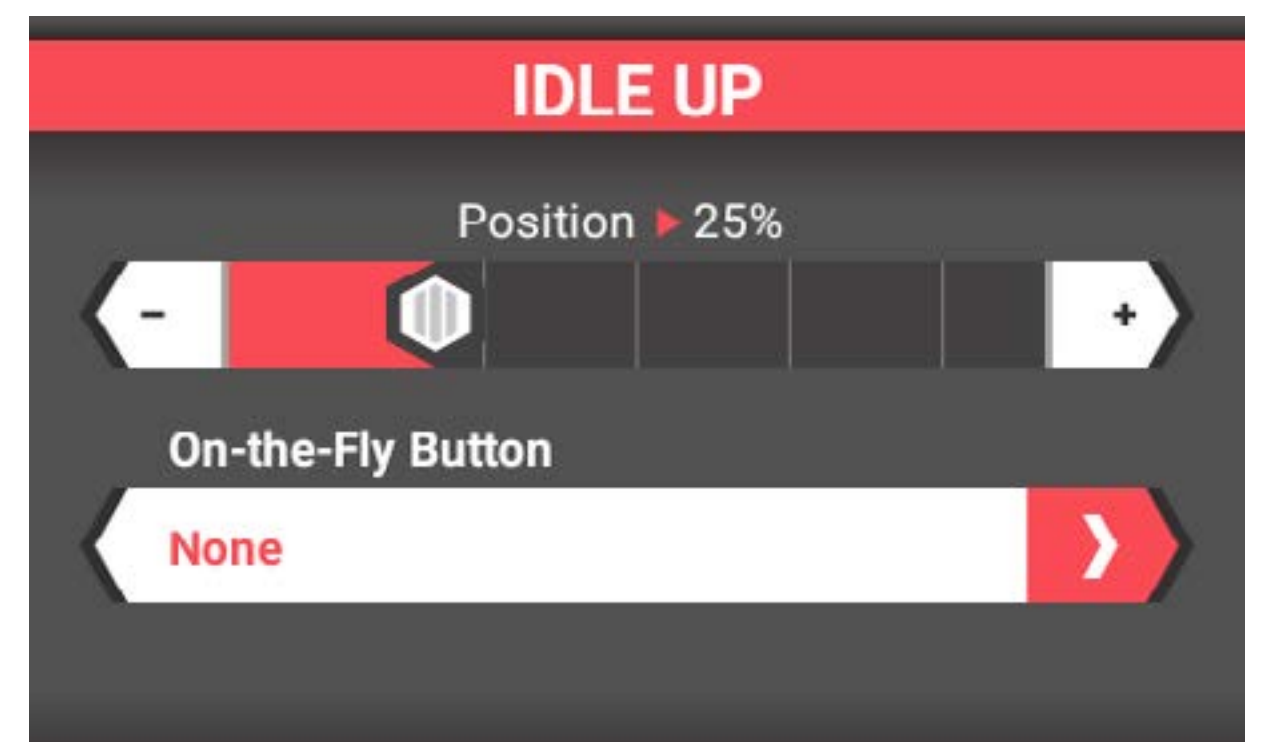

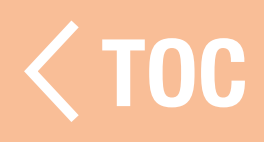

## AUX(AUXILIARY)-KANALEINST

Ähnlich wie die Menüs Steuerung und Gas/ Bremse/Umkehren ermöglicht das AUX-Konfigurationsmenü die Programmierung aller zusätzlichen Kanalfunktionen, die während der Modellkonfiguration hinzugefügt wurden:

- Servoweg
- Ersatztrimmung
- Eingabekontrolle
- Servogeschwindigkeit

• Umkehrung

## KANALEIGENSCHAFTEN

#### Servoweg

Ermöglicht die unabhängige präzise Anpassung der Endpunkte der Gaszufuhr.

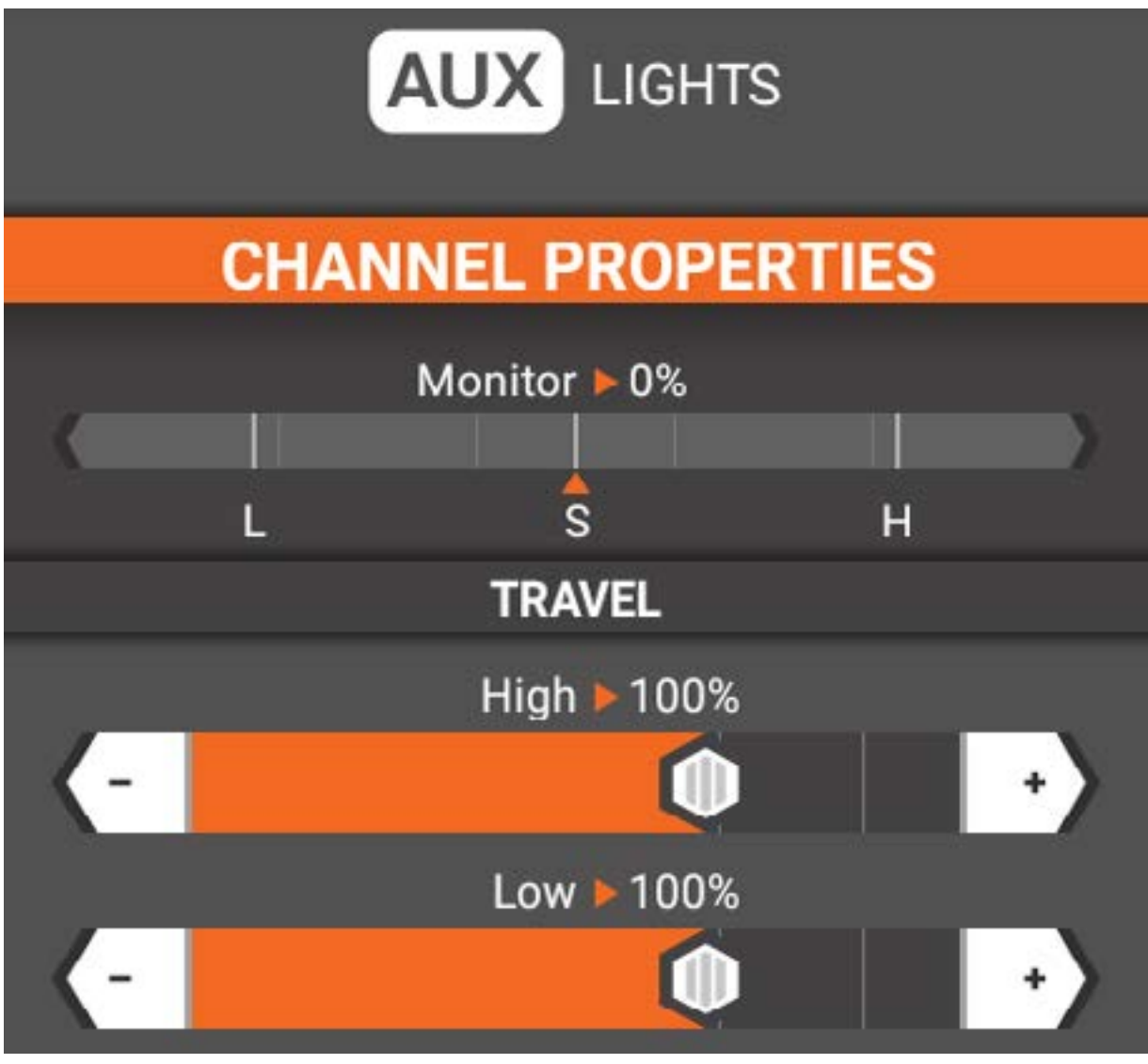

## Ersatztrimmung

Wird verwendet, um kleine Fehler an den Servoarmen/Gestängen zu korrigieren. WICHTIG: Kleine Werte für die Ersatztrimmung verwenden. Die Ersatztrimmung versetzt den gesamten Takt, einschließlich der Mittel- und Endpunktpositionen.

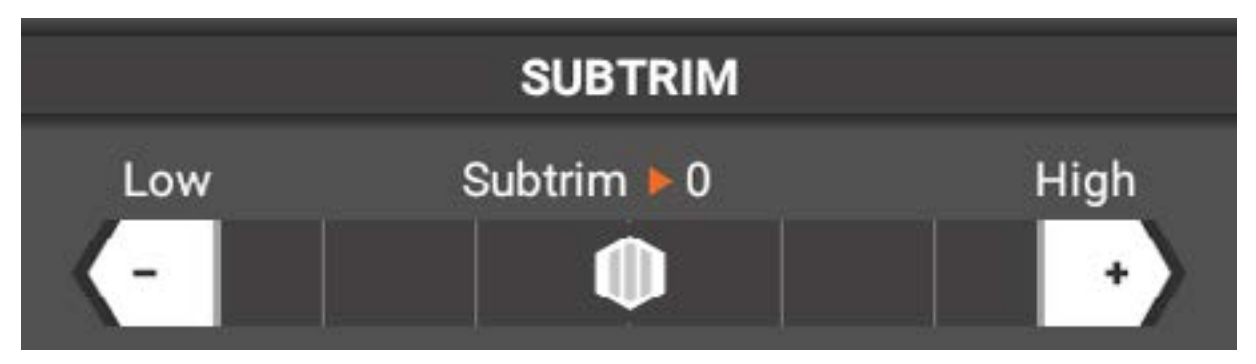

## Umkehrung Kehrt die Kanalausgaberichtung um.

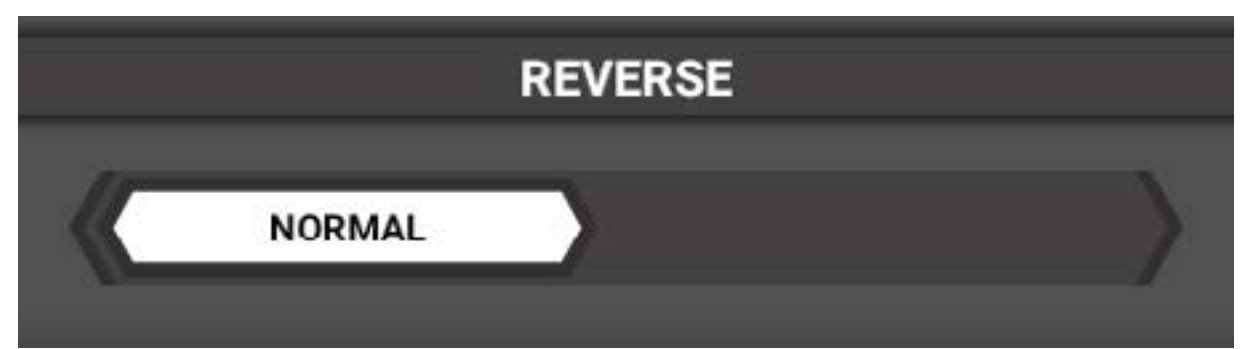

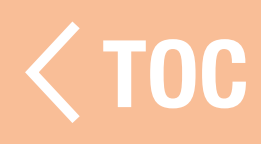

#### EINGABEKONTROLLE

Dieses Menü ändert sich je nachdem, welche Taste oder welcher Schalter zur Steuerung der Funktion ausgewählt wird.

- Den Eingangsschalter auswählen.
- Wenn der ausgewählte Schalter dies zulässt, auswählen, wie viele Positionen verwendet werden sollen.
- Wenn der ausgewählte Schalter dies zulässt, die Anzahl der Schritte für jede Tastenbetätigung auswählen.

## **INPUT CONTROL**

**None** 

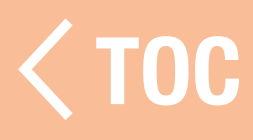

#### SERVOGESCHWINDIGKEIT

Mit dem Menü Servo Speed [Servogeschwindigkeit] wird die Ausgangsgeschwindigkeit des Aux-Kanal verringert. Servogeschwindigkeit ändern: durch Ziehen des Schieberegler für große Anpassungen; die Feineinstellung erfolgt durch Antippen der Schaltflächen + oder -, an den Enden der Skala.

Die Standardeinstellung ist 100 % oder Vollgas. Die Servogeschwindigkeit kann jedem Trimmer/Schalter oder jeder Schalterfläche zugewiesen werden

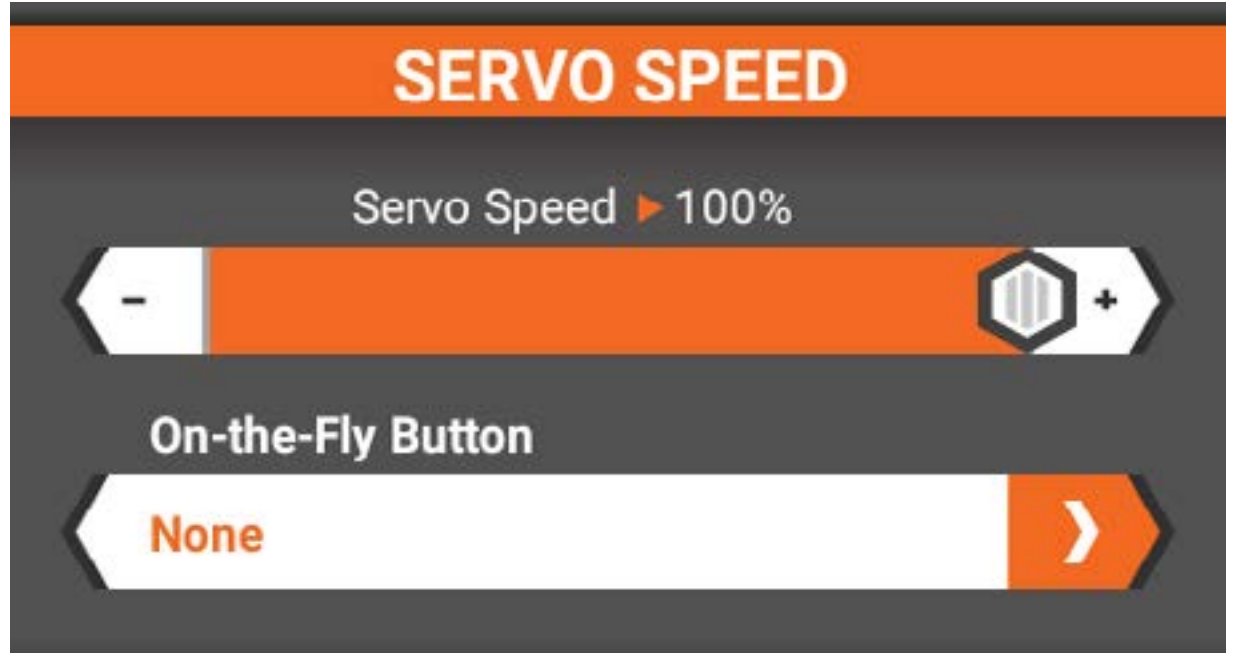

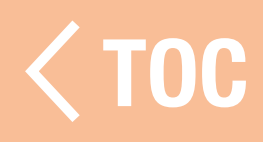

## KONFIGURATIONSEINSTELLUNGEN

#### ALERTS [ALARME]

Das Menü Alerts [Alarme] auswählen, um Warnungen für Leerlauf nach oben und Timer zu aktivieren und den gewünschten Alarmtyp zuzuweisen. Die verfügbaren Optionen sind Ton, Vibrieren, Ton  $+$  Vibrieren oder Sprache. Verfügbare Warnungen sind:

## • Leerlauf nach oben

## • Timer 1, 2, 3

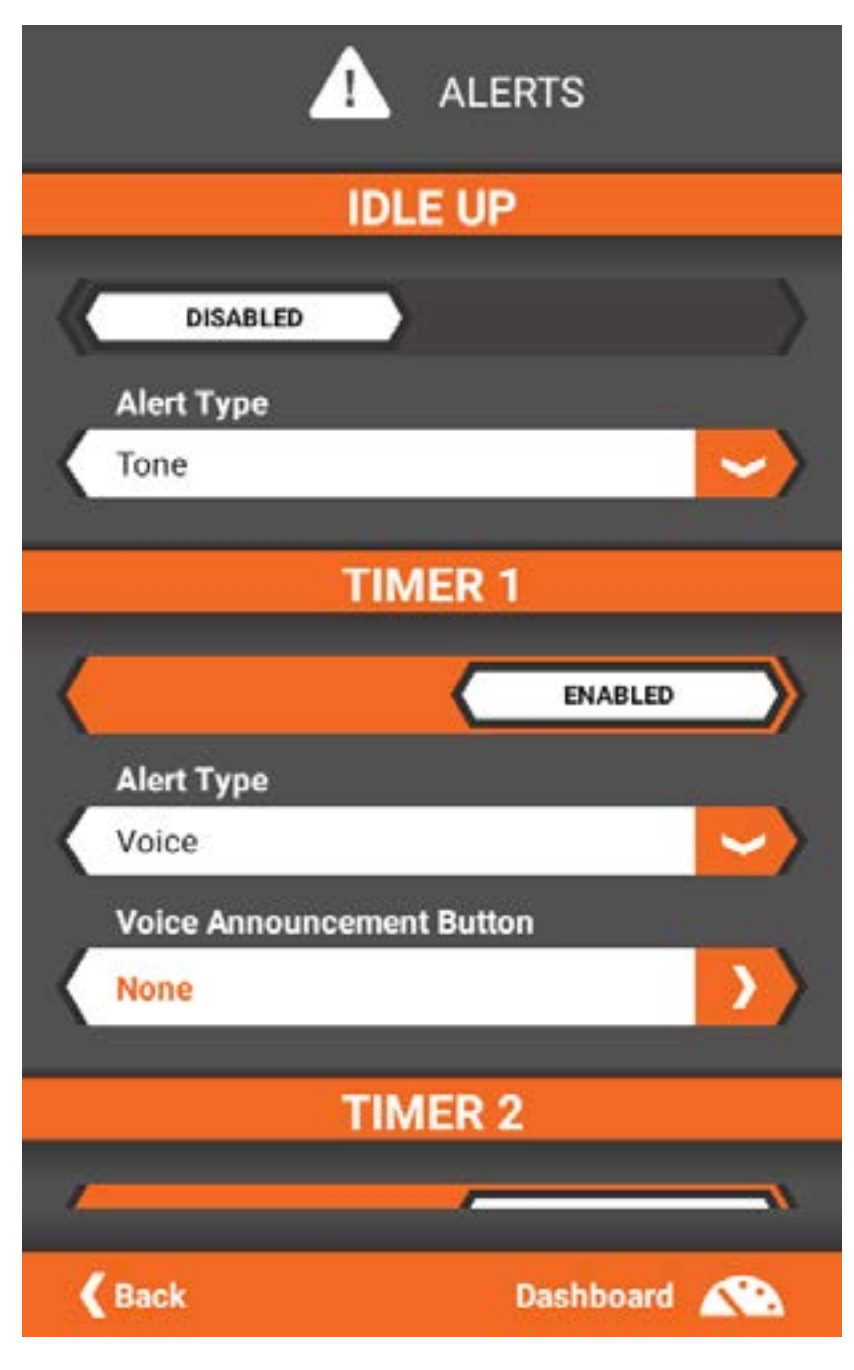

#### ALARM LEERLAUF NACH OBEN

Der Leerlauf nach oben Alarm ist verfügbar, wenn bei der Modellkonfiguration die Benzin-/ Nitro-Energieoption ausgewählt wird.

- Konfiguration eines Leerlauf nach oben Alarms:
	- 1. Sich vergewissern, dass Leerlauf nach oben im Menü Gas, Bremse/Umkehren konfiguriert ist und einer Taste oder einem Schalter zugewiesen ist.
	- 2. Im Menü Alerts [Alarme] die Leerlauf nach oben Warnung aktivieren.
	- 3. Den Alarmtyp auswählen. Aus Ton, Vibrieren, Ton + Vibrieren oder Sprache auswählen.

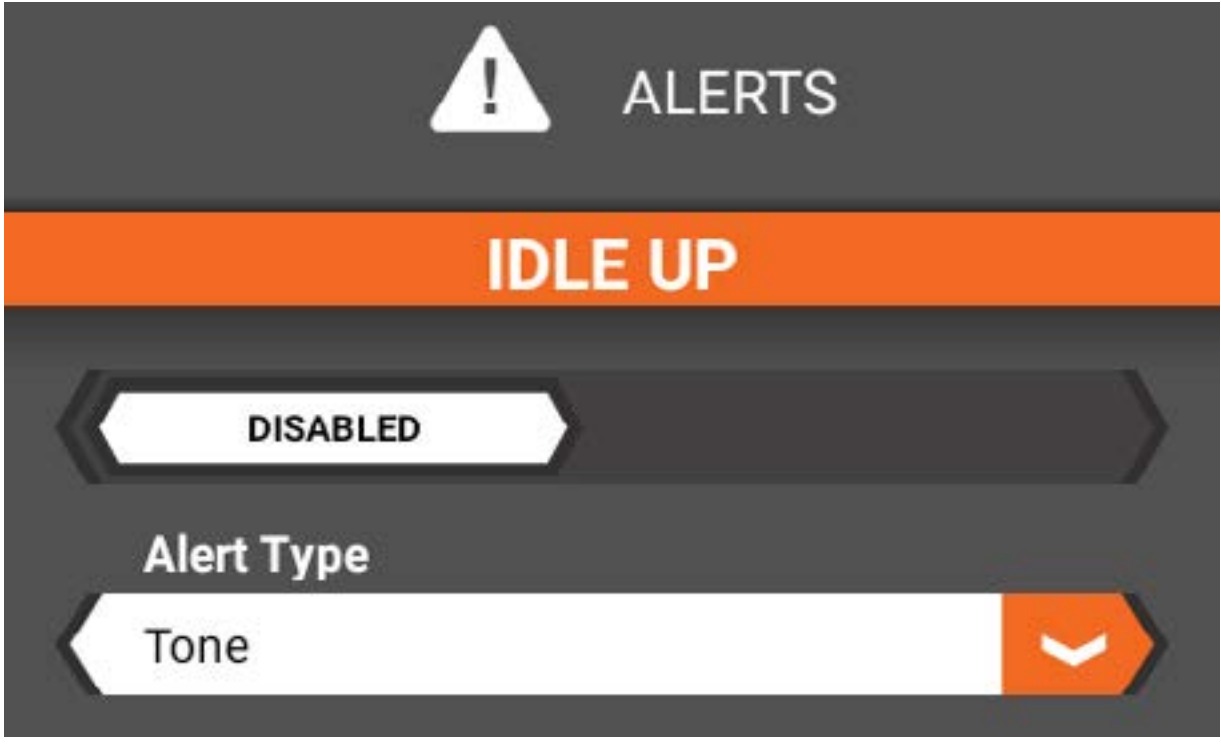

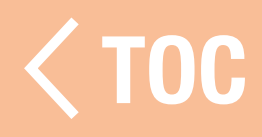

#### **ER-ALARM**

Warnungen sind für die Timer 1-3 verfügbar und standardmäßig aktiviert. Die Optionen für jeden Timer werden einzeln im Alarmmenü aufgeführt.

- 1. Für den Timer "deaktiviert" oder "aktiviert" auswählen.
- 2. Den Alarmtyp auswählen.
- 3. Die Schaltfläche Sprachansage auswählen. Bei Betätigung der Taste gibt die Sprachansage die aktuelle Zeit auf dem Timer an.

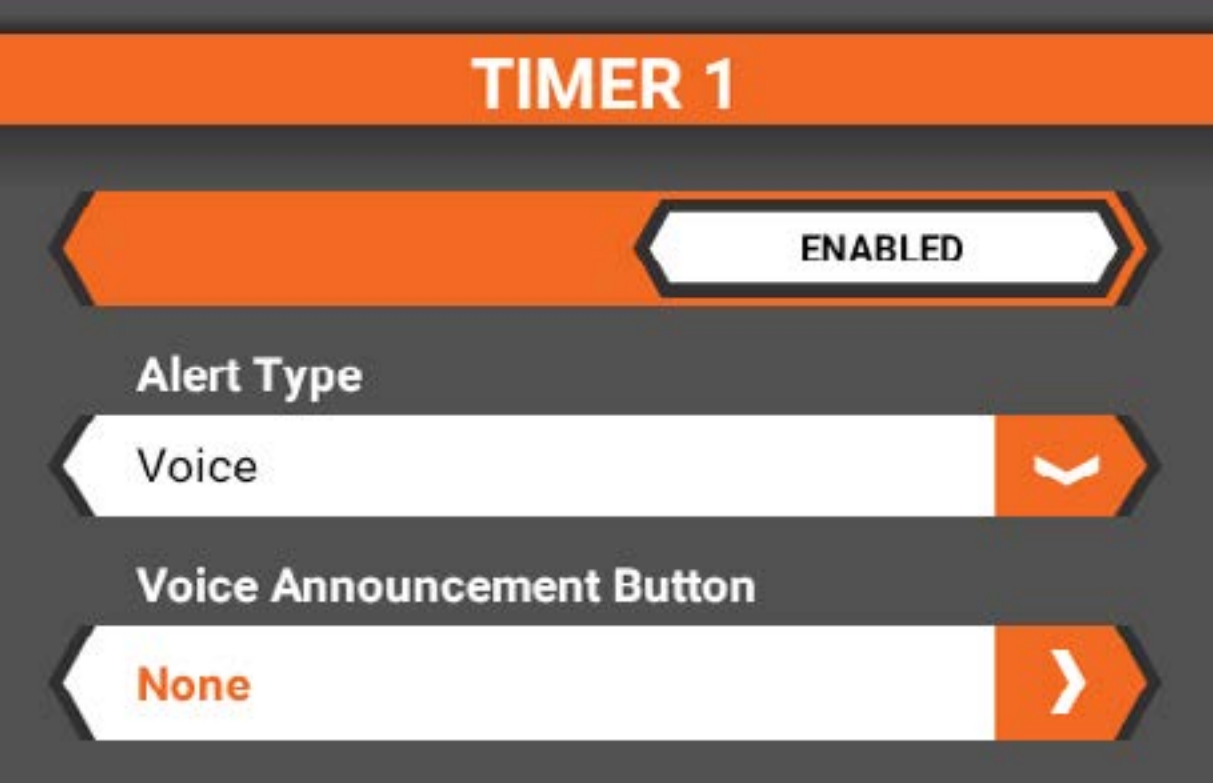

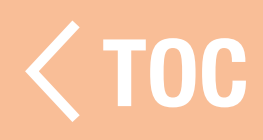

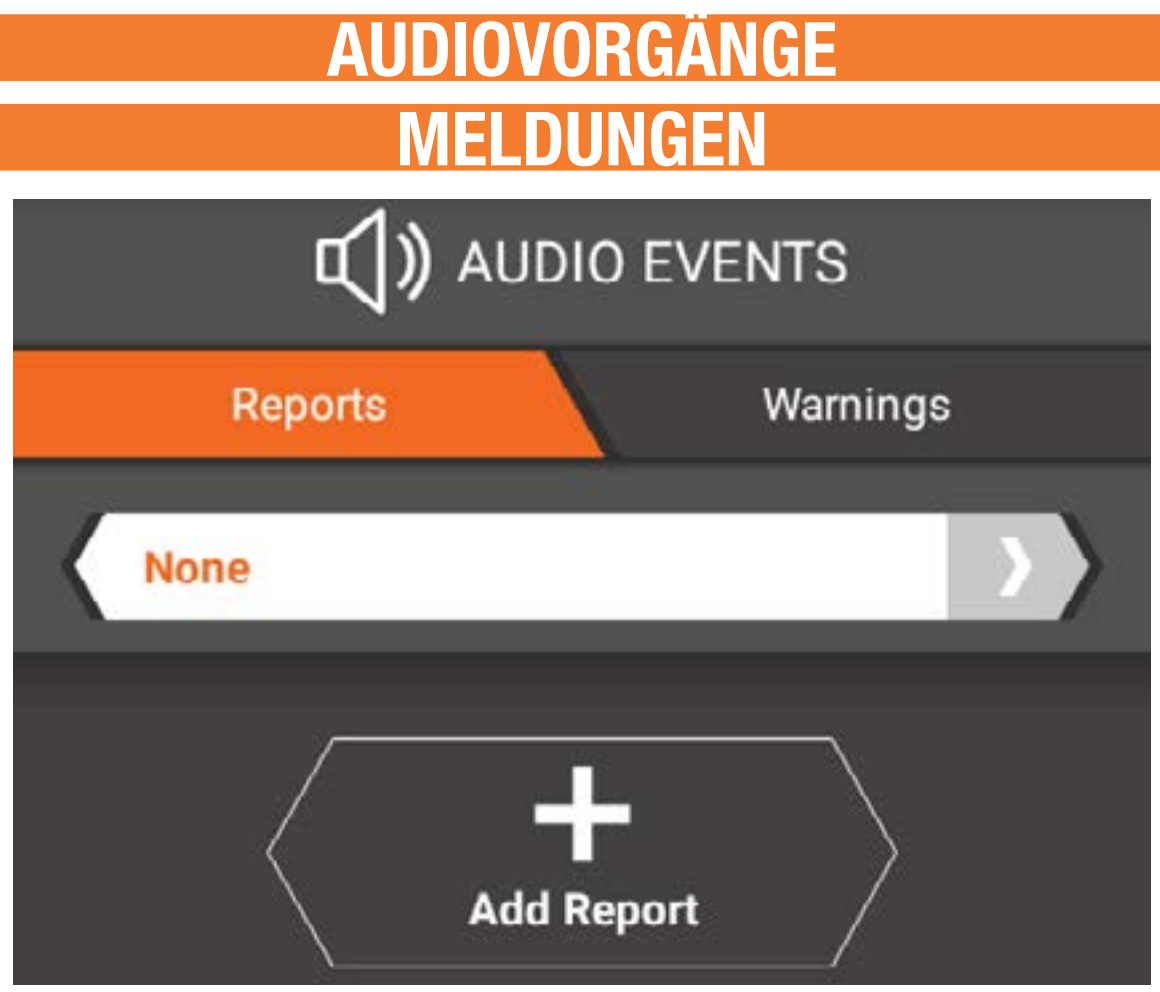

- Hinzufügen einer Schaltermeldung:
	- 1. Auf Add Report [Meldung hinzufügen] tippen.
- 2. Auf die neue Leiste tippen.

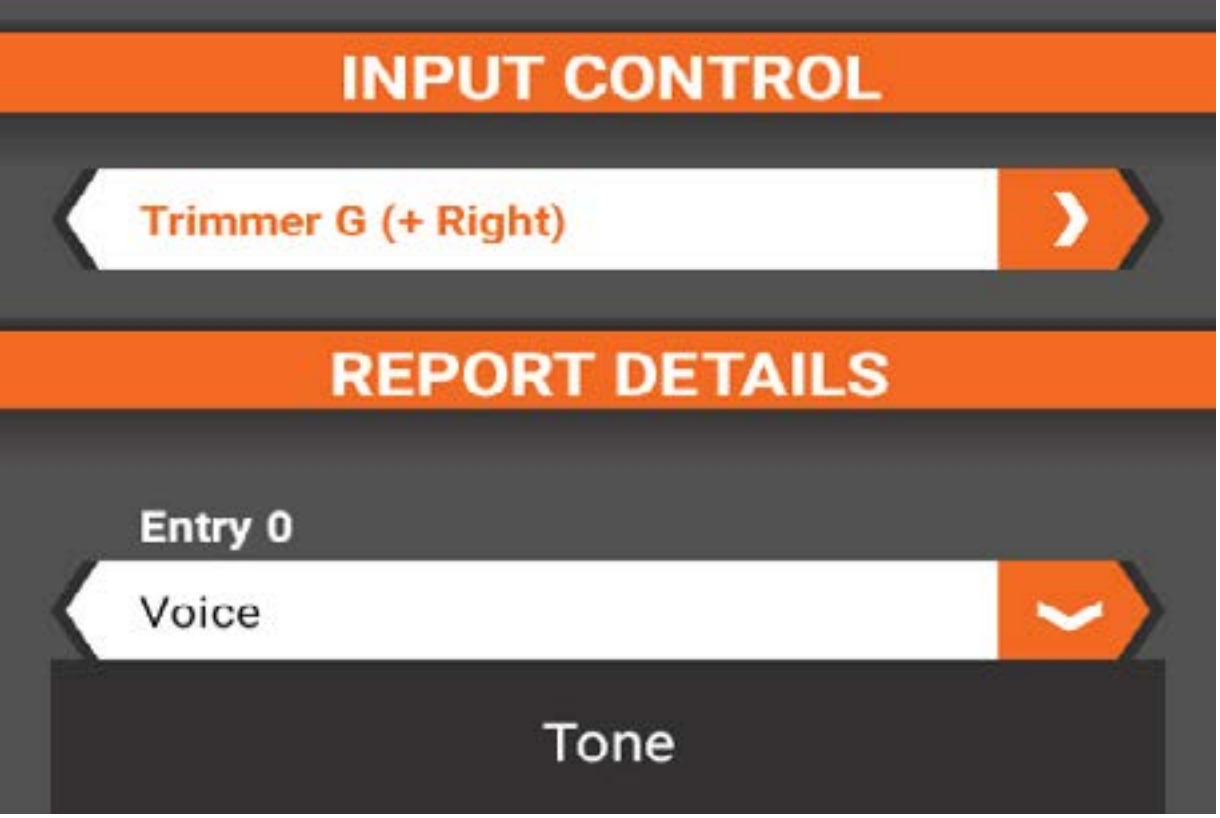

- 3. Auf die Leiste unter Input Control [Eingabekontrolle] tippen, um den Alarm mit einer Taste zu verknüpfen.
- 4. Den Alarmtyp für jede Schalterposition auswählen; Ton, Vibration, Ton  $+$  Vibration oder Sprache.
- 5. Wenn im vorherigen Schritt Sprache ausgewählt wurde, das Feld unter dem Alarmtyp antippen. Entweder das leere Feld antippen, um den Sprachtext einzugeben, oder die Macros [Makros] Schaltfläche antippen, um aus einer Liste vordefinierter Alarme auszuwählen.
- 6. Den Text durch tippen auf das Häkchen akzeptieren.
- 7.Mit Back [Zurück] zum Menü A[udio Events](#page-8-0)  [Audiovorgänge] zurückkehren.

## WARNUNGEN

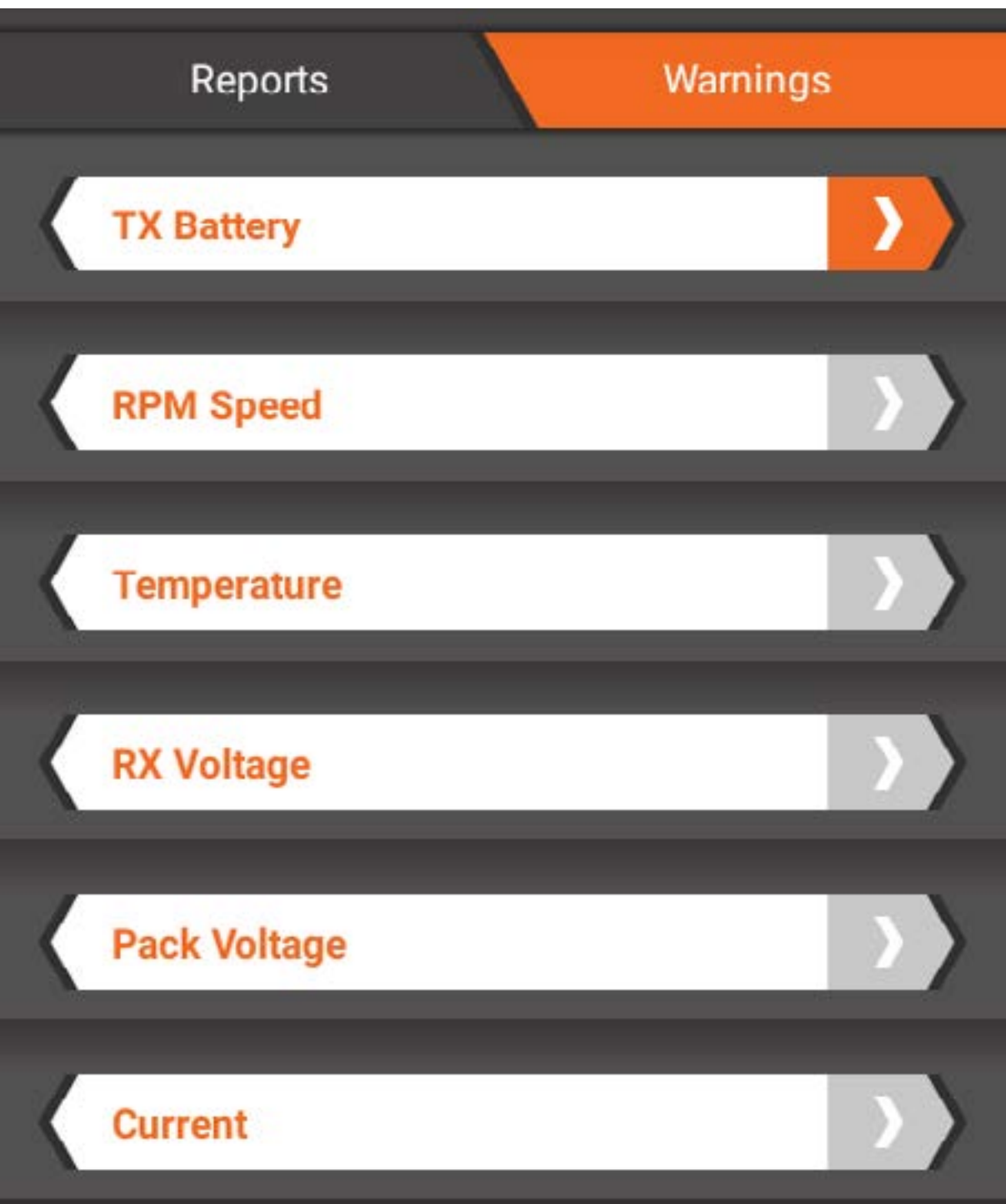

Mit der Registerkarte Warnings [Warnungen] oben im Menü Audio Events [Audiovorgänge] die Liste der Warnungen aufrufen. Alle aktuell programmierten Warnungen werden aufgelistet. Warnungen mit ausgegrauten Registerkarten sind deaktiviert. Eine der aufgelisteten Warnungen antippen, um die Warnungseinstellungen zu aktivieren/deaktivieren oder zu ändern.

## TX-AKKU-SPANNUNG

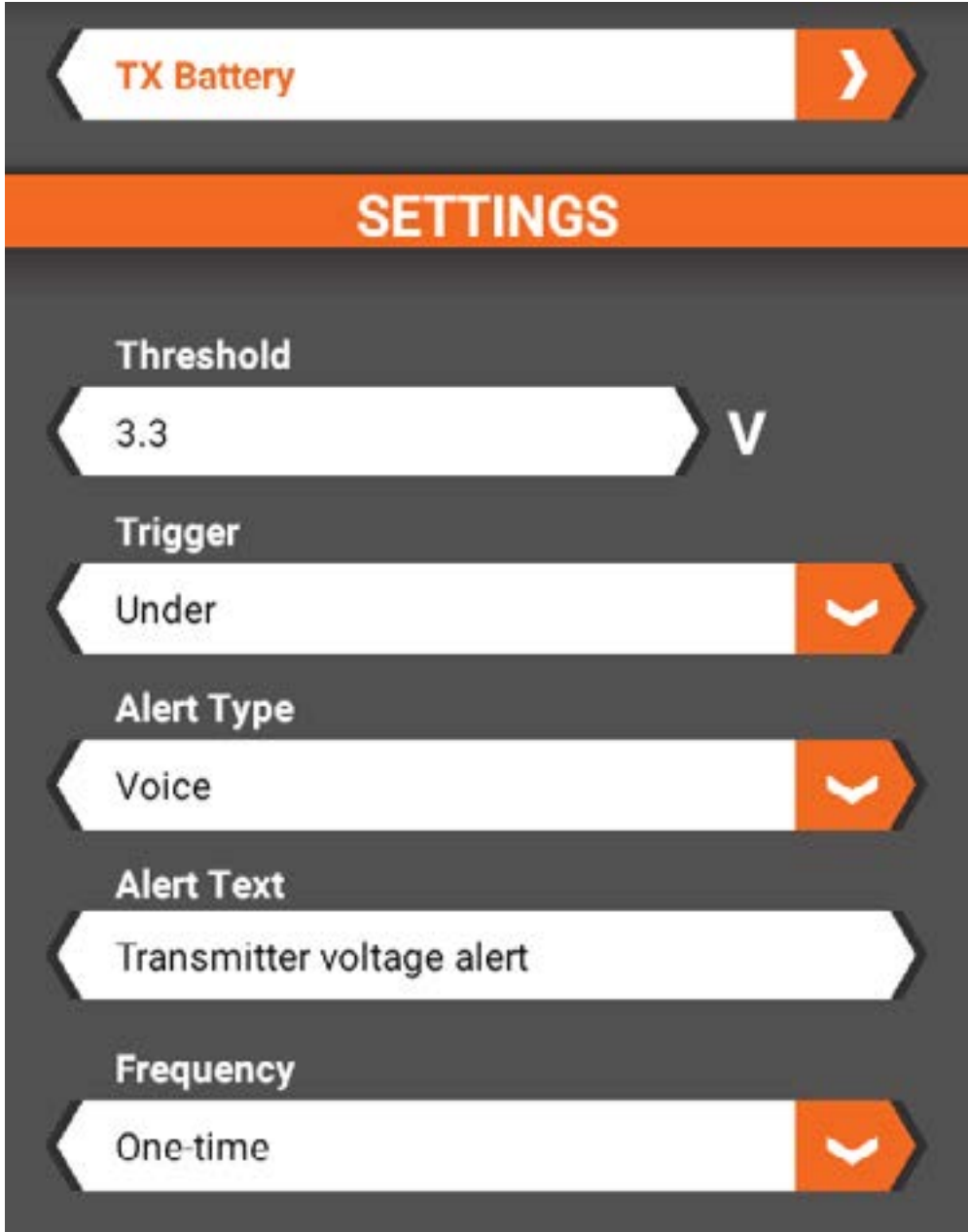

Einstellen der Spannungsschwelle für die Sender-Akku-Warnung:

- 1.Warnleiste für den TX-Akku auswählen.
- 2. In die Schwellen-Leiste tippen.
- 3. Die gewünschte Spannungsschwelle eingeben.
- 4. Alle weiteren gewünschten Änderungen für die Sender-Akku-Warnung auswählen.
- 5.Mit <Back [<Zurück] zur Warnliste zurückkehren.

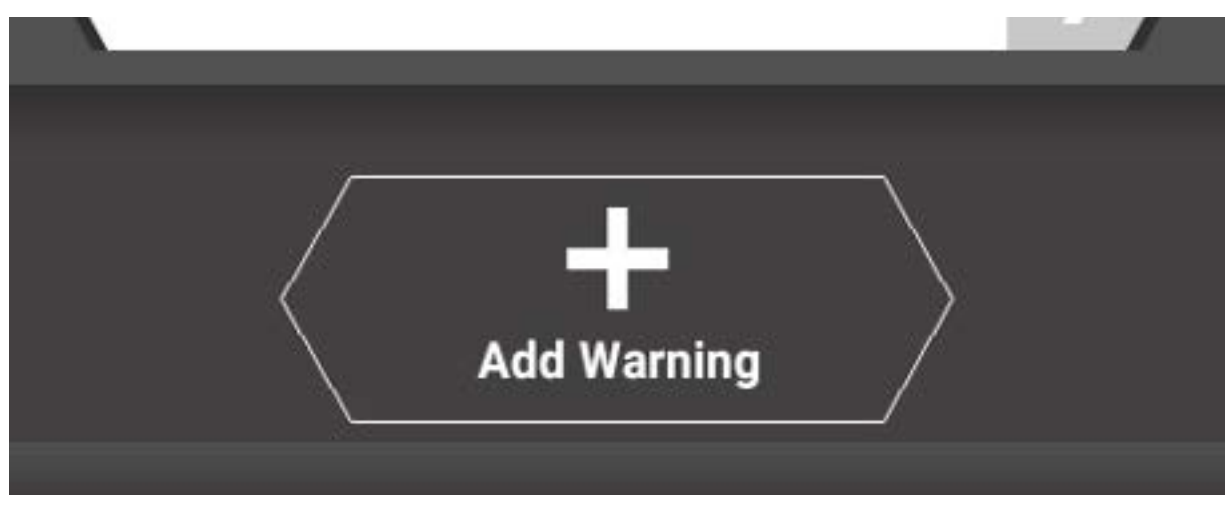

Hinzufügen einer neuen Warnung:

- 1. Zum Ende der Liste der Warnungen scrollen.
- 2. Auf Add Warning [Warnung hinzufügen] tippen.
- 3. Die neue Warnung mit der Bezeichnung None [Keine] antippen um auf die Einstellungen zuzugreifen.
- 4. Zur Aktivierung der Warnung Enable [Aktivieren] auswählen.
- 5. Einen Telemetrietyp auswählen. Die Typen sind nach allgemeinen Kategorien unterteilt. Save [Speichern] antippen, wenn der gewünschte Typ ausgewählt ist, um zu den Warnungseinstellungen zurückzukehren.
- 6. Die gewünschten Einstellungswerte für die Warnung eingeben.
- 7.Mit Back [Zurück] zum Menü Audio Events [Audiovorgänge] zurückkehren.

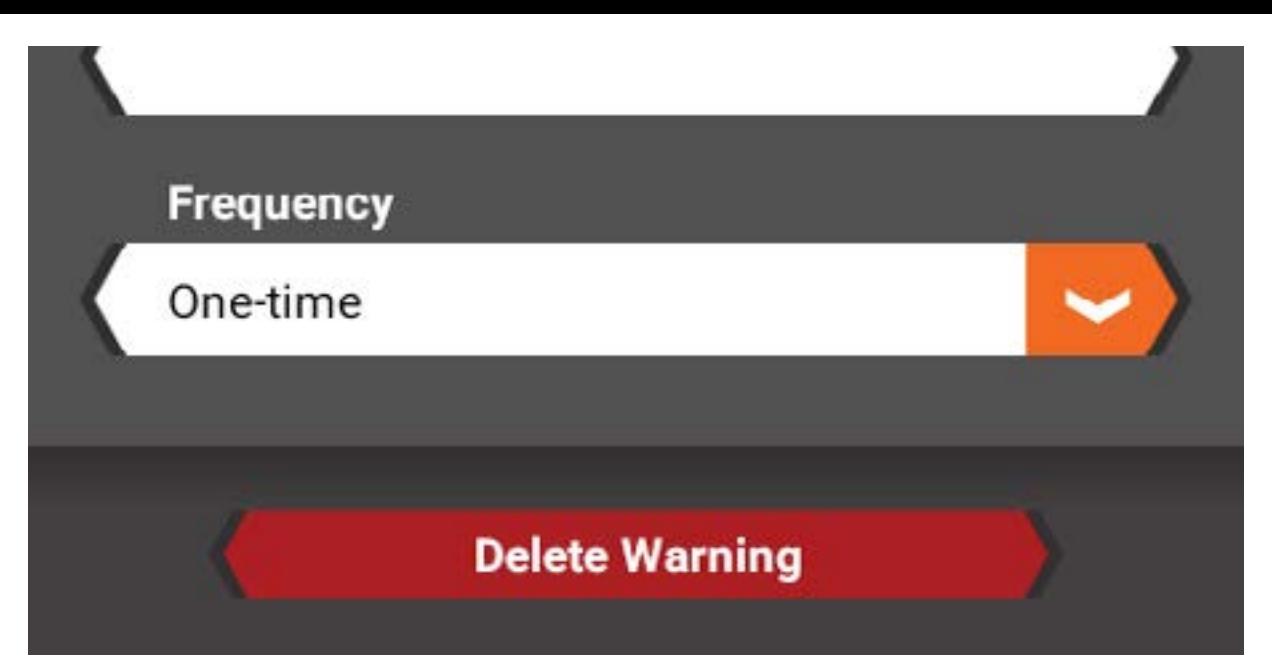

Eine Warnung löschen:

- 1. Die Warnung antippen, die gelöscht werden soll.
- 2. Zum Ende der Liste Settings [Einstellungen] scrollen.
- 3. Die Schaltfläche Delete Warning [Warnung löschen] antippen.
- 4. Zur Bestätiging Yes [Ja] antippen.

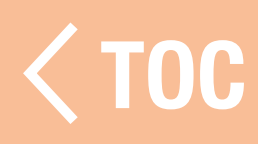

## AVC (ACTIVE VEHICLE CONTROL/AKTIVE FAHRZEUGSTEUERUNG)

Die AVC -Technologie ist nur dann verfügbar, wenn ein AVC-fähiger Sender ausgewählt wurde.

# Enable/Disable [Aktiviert/Deaktiviert]

AVC ein- oder ausschalten.

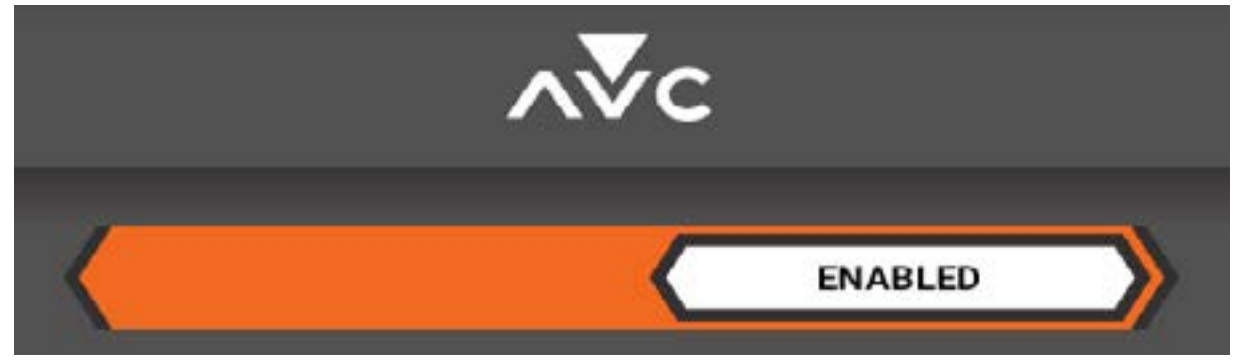

## **STEERING GAIN ISTEUERGEWIN**

Der Standardwert liegt bei 50 %. Wenn die Werte steigen, dann steigt die AVC-Steuerstabilität.

Wenn die Vorderräder mit Schaukeln beginnen, dann ist der Wert des ST-Gewinns zu hoch. Verringern Sie den Wert des ST-Gewinns, bis die Vorderräder nicht länger schaukeln.

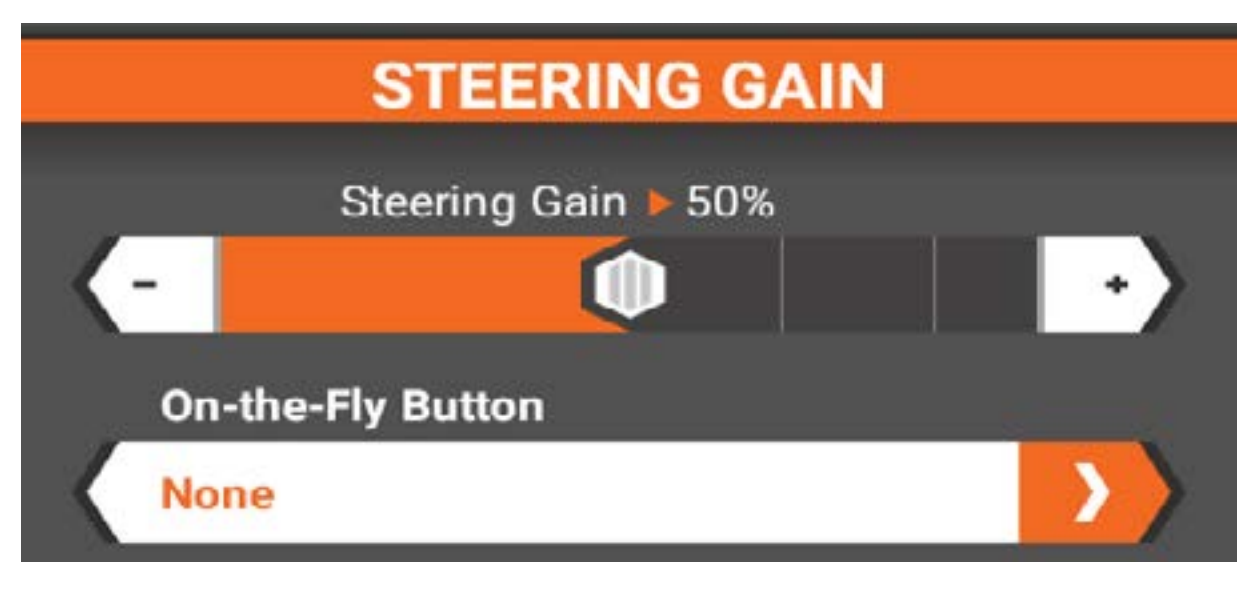

**THROTTLE GAIN (GASGEWIN** Der Standardwert liegt bei 50 %. Wenn die Werte steigen, dann steigt die Gassteuerung.

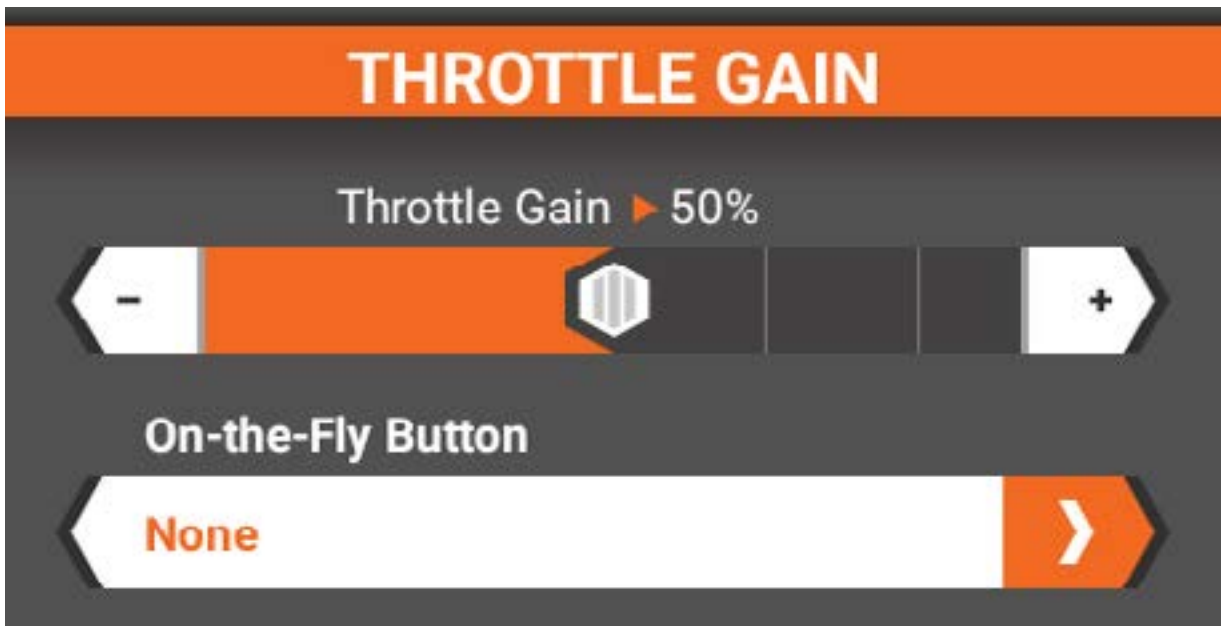

#### PRIORITÄT

Der Standardwert liegt bei 0 %, was bedeutet, dass die AVC-Technologie über den Steuerbereich aktiv ist. Wenn Sie das Steuerrad weg von der Mitte [neutral] bewegen, dann hat die Sendersteuerung Priorität über dem AVC-System. Ein Erhöhen des Prioritätswerts führt zur Verringerung, wie aktiv die AVC ist, wenn das Steuerrad nach links und rechts bewegt wird. Zum Beispiel: Wenn Sie die Priorität auf 80 % erhöhen, dann verringern Sie die AVC-Steuerkontrolle um 80 % bei vollständiger Links- und Rechtslenkung. Ein Erhöhen der Steuerpriorität ermöglicht das Fahren engerer Kurven.

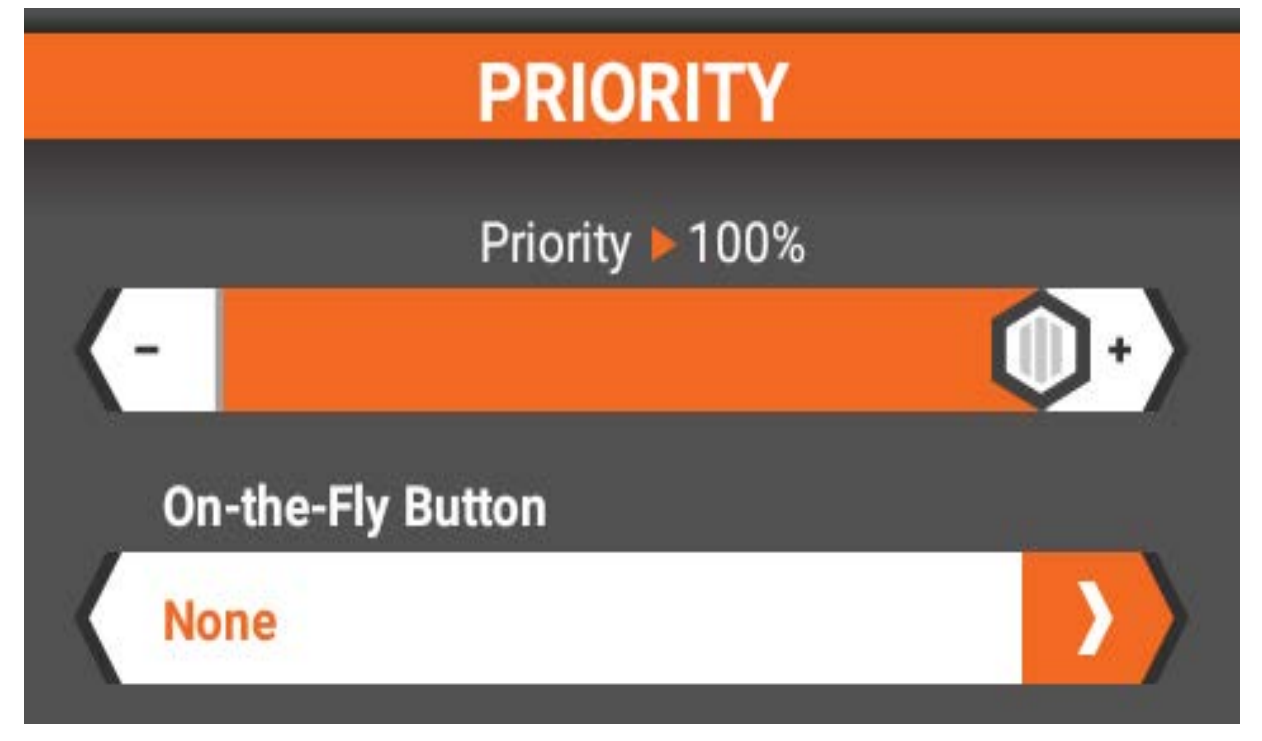

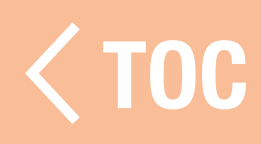

#### **BINDEN**

Das Binden ist der Vorgang, bei dem der Empfänger den speziellen Code des Senders mit der Bezeichnung GUID (Globally Unique Identifier) lernt und die Failsafe-Werte speichert. Wenn ein Empfänger an einen Sender/Modellspeicher gebunden ist, so wird der Empfänger nur auf diesen speziellen Sender/Modellspeicher reagieren.

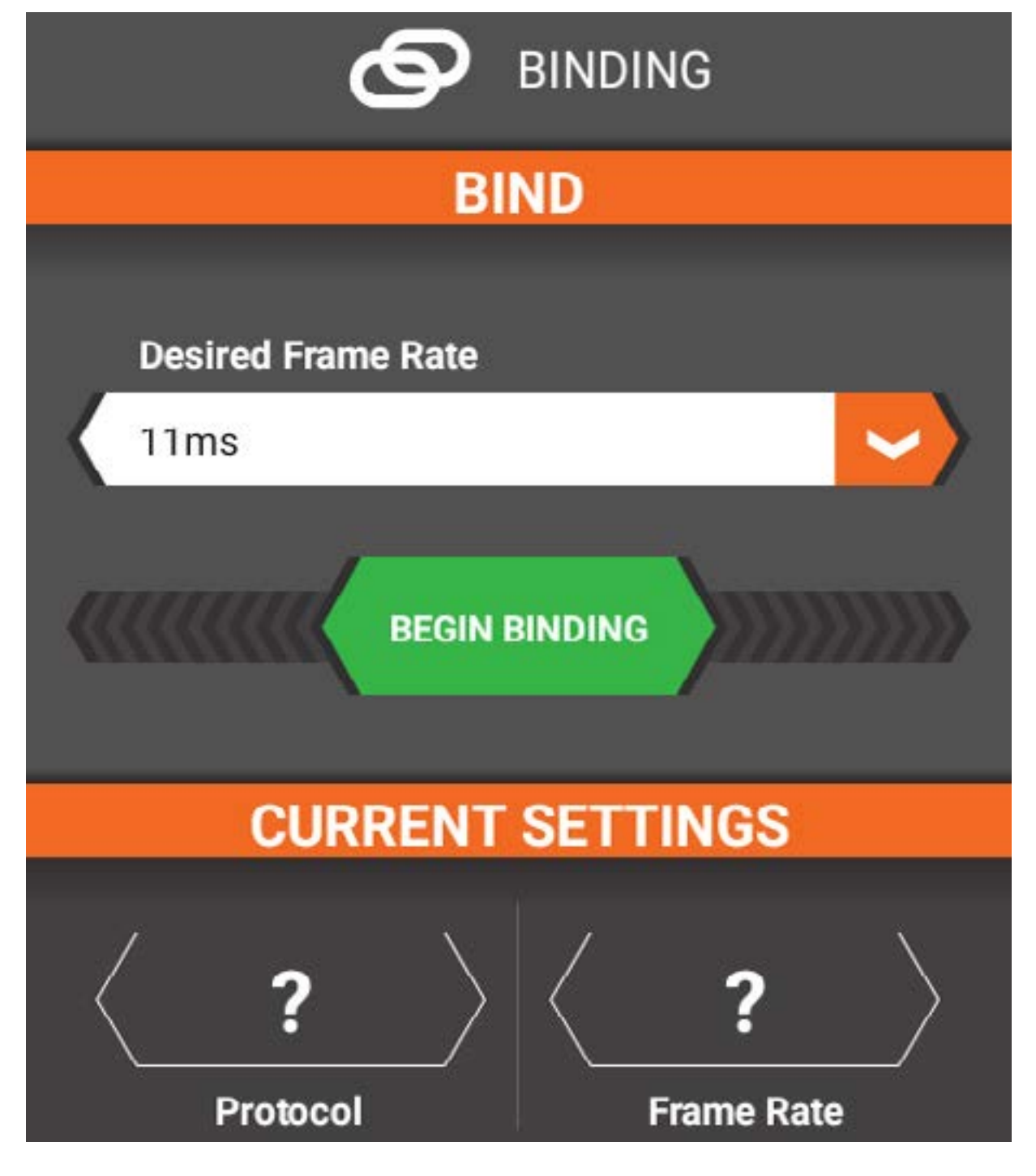

Zum Binden vom Sender und einem Empfänger

- 1. Tippen Sie die Dropdown-Leiste von "Desired Frame Rate" (Gewünschte Bildfrequenz), um aus 5,5 ms, 11 ms und 22 ms auszuwählen.
	- 5,5 ms sind nur bei bestimmten Empfängern in der Modellkonfiguration verfügbar. Weitere Informationen finden Sie in dem Handbuch Ihres Empfängers.
	- •Wird eine Bildfrequenz von 5,5 ms im Sender gewählt, dann können nur zwei Kanäle – Steering [Steuerung] und Throttle [Gas] – betrieben werden. Die Aux-Kanäle können zum Betreiben eines persönlichen Transponders oder von Leuchten verwendet werden.
	- Wenn 5,5 ms nicht als Bildfrequenz gewählt wurde, dann werden die Aux-Kanäle als zusätzliche Servokanäle betrieben.
- 2. Den Empfänger gemäß der Bedienungsanleitung des Empfängers in den Bindemodus schalten.
- 3. Auf die Schaltfläche BEGIN BINDING [Binden beginnen] tippen.

WICHTIG: Führen Sie jedes Mal ein erneutes Binden durch, wenn Sie die Bildfrequenz im Sender ändern.

#### **FAHRMO**

Die Fahrmodi ermöglichen unterschiedliche Konfigurationen für ein bestimmtes Modell. Es ist beispielsweise möglich, einen Fahrmodus für Rennen auf einer Sandbahn mit hohem Sandanteil und einen anderen Fahrmodus für eine trockene, lockere Strecke zu erstellen. Jedes Modell kann über mehrere Fahrmodi verfügen, die auf einen Schalter oder eine Schaltfläche für spontane Wechsel zwischen den Modi programmiert sind.

Der aktive Fahrmodus wird immer in der linken oberen Ecke des Bildschirms angezeigt.

Änderungen an Modellkonfiguration,

Trimmung und Timern wirken sich nur auf den aktiven Fahrmodus aus.

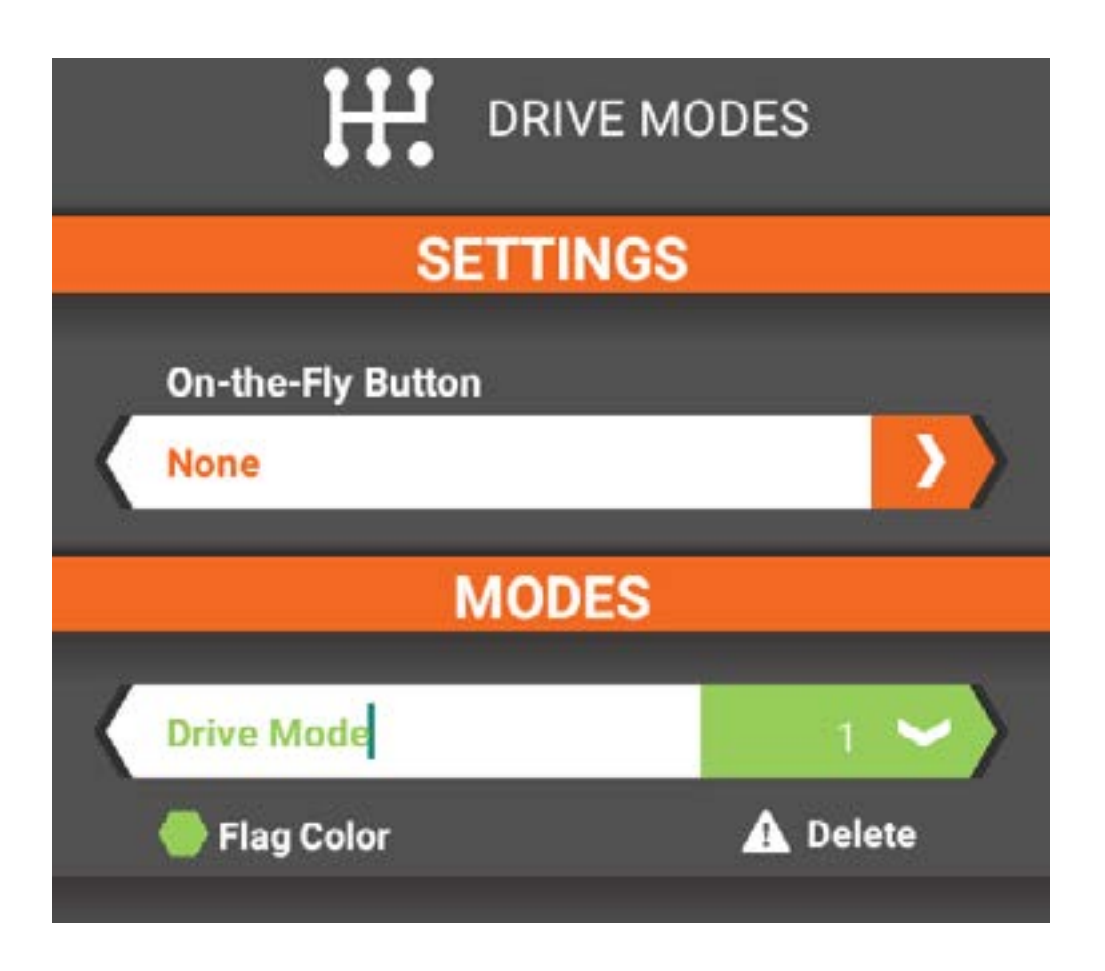

- Auf die Dropdown-Liste von "On-the-Fly Button" [On-the-Fly-Schaltfläche] tippen, um eine Schaltfläche oder Schalter zur Aktivierung der sofortigen Modusänderungen auszuwählen. Die Anzahl der verfügbaren Fahrmodi ändert sich je nach ausgewählter Schaltfläche.
- Auf "Drive Mode button" [Fahrmodus-Schaltfläche] tippen, um den Namen des Fahrmodus zu ändern. Den gewünschten Namen eingeben und zum Akzeptieren die Häkchen-Schaltfläche antippen.
- Auf "Flag Color" [Flaggenfarbe] tippen, um die Farbe des Fahrmodus-Banners zu ändern. Auf die gewünschte Farbe tippen und zum Akzeptieren auf Save [Speichern] tippen.
- Auf "Delete" [Löschen] tippen, um Fahrmodi zu löschen [ein Modell muss mindestens 1 Fahrmodus haben].
- Bei mehr als 1 Fahrmodus auf die Pfeiltasten tippen, um die Liste neu zu ordnen.

 [TOC](#page-8-0)

#### STARTKONTR

Mit dieser Funktion kann der Fahrer eine Startkurve anpassen, um die Zeitspanne zu steuern, die zum Erreichen von Vollgas nötig ist, und außerdem Punkte in der Gaskurve anpassen, um das Gas effektiv an die Präferenzen des Fahrers anzupassen und so konstante Starts von Rennen zu Rennen zu ermöglichen.

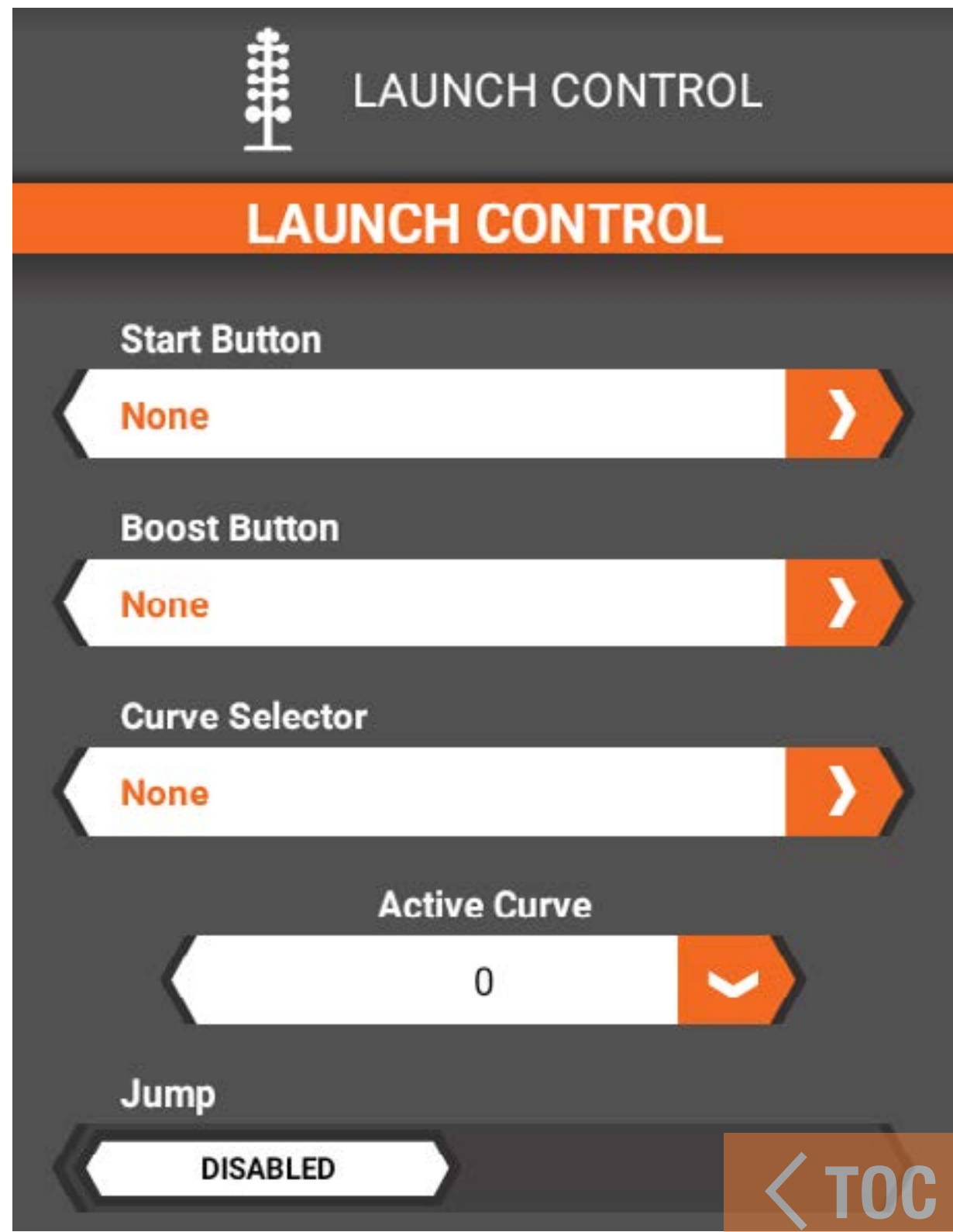

#### **STARTKONTROLLE**

## Start-Schalter

Der Start-Schalter steuert den Start der Startkontrollsequenz. Es gibt zwei gängige Möglichkeiten für die Verwendung des Start-Schalters:

• Als Handbremse: Die zugewiesene Taste gedrückt halten, um den Gaskanal zu deaktivieren. Der für die Startsequenz ausgewählte Alarm wird aktiviert und bleibt bestehen, bis die Sequenz ausgeführt wird. Bei gehaltener Taste Vollgas geben. Die Taste loslassen, wenn das Rennen startet. Die Startkontrollsequenz übernimmt und läuft für die zugewiesene Dauer. Nach Abschluss der Sequenz funktioniert der Gasauslöser normal.

- Als Vorstartstufe: Wenn Sie an der Startlinie stehen und für das Rennen bereit sind, auf den Schalter tippen, um die Startkontrollsequenz zu starten. Der für die Startsequenz ausgewählte Alarm wird aktiviert und bleibt bestehen, bis die Sequenz ausgeführt wird. Beim Start des Rennens zum Losfahren Vollgas geben. Die Startkontrollsequenz übernimmt und läuft für die zugewiesene Dauer. Nach Abschluss der Sequenz funktioniert der Gasauslöser normal. Einfach den Start-Schalter drücken oder gedrückt halten, um die Startkontrollsequenz neu zu starten.
- WICHTIG: Sobald die Startkontrollsequenz für einen Lauf gestartet wurde, gibt es keine Möglichkeit, sie zurückzusetzen. Wenn die Sequenz aus irgendeinem Grund gestartet wird und der Start abgebrochen werden muss, den Gasauslöser loslassen, den Start-Schalter loslassen, dann ganz leicht auf das Gas tippen und wieder loslassen. Die Sequenz wird mit einer Gasausgangsleistung von 0 durchlaufen. Boost-Taste
- Boost ist ein Taster/Trimmer, der bei Betätigung die Leistung um einen bestimmten Prozentsatz an Gas erhöht und so die Gasabgabe effektiv um 0–25 % steigert. Der

angezeigte Wert ist der Prozentsatz an Gas, der hinzugefügt wird, wenn die Taste gedrückt und gehalten wird.

#### Kurvenwähler

Der Kurvenwähler ermöglicht die Auswahl einer anderen Startkurve durch Antippen des ausgewählten Schalters. Dies kann auf so viele Positionen konfiguriert werden, wie der ausgewählte Schalter unterstützt. Bei der Einstellung None [Keine] stehen insgesamt fünf Kurven zur Verfügung, und die ausgewählte Kurve wird im Feld Active Curve [Aktive Kurve] angegeben. Wenn ein Schalter ausgewählt ist, ist das Feld Active Curve [Aktive Kurve] nicht verfügbar. Zum Wechseln zwischen den Kurven schalten Sie einfach den ausgewählten Schalter hin und her.

# Jump [Springen]

Jump aktivieren, um automatisch den Status-Bildschirm der Startkontrolle anzuzeigen, wenn der ausgewählte Start-Schalter gedrückt wird. Wenn die Funktion deaktiviert ist, kann der Bildschirm Launch Control [Startkontrolle] durch Scrollen vom Dashboard-Bildschirm aus oder auf dem Hauptbildschirm durch Auswahl der Registerkarte Launch Control [Startkontrolle] aufgerufen werden. Bei deaktiviertem HF ist die Jump-Aktion inaktiv.

## Alarmtyp

Einen Alarm bei aktiver Startkontrolle hinzufügen. Zwischen Ton, Vibration und Ton + Vibration wählen.

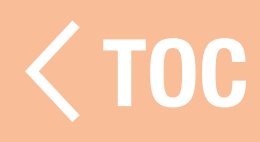

#### **STARTKURVE**

#### Dauer

Die Gesamtdauer der Startkontrollsequenz mit bis zu 5,0 Sekunden auswählen.

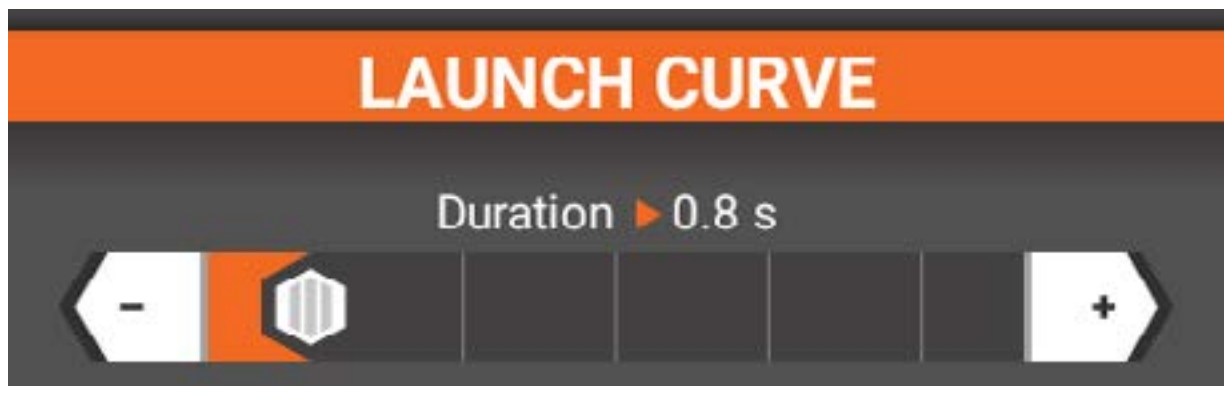

#### Kurve

Die Standardstartkurve hat 4 Punkte. Der erste und der letzte Punkt liegen immer bei 0,0 bzw. 100,100 und sind nicht anpassbar. Der horizontale Wert stellt die Zeit als Prozentsatz der Gesamtdauer der Sequenz dar. Der vertikale Wert stellt den Prozentsatz der Gasausgangsleistung dar.

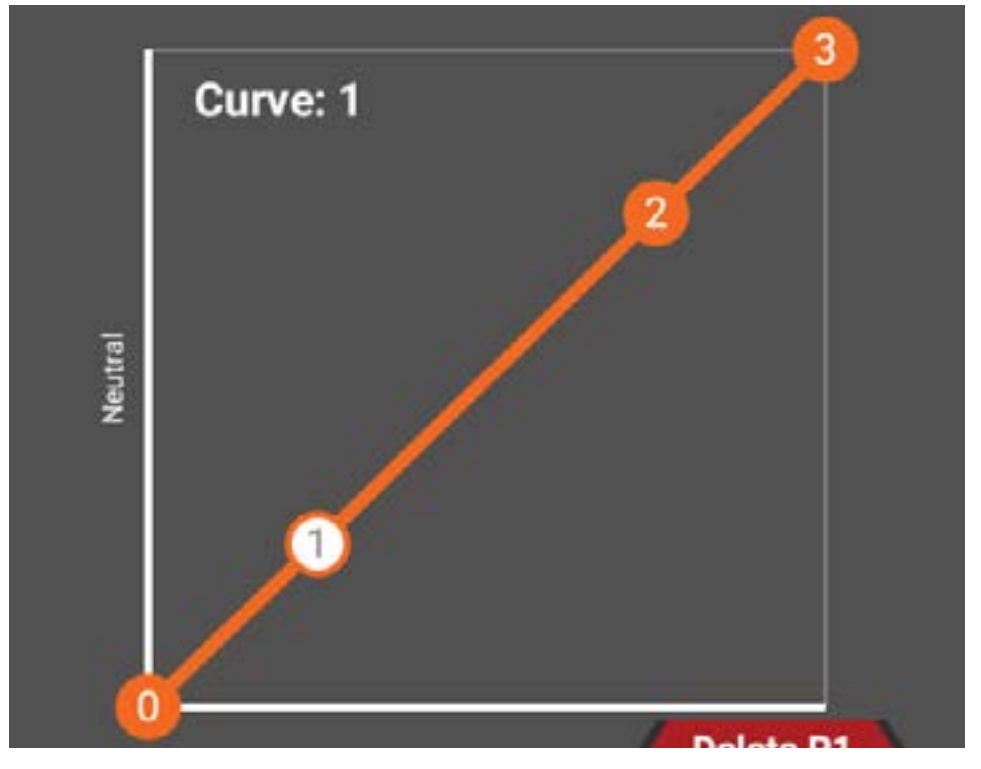

Der Kurve bis zu 4 zusätzliche Punkte (insgesamt 8) hinzufügen. Dazu die Kurve an der Stelle berühren, an der ein Punkt hinzugefügt werden soll. Die Position der Punkte ändern durch Berühren des Punkts, der geändert werden soll, dann durch Ziehen des Schiebereglers "Zeit" oder "Leistung" größere Wertänderungen vornehmen, und das Feintuning mit der Schaltfläche + oder – durchführen.

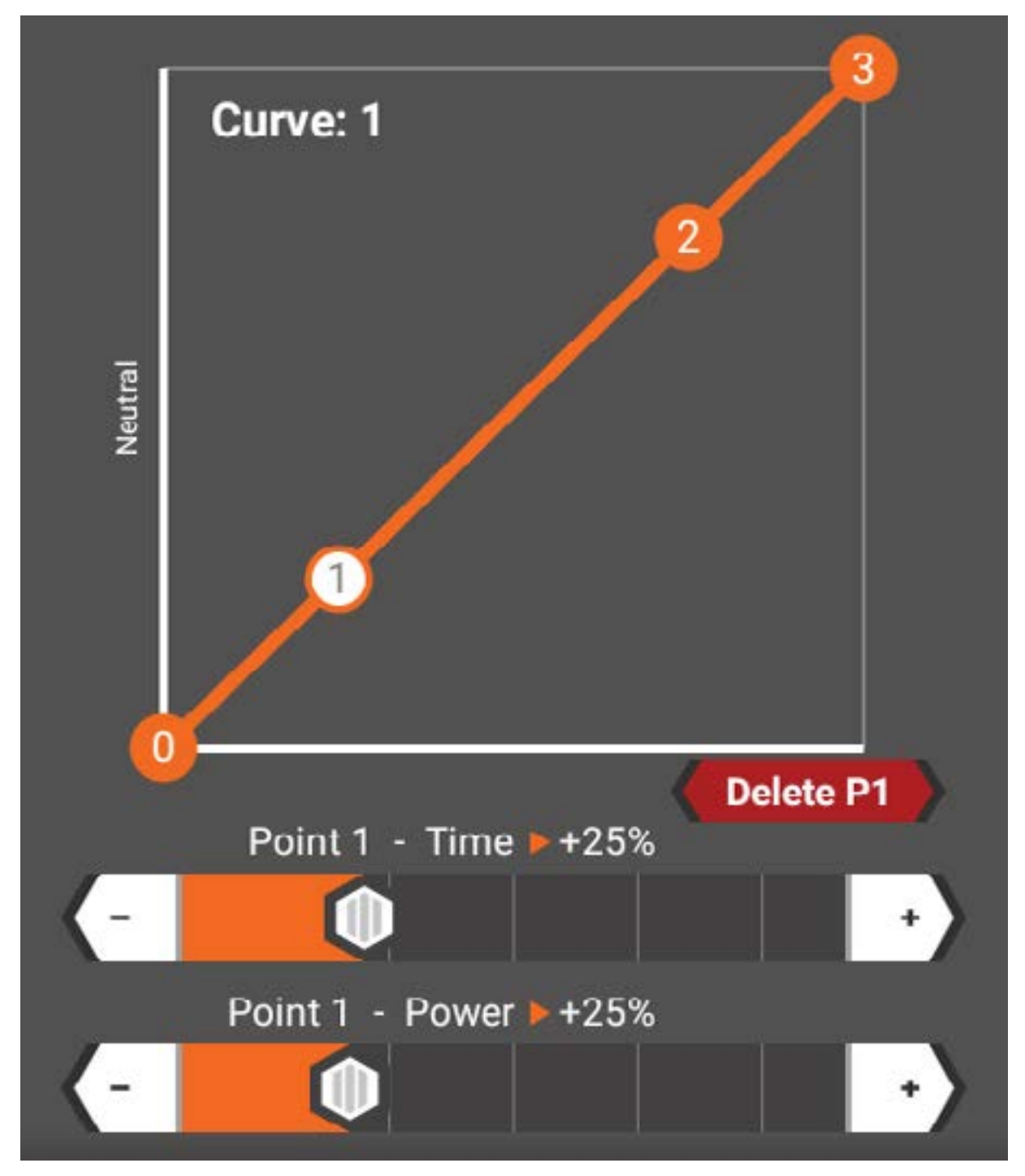

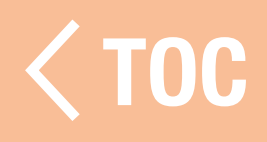

#### TIPPS ZUR STARTSTEUERUNG

**Start-Schalter:** einen verfügbaren Schalter einstellen, der leicht zugänglich ist. Eine einfache Möglichkeit, den Schalter auszuwählen, besteht darin, die Option auszuwählen und die Taste/den Trimmer an Ihrem Sender zur Umstellung auf den Schalter der Wahl zu drücken.

Die Startkontrolle muss vor jedem Lauf über die Strecke aktiviert werden. Denken Sie also daran, den Start-Schalter vor jedem Lauf zu drücken.

Die schnellsten Starts erreicht man, wenn man den Start-Schalter gedrückt hält, Vollgas gibt und den Start-Schalter loslässt, wenn das Rennen beginnt. Weiterhin Vollgas geben, bis man die Ziellinie erreicht oder der Lauf abgebrochen werden muss. Diese Methode verringert die Latenz zwischen Ihren Augen und dem Startbaum, ermöglicht aber auch eine geringere Fehlertoleranz beim Fahren. Wenn die Startkontroll-Dauer abgelaufen ist, wird die Startkontrolle bis zur erneuten Betätigung des Start-Schalters deaktiviert.

**Boost-Taste:** Es ist schwierig, den Boost richtig einzustellen und ihn bei den für Drag-Racing typischen kurzen Strecken zu verwenden, auf längeren Strecken oder langsameren Fahrzeugen kann er jedoch hilfreich sein. Wie beim Start-Schalter einen Schalter verwenden, der leicht erreichbar ist. **Kurve:** auf den Fahrmodus einstellen, so dass bis zu 5 programmierbare Gaskurven möglich sind. Den Fahrmodus einem offenen Schalter im Menü Drive Mode [Fahrmodus] zuweisen und auswählen, wie viele Fahrmodi verwendet werden sollen, bevor man mit der Zuweisung im Menü Launch Control [Startkontrolle] fortfährt. Wir verwenden den "I"-Schalter neben dem Knopf, da er an der Leitung leicht hin- und hergeschaltet und nicht leicht versehentlich geändert werden kann. Alert [Alarm]: Dadurch weiß der Fahrer, dass die Startkontrolle aktiv ist, ohne dass er auf den Bildschirm schauen muss. Wir empfehlen die Option "Vibe", um Ablenkungen durch Lärm beim Beobachten des Startbaums zu vermeiden.

Kurvenprogrammierung: Die ideale Kurve sorgt für maximale Beschleunigung und minimiert gleichzeitig das Durchdrehen der Räder. Wir empfehlen, alle verfügbaren Punkte in der Kurve zu verwenden, da dies ein gleichmäßigeres Ansprechen ermöglicht. Timing und Leistung jedes Punktes werden durch Testläufe ermittelt. Bei sensorlosen Systemen ist es hilfreich, zu Beginn der Kurve höhere Leistungseinstellungen zu haben, um Cogging an der Startlinie zu reduzieren. Dauer: Bei einer längeren Dauer fühlt sich das Auto langsamer an und es fährt langsamer, da das Durchlaufen der programmierten Kurve länger dauert. Dies ist auf Untergründen mit geringer Traktion wie staubigen Parkplätzen und Straßen hilfreich. Eine kürzere Dauer ist ideal für Oberflächen mit hoher Traktion, die maximale Beschleunigung ermöglichen.

- **Geringe Traktion:** 1,2-1,5 Sekunden empfohlen
- Hohe Traktion: 0,5-0,9 Sekunden empfohlen

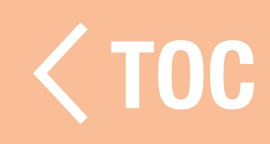

#### LIGHT/LED [LEUCHTE/LED]

Das Menü Light/LED [Leuchte/LED] enthält die Bedienelemente für die LED-Blinkleuchte und die LED-Lichtstange.

#### NKLEUCHTE

Zur Aktivierung der Blinkleuchte den Schieberegler im Menü Light/LED [Leuchte/ LED] berühren.

Wenn die Blinkleuchte eingeschaltet ist, einen Wert für Turn Off After [Ausschalten nach] wählen, um die Blinkleuchte automatisch auszuschalten, oder den Standardwert Never [Niemals] beibehalten, damit die Blinkleuchte eingeschaltet bleibt.

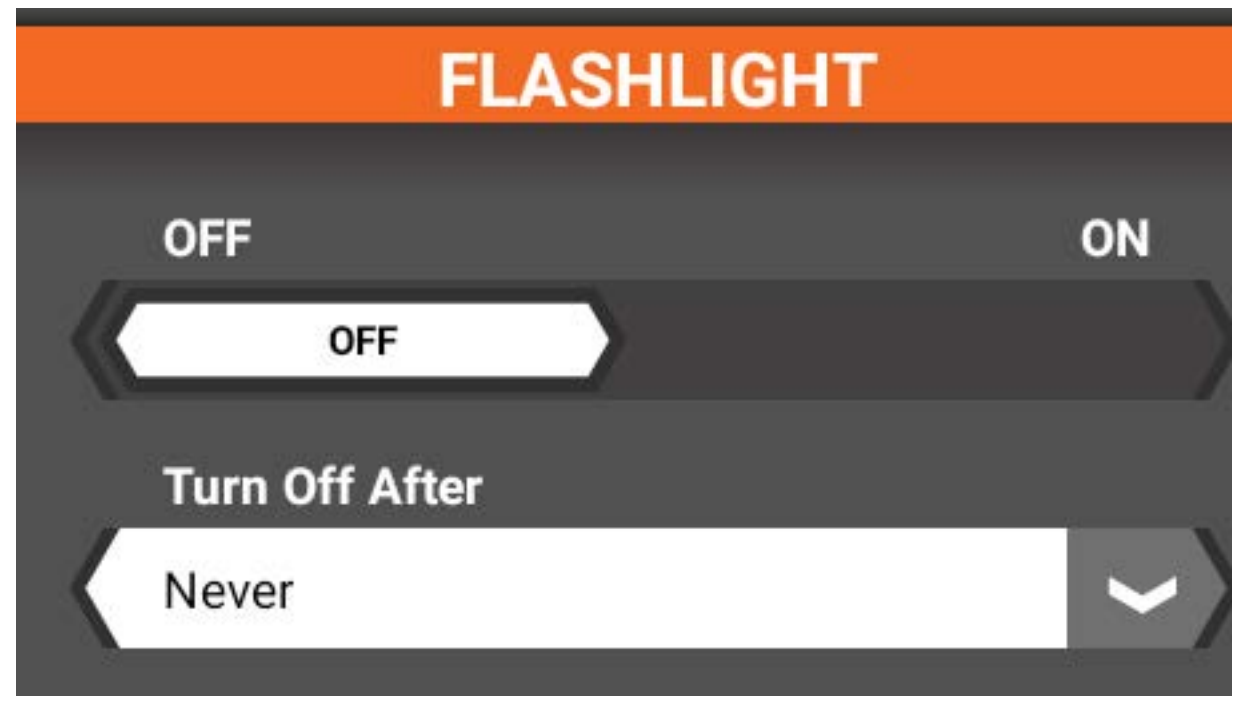

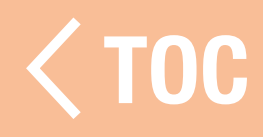

#### **ICHTSTANGEN**

Die RGB-Farb-LEDs an den Seiten des iXSR sind im Lichtstangen-Menü einstellbar. Die LED-Lichtstangen sind standardmäßig eingeschaltet.

- Die LEDs durch Antippen des Schiebers ausschalten.
- •Wenn die LEDs eingeschaltet sind, einen Wert für Turn Off After [Ausschalten nach] wählen, um die LEDs automatisch auszuschalten, oder den Standardwert Never [Niemals] beibehalten, damit die sie eingeschaltet bleiben.
- Das Farbfeld zum Aufrufen einer Farbauswahl berühren. Eine beliebige Farbe in der Auswahl berühren, um die LED-Farbe zu ändern.
- <Back [<Zurück] antippen, um zum Konfigurationsmenü zurückzukehren.

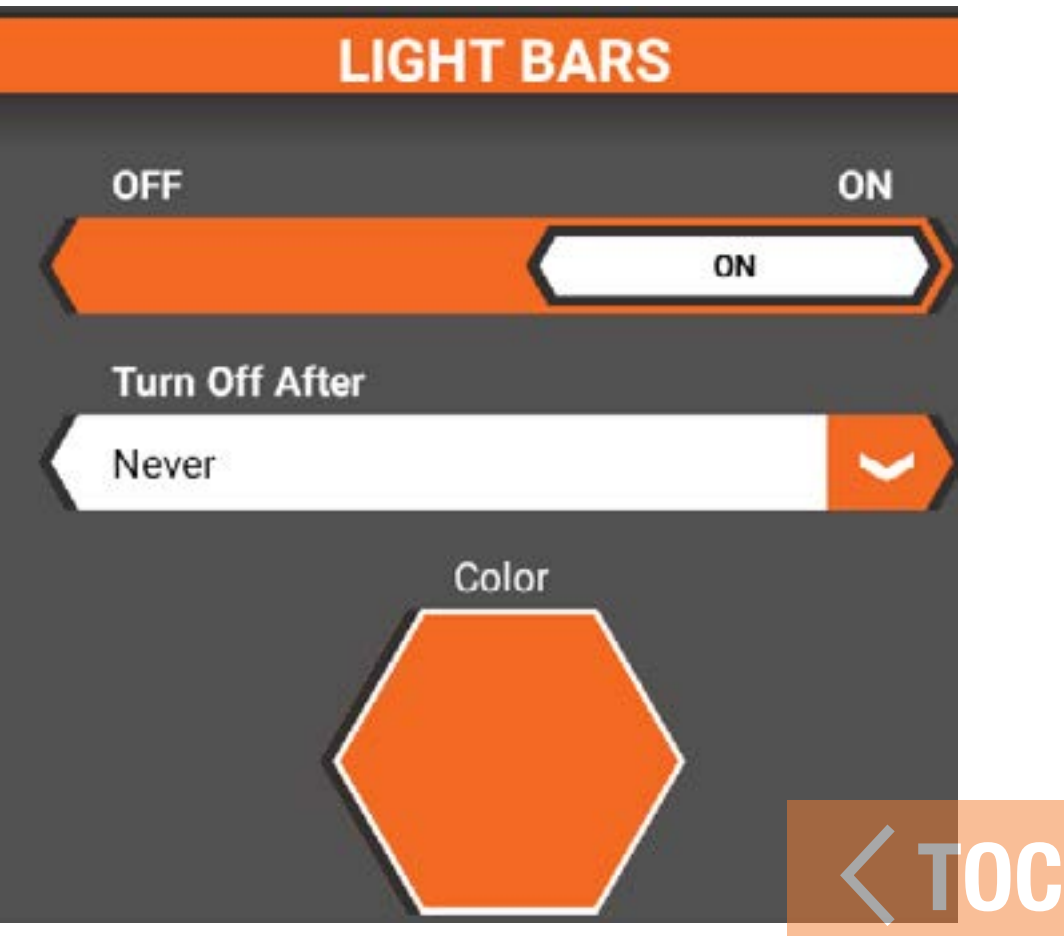

#### **FGLINGEN**

Das Menü Mappings [Belegungen] zeigt eine Übersicht über alle Sender- und Empfängerfunktionen, wie sie aktuell für das aktive Modell konfiguriert sind. Verwenden Sie den Belegungs-Bildschirm, um die Servo- und Ersatzgeräte den richtigen Empfängeranschlüssen zuzuordnen.

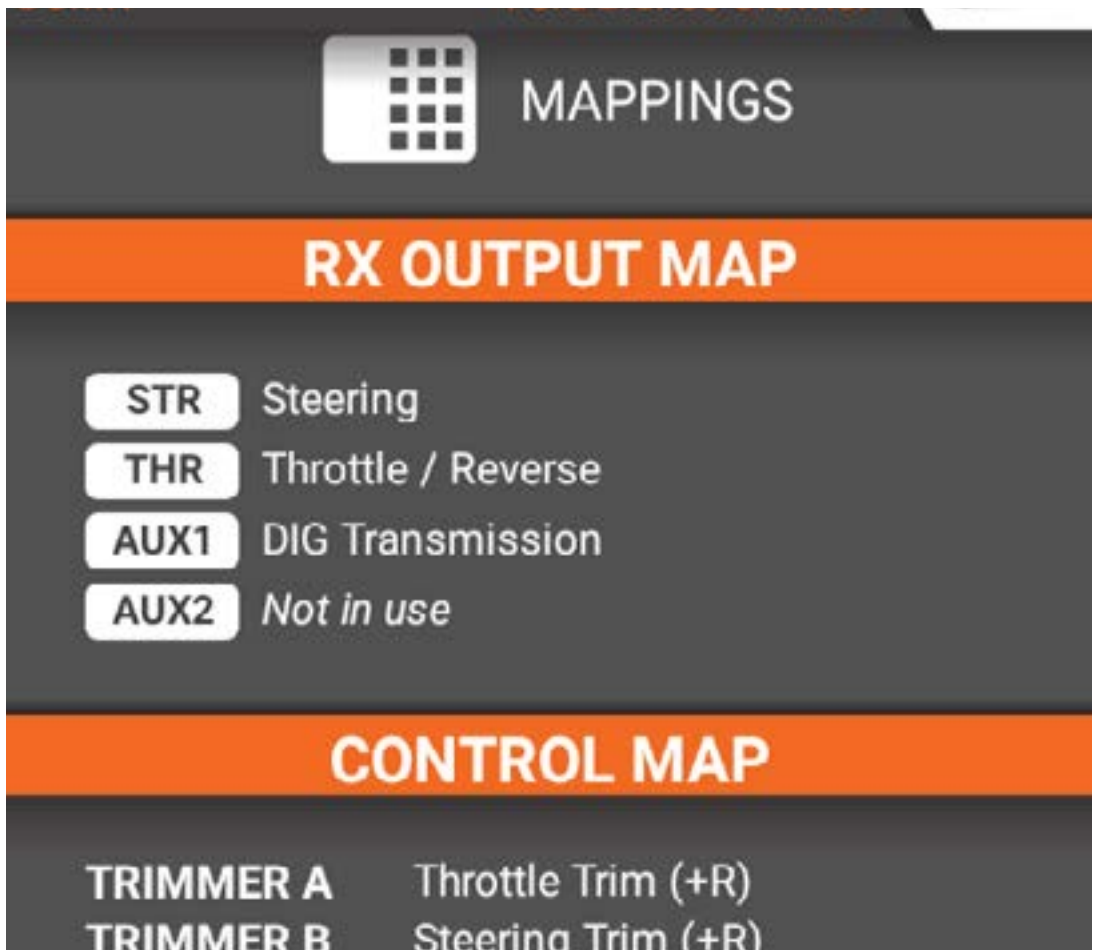

**TRIMMER B TRIMMER C DRIVE MODE TRIMMER D BUTTON E TRIMMER F TRIMMER G BUTTON H SWITCH** 

Steering Trim (+R) Not in use Not in use Not in use Timer 2 Not in use Not in use AUX1 Input Not in use

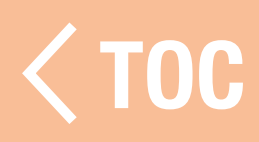

#### **MIXES [KOMBINATION**

Eine Kombination verbindet einen Quell-Kanal mit einem Ziel-Kanal. Der iXSR verfügt über voreingestellte Steuerkombinationen (bei der Modellkonfiguration aktiviert) und bis zu 16 programmierbare Kombinationen.

- Steuerung, Gas/Bremse, AUX1, AUX2, AUX3 und AUX4 stehen als Ziel- oder Quell-Kanal zur Verfügung.
- Die Verfügbarkeit der AUX-Kanäle hängt von den bei der Modellkonfiguration getroffenen Auswahlen ab.
- Die AUX-Kanäle 1 und 2 stehen für Kombinationen nicht zur Verfügung, wenn das AVC-Menü im Sender aktiv ist.
- Hinzufügen einer Kombination:
	- 1. Im Menü Setup Settings [Konfigurationseinstellungen] das Symbole Mixes [Kombinationen] antippen.

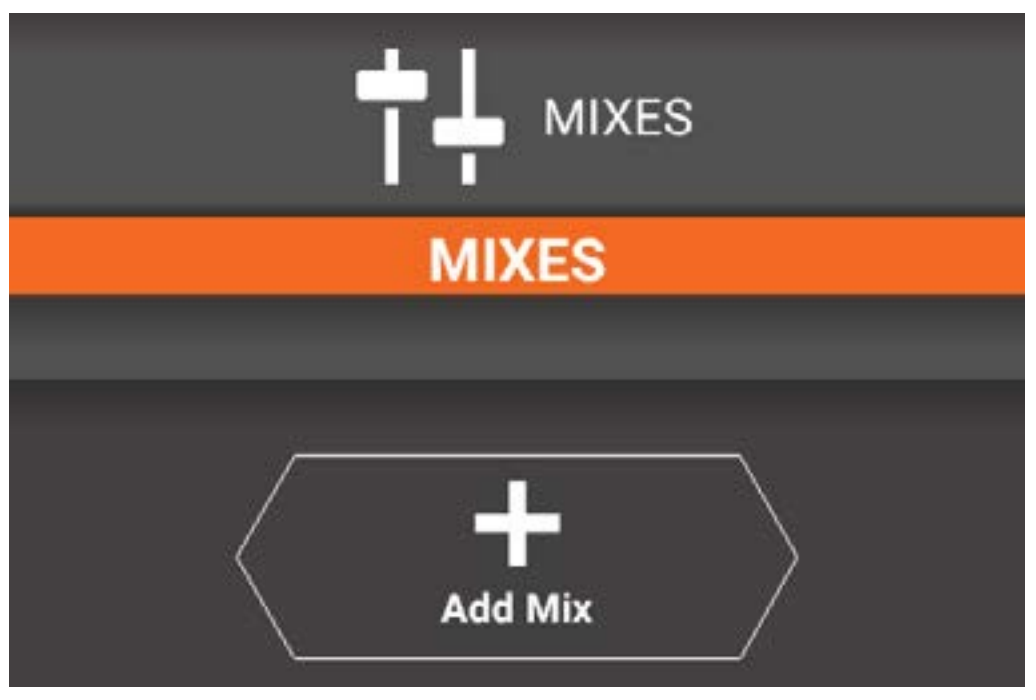

2. Auf Add Mix [Kombination hinzufügen] tippen.

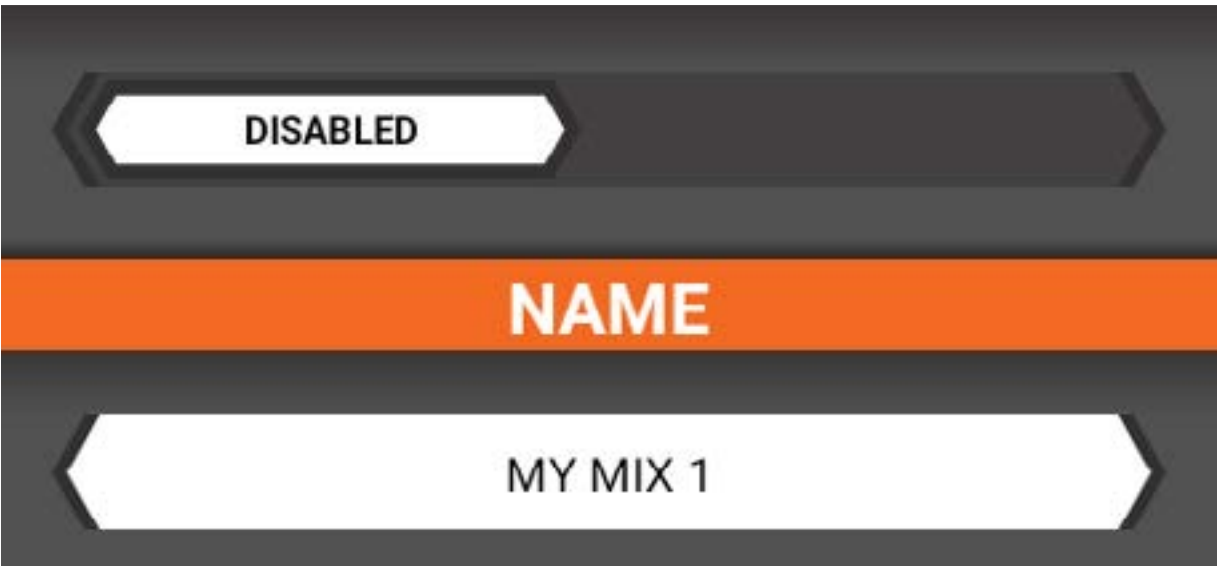

- 3. Die neue Kombination antippen, um den Bildschirm mit den Kombinations-Optionen aufzurufen.
- 4. Die Kombination aktivieren.
- 5. Den Kombinationsnamen antippen und einen neuen Namen eingeben.
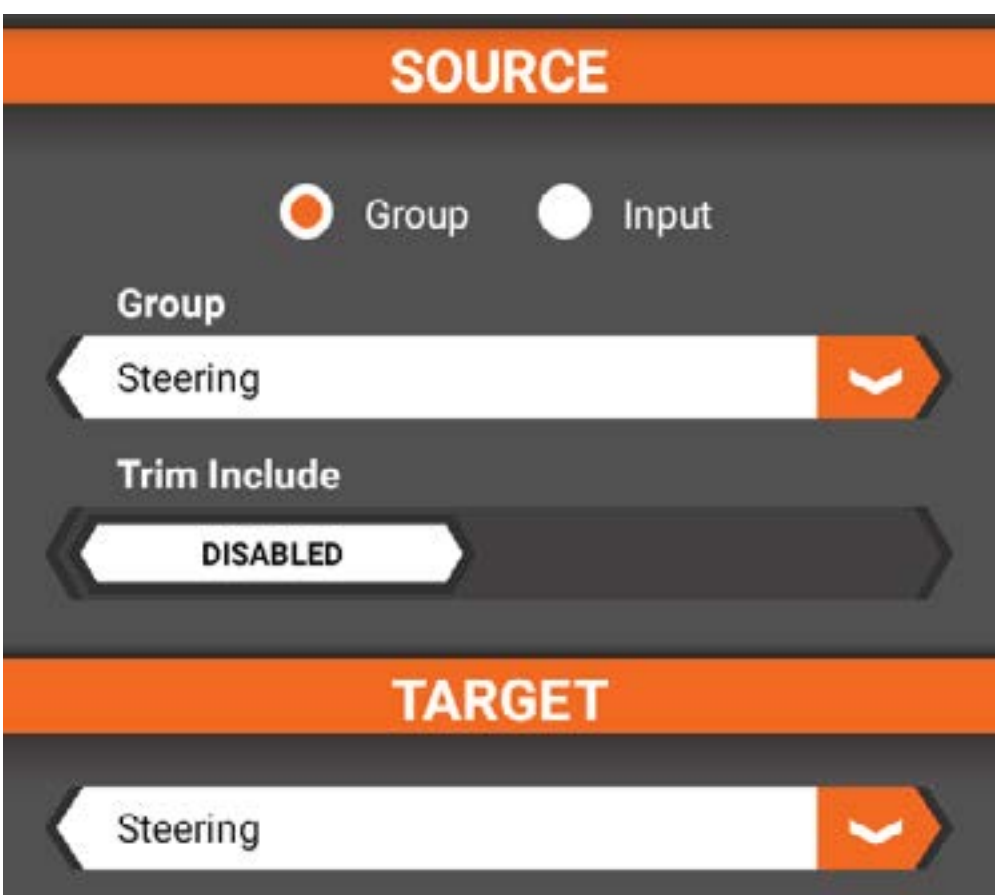

- 6. Die Quelle der Kombination auswählen. Die Quelle kann entweder eine Gruppe (Steuerung, Gas usw.) oder ein Eingang (Schaltfläche oder Schalter) sein.
	- Bei Auswahl einer Gruppe festlegen, ob die Quell-Trimmung einbezogen werden soll oder nicht.
	- Bei Auswahl eines Eingangs den gewünschten Schaltertyp auswählen.
- 7. Den Ziel-Kanal auswählen.
- 8.Mit den Schiebereglern die Einstellungen für die Kombination für den Ziel-Kanal eingeben.
- 9. Auswählen, wie die Kombination aktiviert wird. Die Auswahlmöglichkeiten sind immer aktiv, per Tastendruck oder je nach Fahrmodus.

Löschen einer Kombination:

- 1. Den Bildschirm Mix Options
	- [Kombinations-Optionen] aufrufen.
- 2. Zum Ende des Menüs scrollen.
- 3. Auf Delete Mix [Kombination löschen] tippen 4.Mit Ja bestätigen.

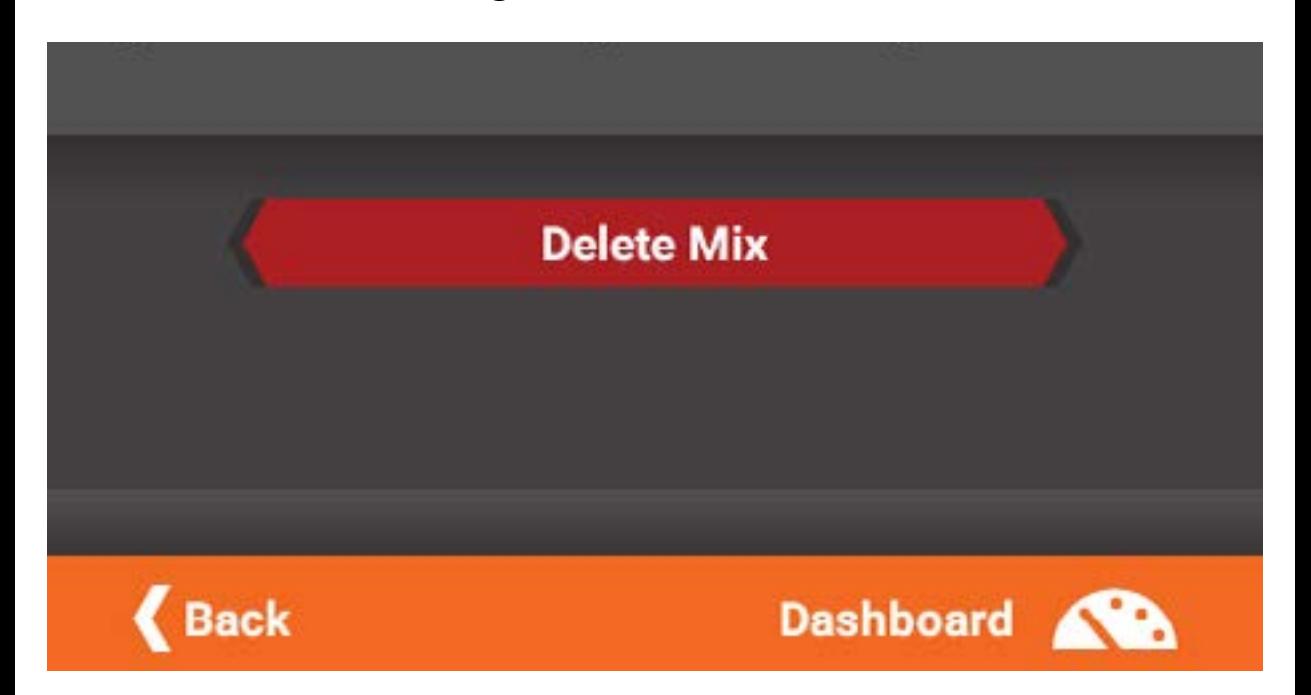

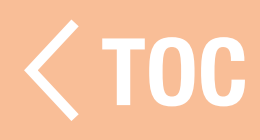

#### ODE IRI

Im Menü Sleep Mode [Ruhemodus] können bestimmte Funktionen des iXSR ausgeschaltet oder der Sender in den vollständigen Ruhemodus geschaltet werden, um den Sender-Akku zwischen den Läufen zu schonen. Die folgenden Optionen sind verfügbar:

- Spektrum-RF
- Bildschirm
- Bluetooth
- Quick Sleep

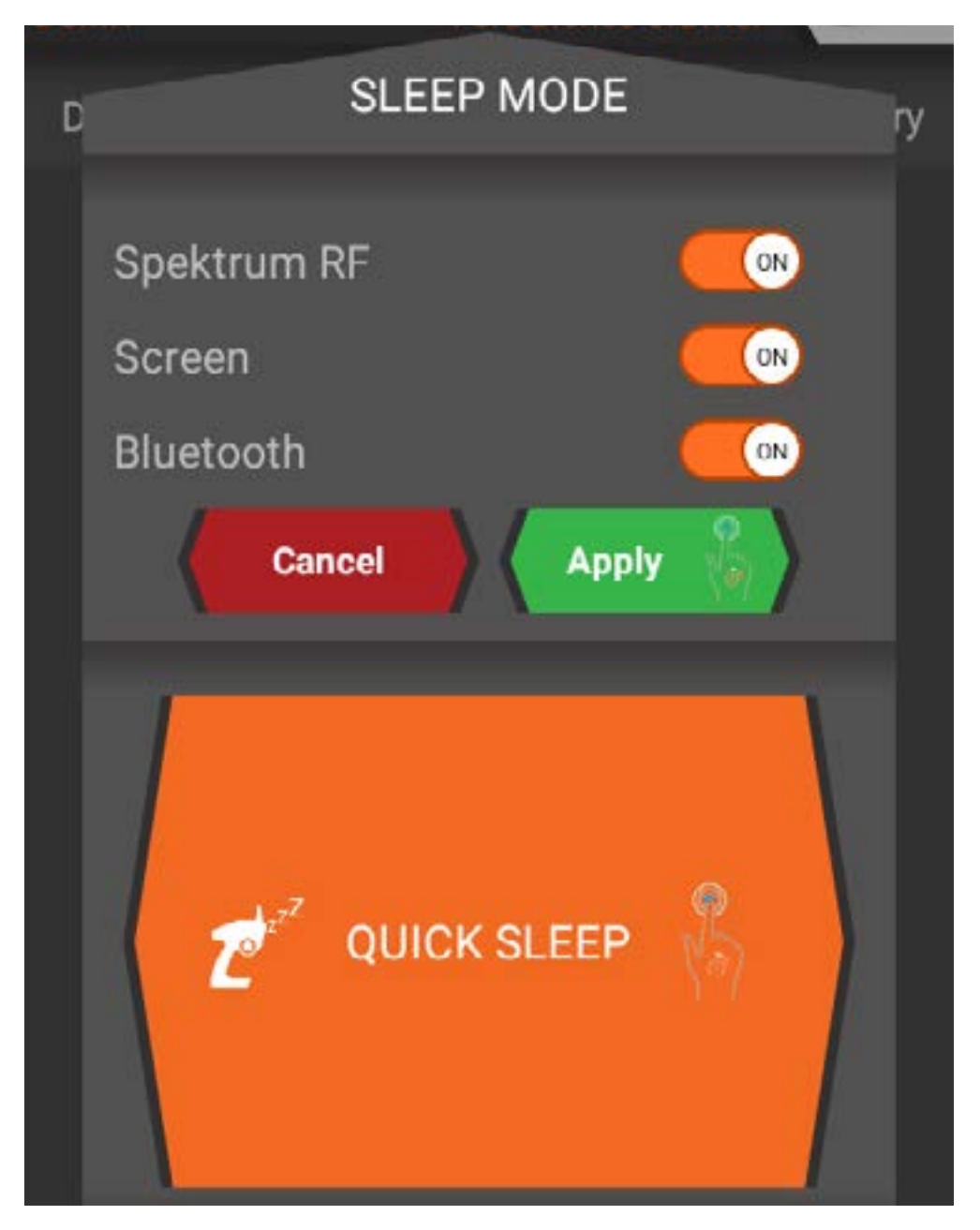

Spektrum RF, Bildschirm oder Bluetooth wählen und lange auf Apply [Anwenden] drücken, um eine dieser Funktionen zu deaktivieren.

Je nachdem, welche Funktionen in den Ruhemodus geschaltet werden sollen, entweder einmal schnell den Ein-/Ausschalter drücken, um den Bildschirm zu aktivieren, oder zum Ruhemodus-Menü zurückkehren, um HF oder Bluetooth einzuschalten.

#### QUICK SLEEP

Lange auf Quick Sleep drücken, um den Sender vollständig in den Ruhemodus zu schalten. Den Ein-/Ausschalter einmal schnell drücken und wieder loslassen, um den Sender wieder zu aktivieren.

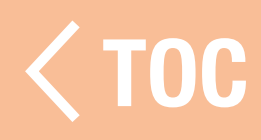

#### TELEMETRIE

Der "Telemetrie Setup"-(Telemetriekonfigurations-) Bildschirm ermöglicht das Bearbeiten von Werten und wie die Informationen auf dem Telemetrie-Bildschirm angezeigt wird.

# Verfügbare Funktionen:

- Temperatur
- Empfänger-Akku
- Geschwindigkeit/Umdrehung
- GPS

Für jeden aufgelisteten Telemetriesensor auf Display on Dashboard [Anzeige auf Dashboard] tippen, um die Telemetrie-Informationen entweder auszublenden oder anzuzeigen. Die Mindest- und Höchstwerte, die für jeden Sensor angezeigt werden sollen, einstellen.

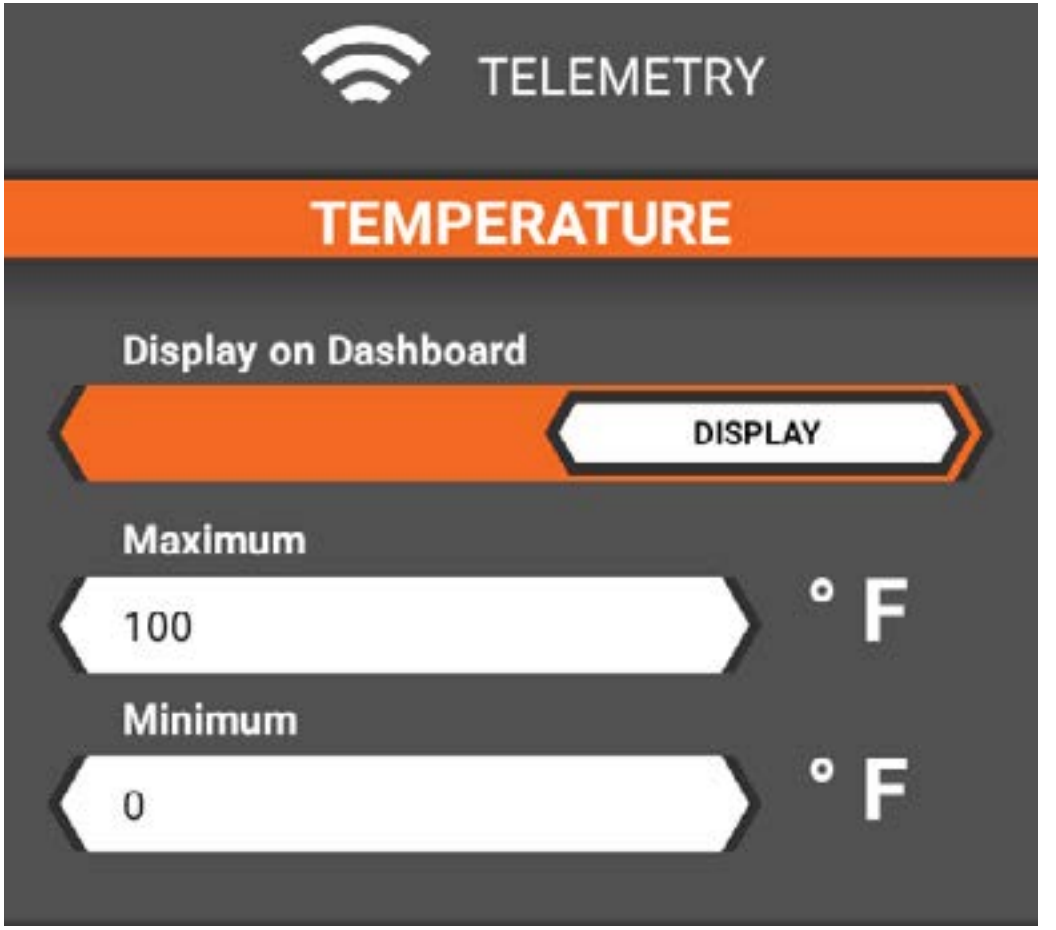

Damit die Geschwindigkeit/U/min genau angezeigt wird, müssen der Sensortyp, die Motorpolzahl (bei Verwendung eines bürstenlosen Motors/Sensortyps) und eine genaue Roll-Out-Messung für das Fahrzeug eingegeben werden.

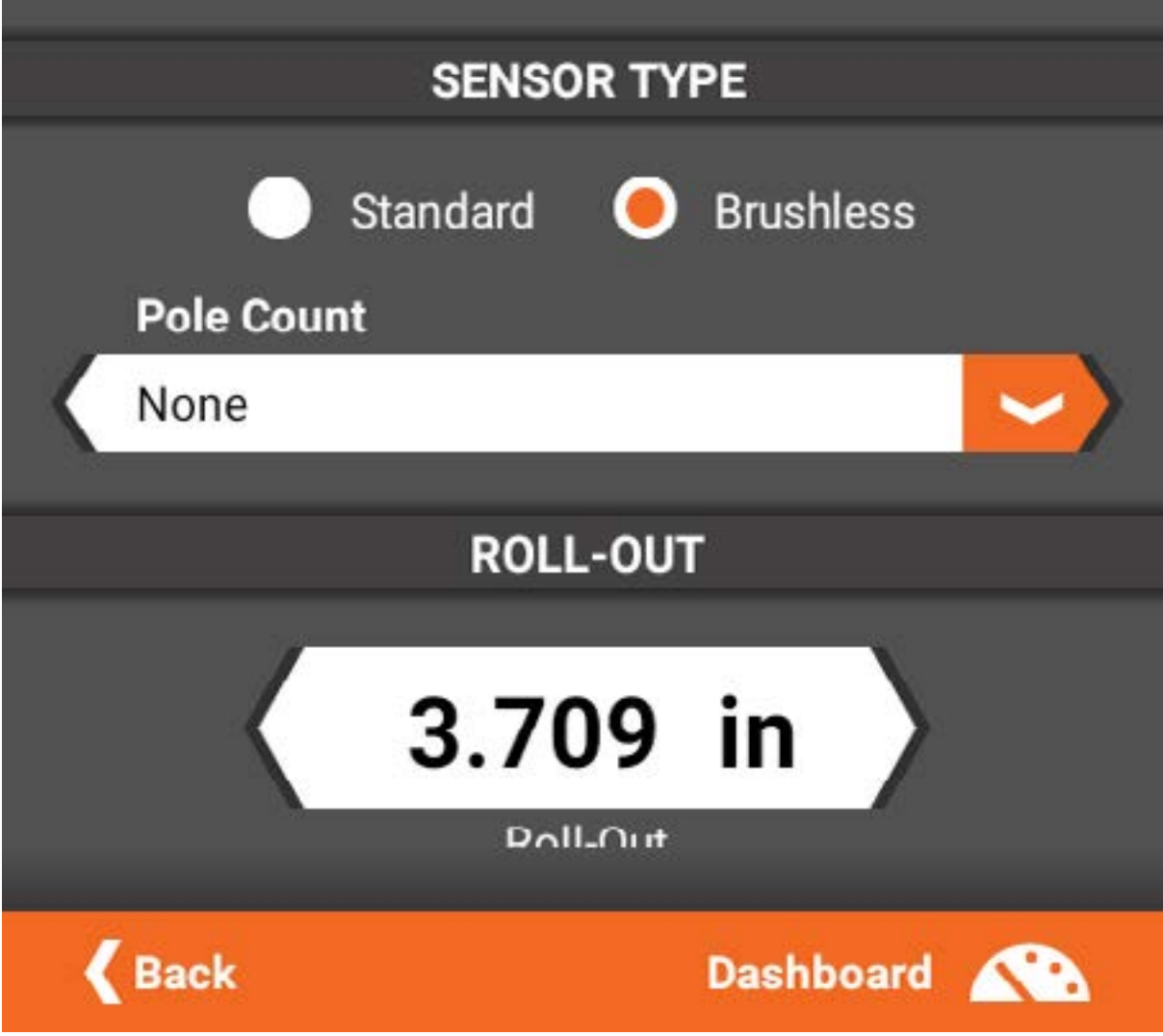

Um eine Protokolldatei des Laufs zu speichern, müssen die Dateieinstellungen unten im Menü aktiviert werden. Einen Dateinamen und eine On/Off-Taste auswählen und festlegen, ob es sich um ein einmaliges Ereignis handelt oder nicht.

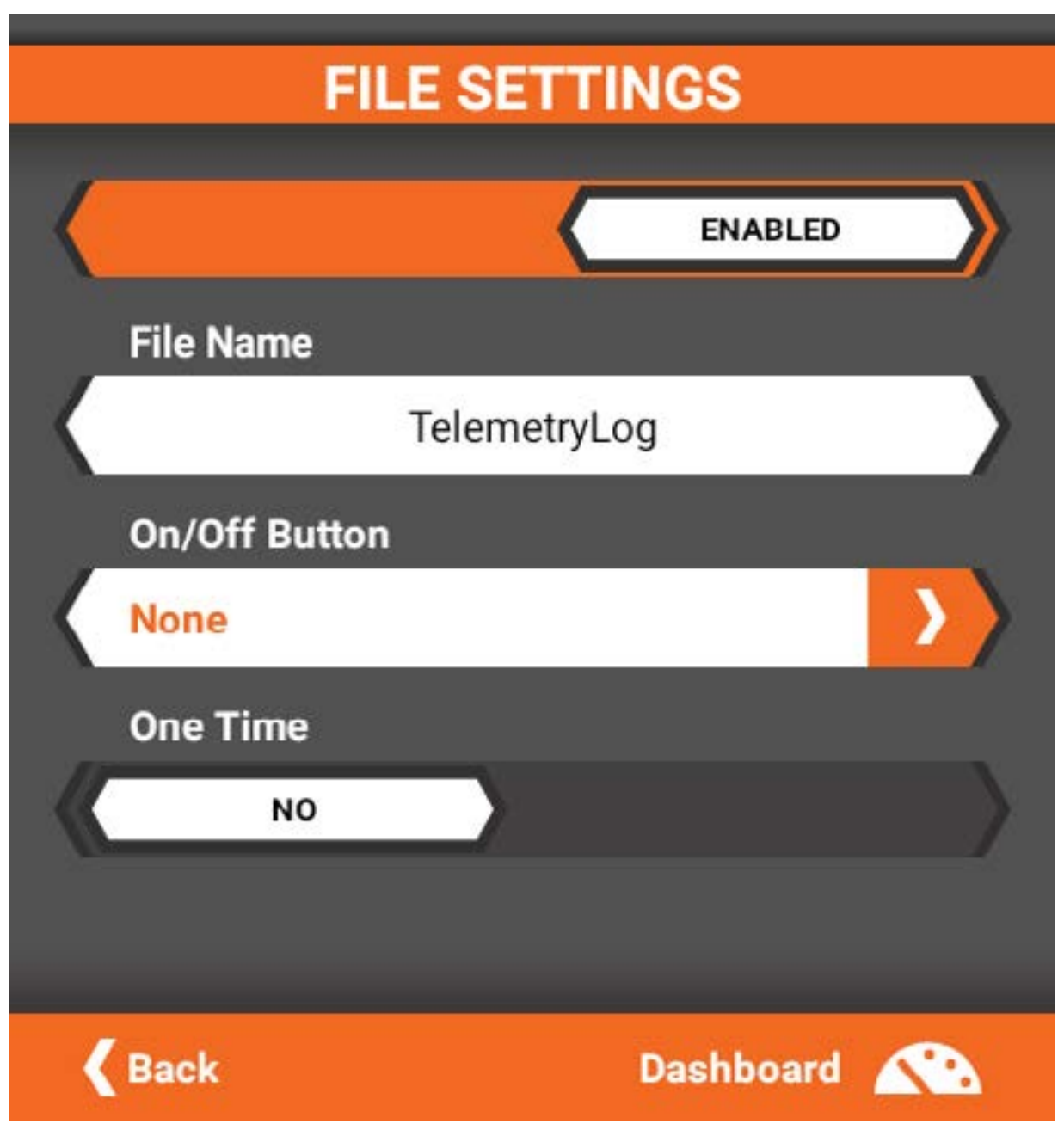

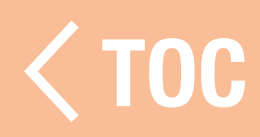

#### TELEMETRIE-MESSGERÄTE

Mit dem Menü Telemetry Gauge [Telemetriemessgerät] benutzerdefinierte Telemetriemessgeräte-Panels zum Hauptbildschirm hinzufügen. Es können bis zu 6 zusätzliche Panels erstellt werden, von denen nur 1 in der Hauptbildschirmliste angezeigt werden kann. Hinzufügen eines benutzerdefinierten Telemetrie-Panels:

- 1. Den Menüpunkt Telemetrie-Messgeräte antippen.
- 2. Auf Add Panel [Panel hinzufügen] tippen.
- 3. Das neu hinzugefügte Panel antippen, um die Einstellungen aufzurufen.
- 4. Den Namen des Panels antippen, um den Namen anzupassen.
- 5. Ein Layout für das Panel auswählen.
- 6. Im Layoutraster unten ein  $+$  antippen, um eine Messgerätekonfiguration für diesen Rasterstandort auszuwählen. Die Konfigurationsoptionen beinhalten:
	- Name Messgerät
	- Sensortyp
	- Messgerätetyp
	- •Messgerätestil
	- Datenbereich
	- •Messgerätefarben

7. Nachdem jedes Messgerät konfiguriert ist, das Dashboard-Symbol antippen, um zum Dashboard-Bildschirm zurückzukehren. Das Erscheinungsbild des neuen Panels überprüfen. Dazu die Panel-Registerkarte oben auf dem Bildschirm scrollen oder berühren.

## Name Messgerät

Den Namen antippen, um einen benutzerdefinierten Namen hinzuzufügen.

## Sensortyp

Wählen Sie den gewünschten Sensor aus der Liste.

## Messgerätetyp

Das Messgerät berühren, um das

Erscheinungsbild des Messgeräts zu ändern. Aus der vorkonfigurierten Liste auswählen.

## Messgerätestil

Zwischen Flächenfüllung, Haupt-Rasterlinien oder Neben-Rasterlinien auswählen.

## **Datenbereich**

Die unteren und oberen Bereichsgrenzen eingeben, die für den ausgewählten Sensortyp angezeigt werden sollen.

## Farben bearbeiten

Bis zu 3 Farben aus der Farbauswahl für das Messgerät auswählen. Die ausgewählten Farben werden von niedrig nach hoch angezeigt und vermischen sich auf dem Messgerät.

#### TIMER [UHREN]

iXSR bietet 5 Timer, die alle vom Dashboard angezeigt werden können. Mit "Pause" und "Reset" können Sie die Timer direkt auf dem Dashboard jeweils pausieren und zurücksetzen oder konfigurieren Sie einen Timer-Schalter oder eine Timer-Schaltfläche. Verfügbare Timer sind:

- Gesamtzeit
- Modellzeit
- "Nach oben"-Timer Runden-Timer
- "Nach unten"-Timer
- Fortlaufender

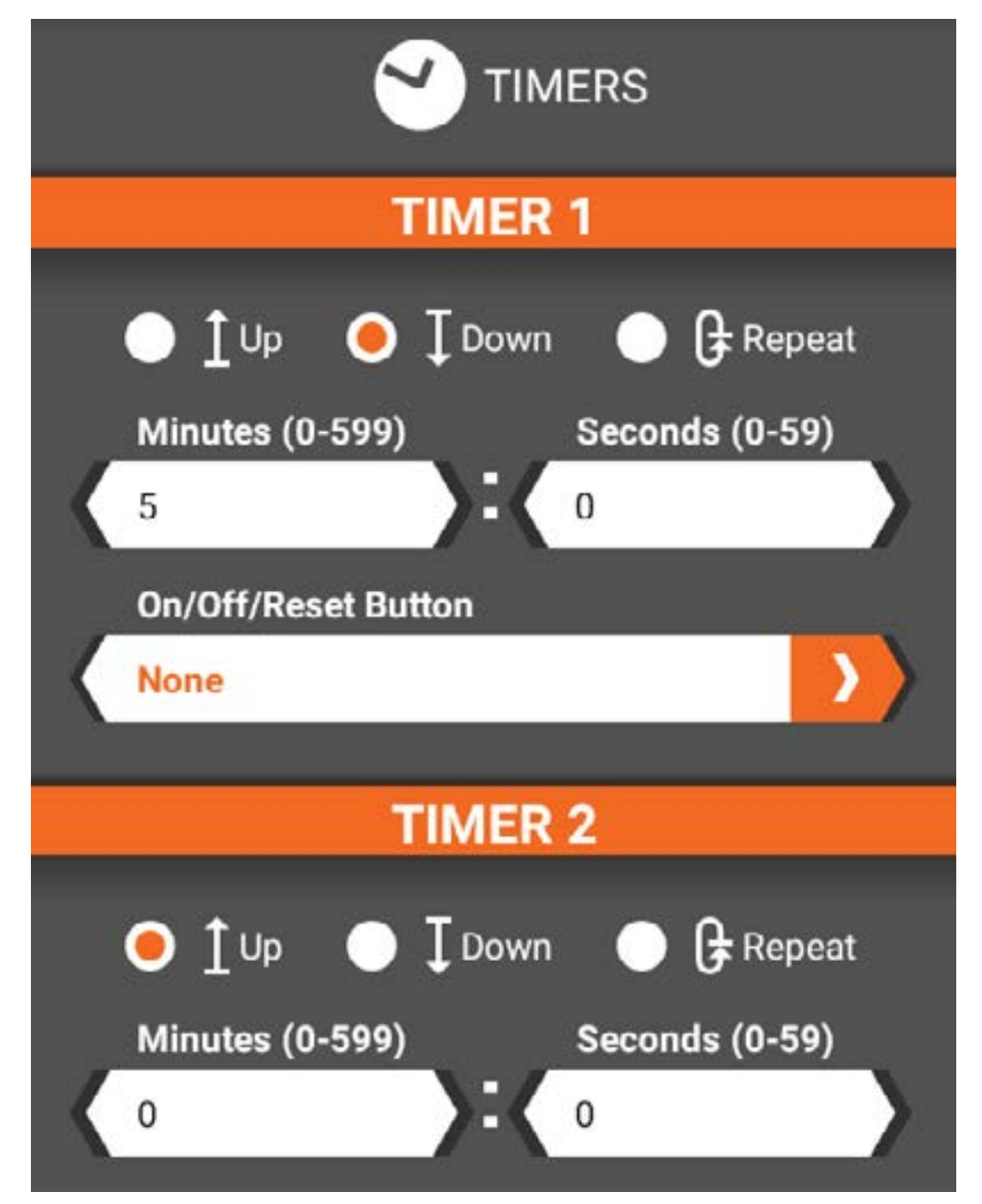

Tippen Sie auf den Menüpunkt Timers [Uhren] im Konfigurationsmenü, um die Timer zu konfigurieren sowie das Modell und die Gesamtfahrzeiten zu löschen.

Die Timer 1-3 können entweder als "Nach oben"-, "Nach unten"- oder Runden-Timer konfiguriert werden.

Konfigurieren Sie die Alarmarten der Timer [Ton, Vibrieren, Ton und Vibrieren oder Sprache] im Bildschirm Alarme unter Konfiguration.

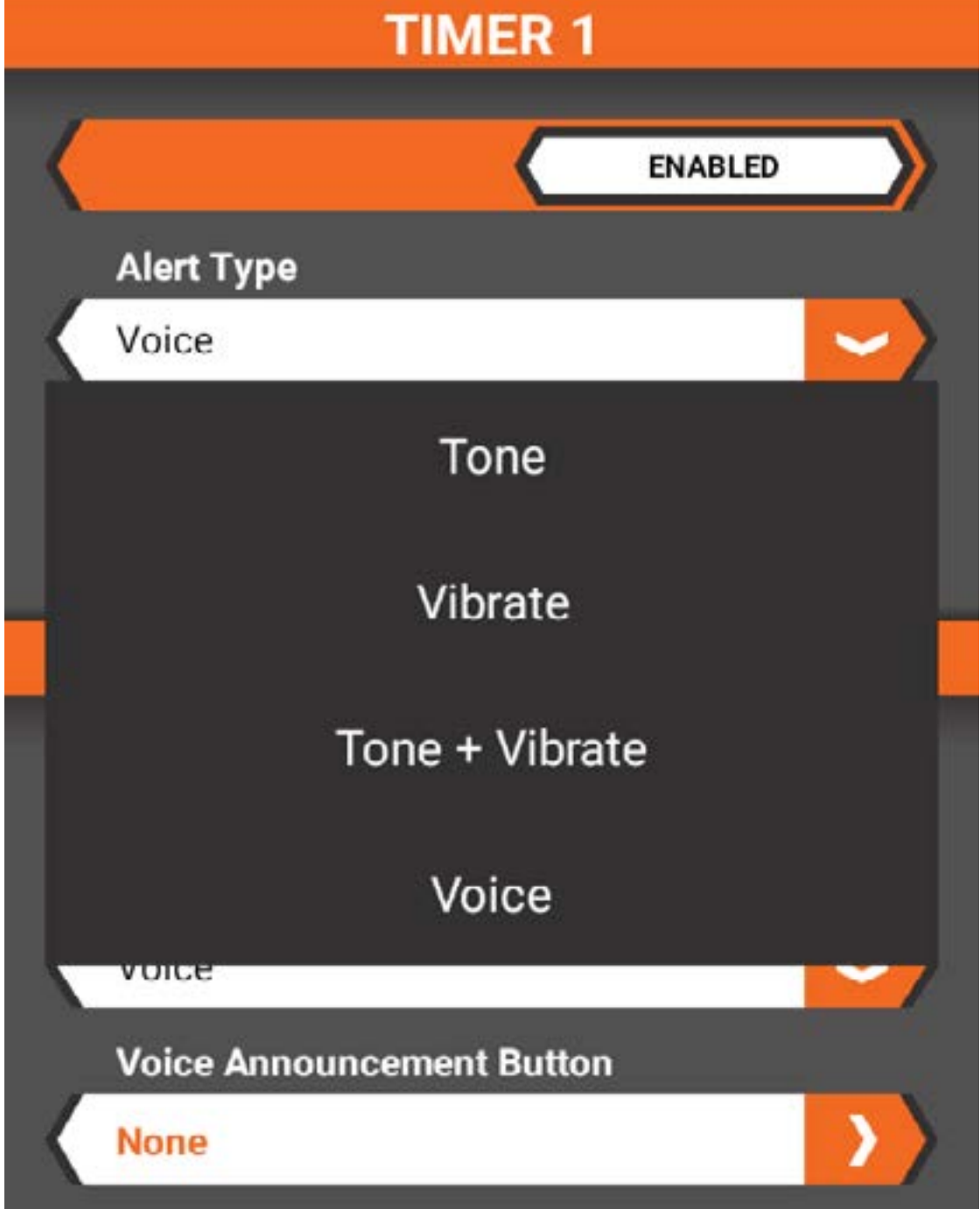

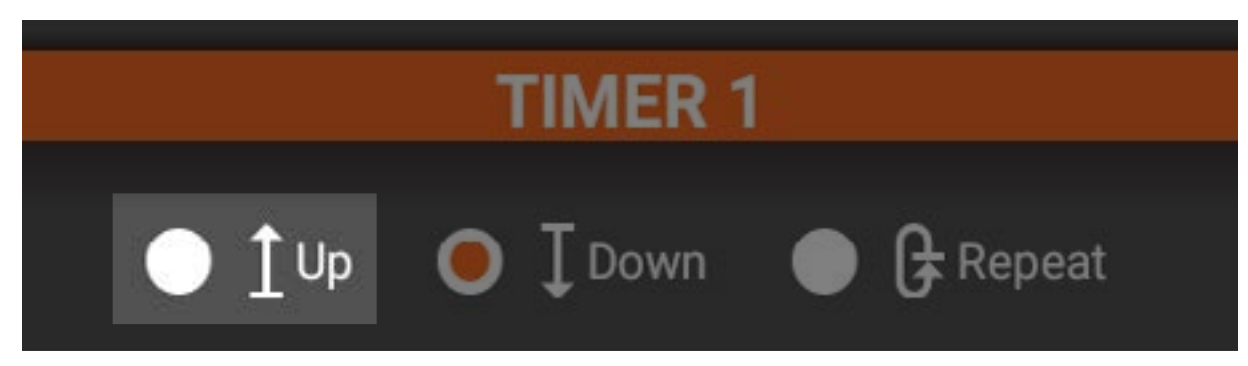

#### "Nach oben"-Timer

Der "Nach oben"-Timer zählt nach oben und funktioniert als Stoppuhr, wenn er über eine wählbare Schaltfläche/ Schalter ausgelöst wurde. Es ist für die Zeitmessung im Benzinbetrieb nützlich, die Benzinverbrauch/Boxenstopp-Strategie zu bestimmen, oder für Elektromotoren, die Laufzeit eines Pakets zeitlich zu messen, um das Übersetzungsverhältnis und Konfigurationsinformationen zu bestimmen.

- Wählen Sie die "Minutes" [Minuten] [0-599] und "Seconds" [Sekunden] [0-59], indem Sie in das entsprechende Feld tippen.
- •Wählen Sie die Schaltfläche oder den Schalter, um den Timer zu aktivieren, zu pausieren und zurückzusetzen.
- Dieser Timer kann auf dem Dashboard-Hauptbildschirm pausiert oder zurückgesetzt werden.

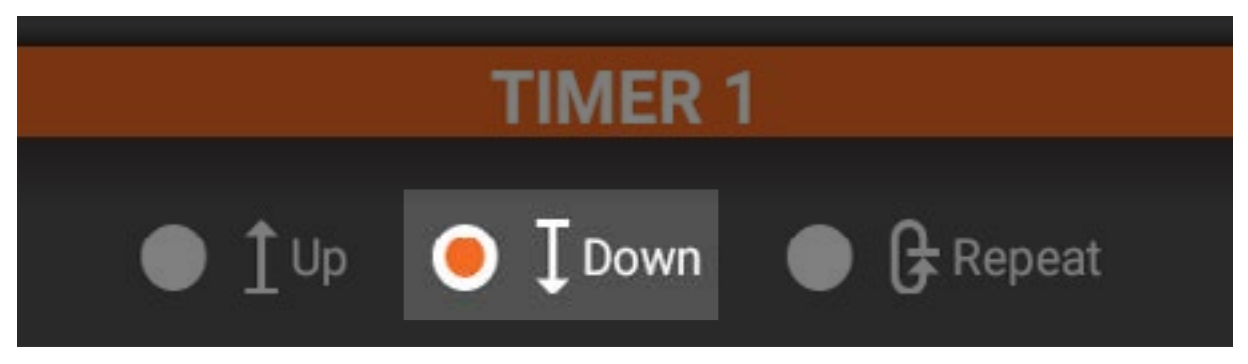

#### "Nach unten"-Timer

Der "Nach unten"-Timer zählt nach unten, wenn er über eine wählbare Schaltfläche/ Schalter ausgelöst wurde. Wenn der "Nach unten"-Timer ausläuft, wird ein Alarm ertönen und der Timer zählt nach oben.

- Wählen Sie die "Minutes" [Minuten] [0-599] und "Seconds" [Sekunden] [0-59], indem Sie in das entsprechende Feld tippen.
- •Wählen Sie die Schaltfläche oder den Schalter, um den Timer zu aktivieren, zu pausieren und zurückzusetzen.
- Dieser Timer kann auf dem Dashboard-Hauptbildschirm pausiert oder zurückgesetzt werden.

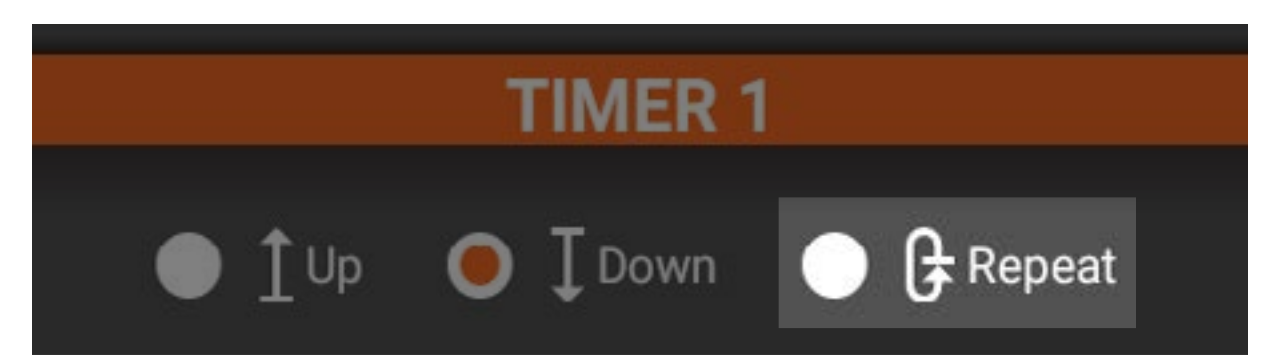

#### Wiederholungstimer

Starten Sie den Wiederholungstimer über einen wählbaren programmierbaren Schalter. Wenn der Timer ausläuft, wird ein Alarm ertönen und der Timer wird zurückgesetzt und beginnt, wieder nach unten zu zählen.

- Wählen Sie die "Minutes" [Minuten] [0-599] und "Seconds" [Sekunden] [0-59], indem Sie in das entsprechende Feld tippen.
- •Wählen Sie die Schaltfläche oder den Schalter, um den Timer zu aktivieren, zu pausieren und zurückzusetzen.
- Dieser Timer kann auf dem Dashboard-Hauptbildschirm pausiert oder zurückgesetzt werden.

 [TOC](#page-8-0)

# PHYSIKALISCHE EINSTELLUNGEN

iXSR wurde so entwickelt, dass er anpassungsfähig ist und so eine große Bandbreite an Fahrerbedürfnissen abdecken kann. Alle Steuereingaben können für Linksoder Rechtshänder sowie für Winkel und Federspannung konfiguriert werden.

## Verfügbare Anpassungen:

- Auslöser- und Steuerspannung
- Auslöser- und Steuerposition
- 5°-Lenkwinkeladapter
- Kleines und großes Steuerrad
- Steuerung für Links- oder Rechtshänder

#### ASSPANNI

Zur Einstellung der Gasspannung mit einem 1,5-mm-Inbusschlüssel die Schraube der Gasspannung gegen den Uhrzeigersinn drehen, um die Spannung zu verringern, oder im Uhrzeigersinn, um die Spannung zu erhöhen.

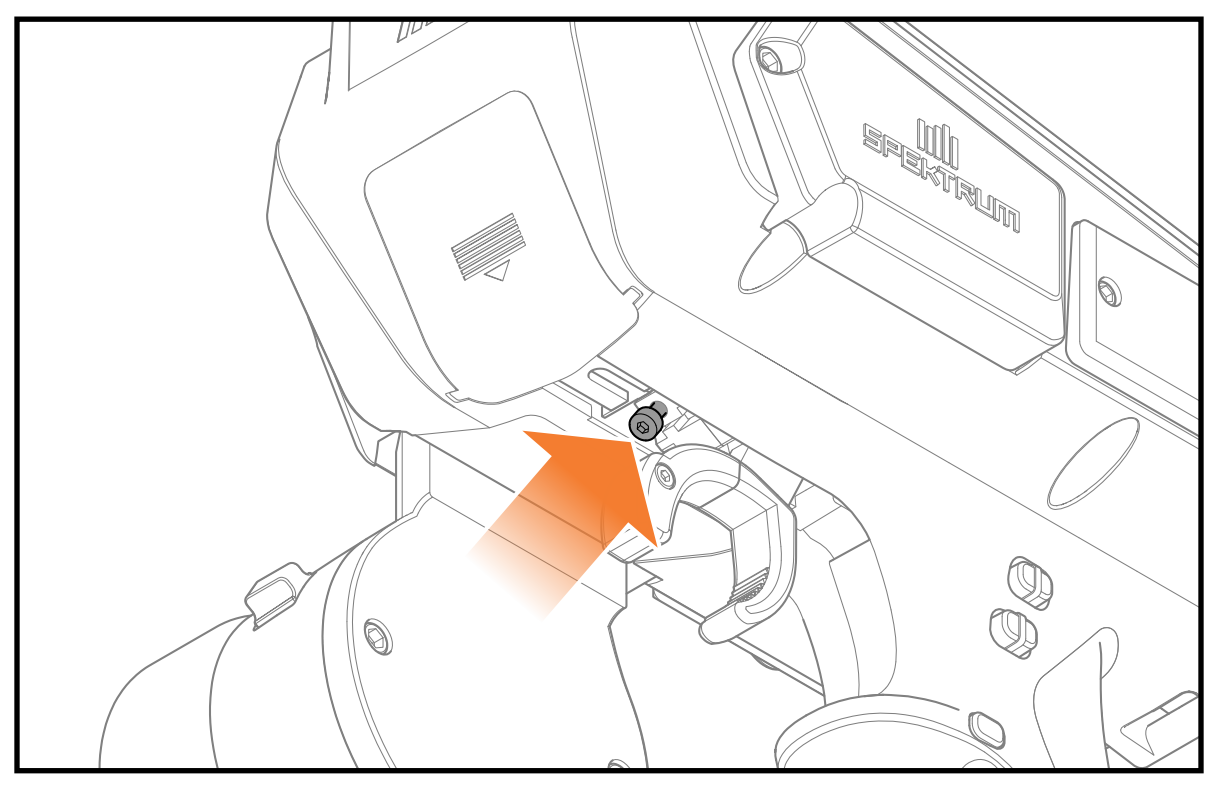

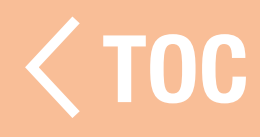

#### **GASABSTAND**

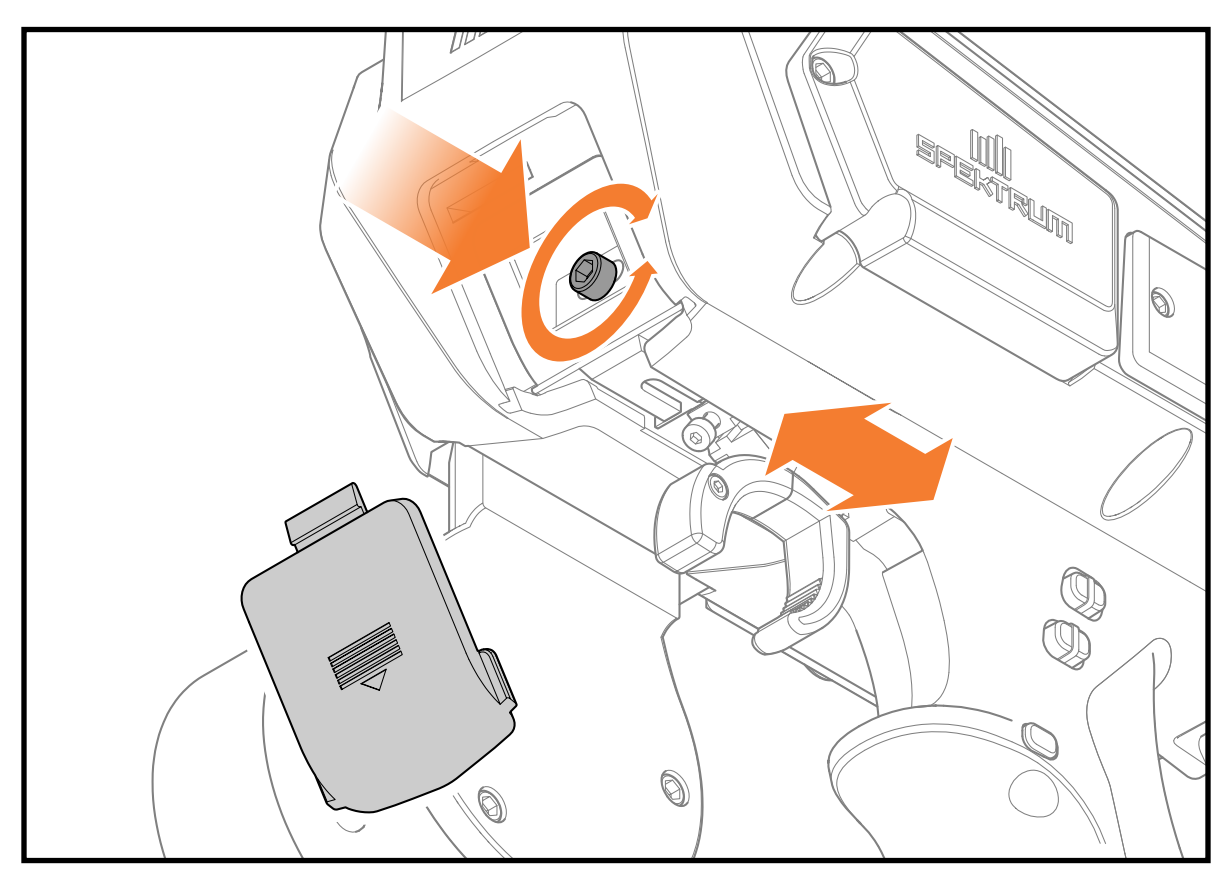

Zur Einstellung des Gasauslösers nach vorn oder nach hinten:

- 1. Die vordere Abdeckung entfernen.
- 2.M einem 2-mm-Inbusschlüssel die Stellschraube der Auslöserposition im Uhrzeigersinn drehen, um den Auslöser nach vorne zu bewegen, und gegen den Uhrzeigersinn, um ihn nach hinten zu bewegen.

WICHTIG: Die Stellschraube nicht über den Anschlagpunkt des Einstellbereichs des Auslösers hinaus drehen.

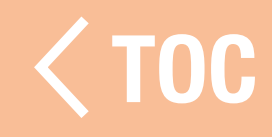

#### IERSP

Zur Einstellung der Spannung des Steuerrads mit einem 1,5-mm-Inbusschlüssel die Schraube der Steuerradspannung gegen den Uhrzeigersinn drehen, um die Spannung zu verringern, oder im Uhrzeigersinn, um die Spannung zu erhöhen

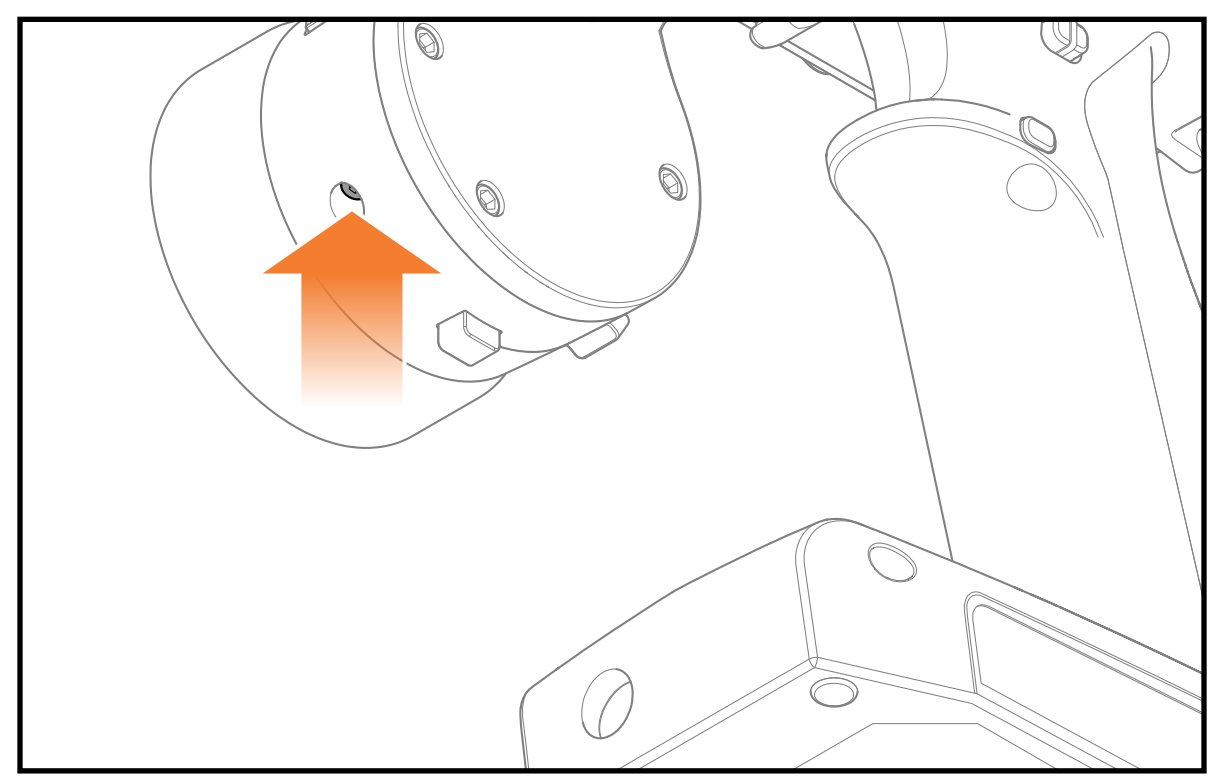

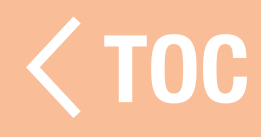

#### STEUERRAD-OPTIONEN

iXSR verfügt über zwei unterschiedlich große Steuerräder und kann sich so besser an Ihren Fahrstil anpassen.

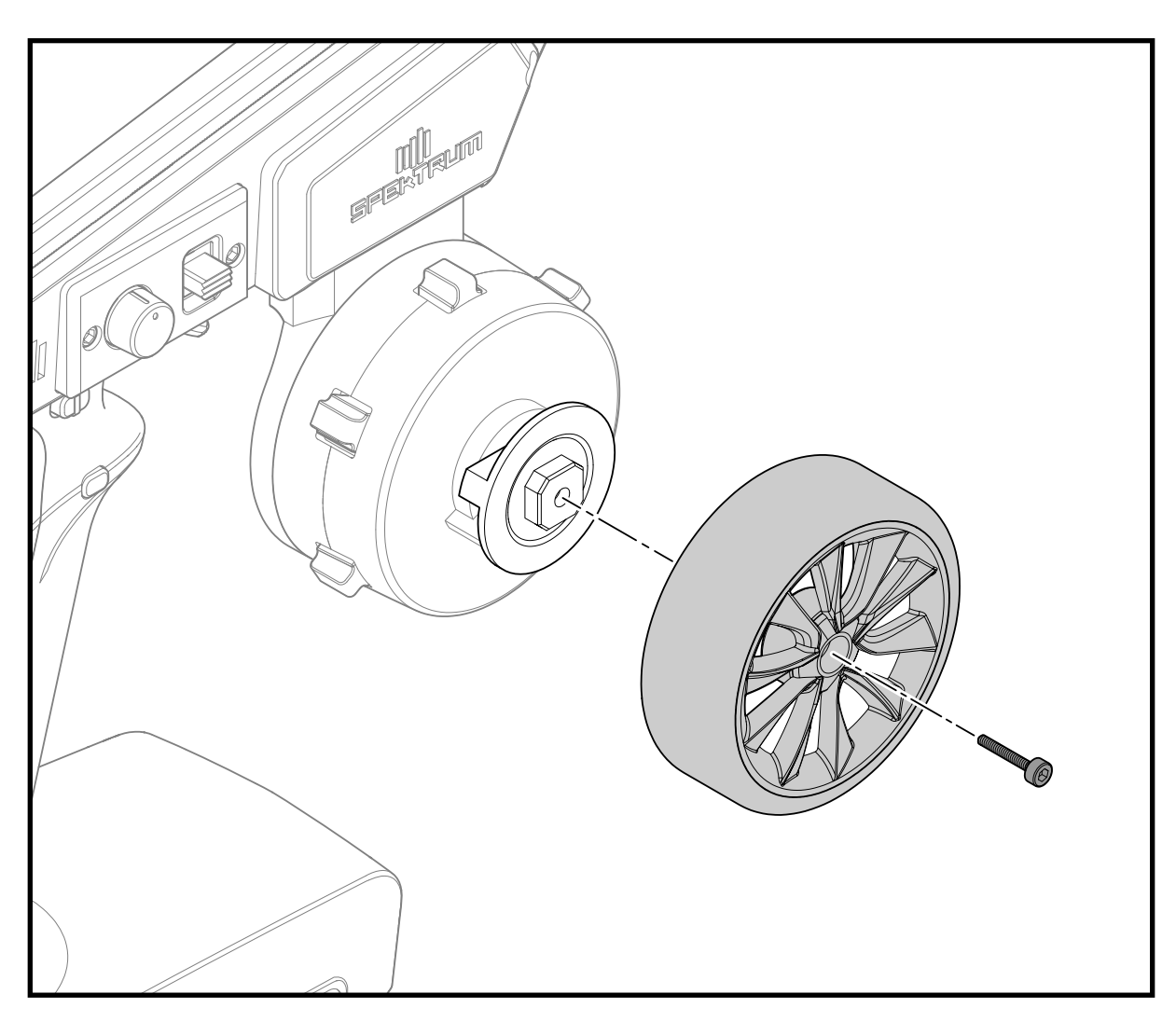

Wechseln des Steuerrads:

- 1. Mit einem 1,5-mm-Inbusschlüssel die Sicherungsschraube des Steuerrads entfernen.
- 2. Das Steuerrad abnehmen.
- 3. Das gewünschte Steuerrad montieren.
- 4. Die Sicherungsschraube des Steuerrads wieder anbringen.

WICHTIG: Die Schraube nicht zu fest anziehen.<br>
Sie der Staat von Staat von Staat von Staat von Staat von Staat von Staat von Staat von Staat von Staat von S

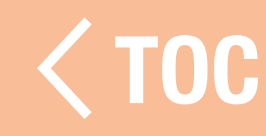

#### DROPDOWN-DREHUNG

Der iXSR Dropdown-Steuerungsmechanismus kann nach vorne oder hinten gedreht werden, um die Radposition für ein perfektes Gefühl anzupassen.

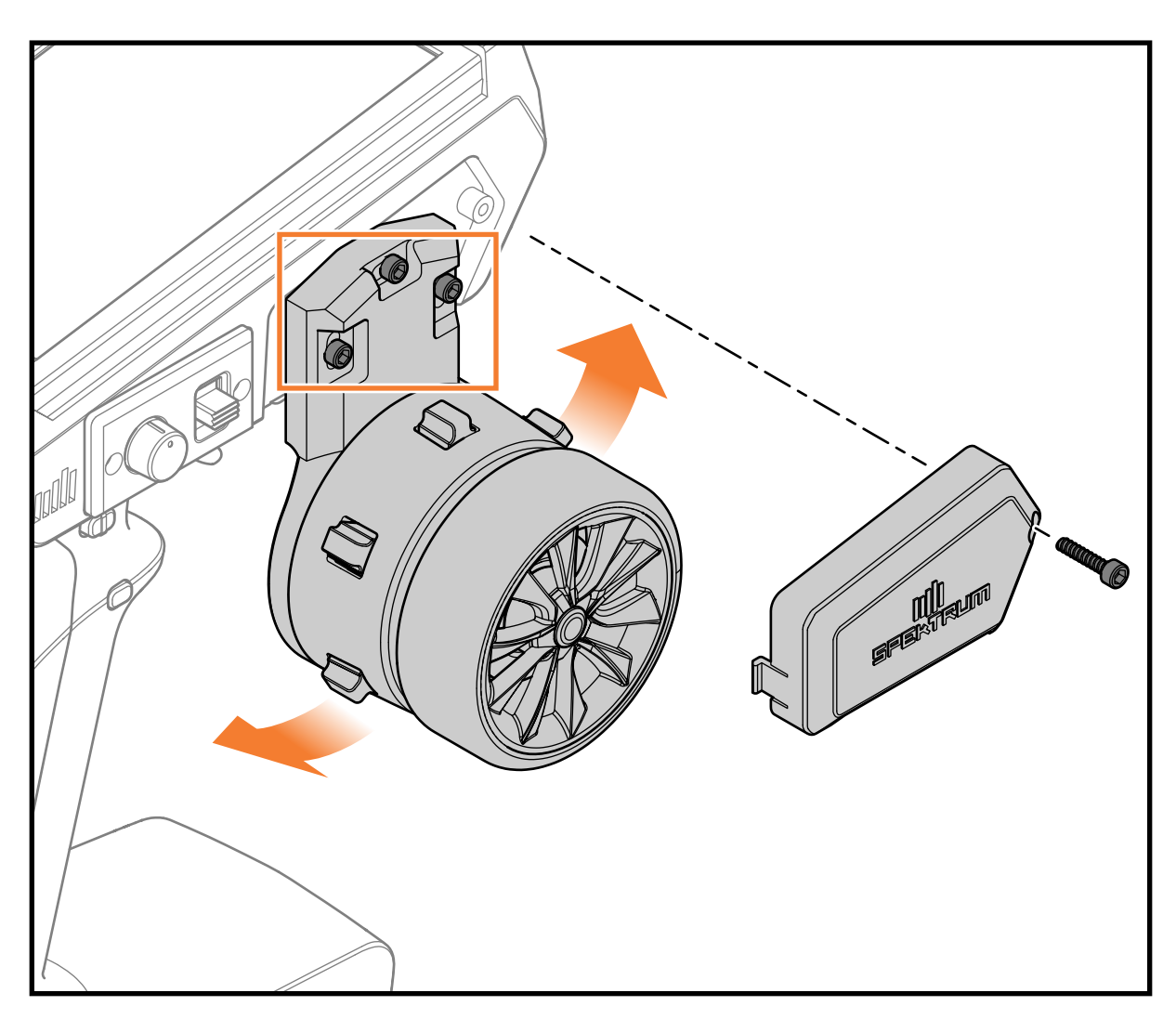

- 1. Bei ausgeschaltetem Sender mit einem 2,5-mm-Inbusschlüssel die Schraube der Abdeckung des Steuerungsmechanismus entfernen und die Abdeckung abnehmen.
- 2.Mit einem 2,5-mm-Inbusschlüssel die drei Sicherungsschrauben des Steuerungsmechanismus um 1,5 Drehungen lösen.

3. Drehen Sie das Dropdown-Rad in den gewünschten Winkel. Der Mechanismus verfügt über Rastungen, damit ein Winkel leichter gehalten werden kann. Es gibt 4 Kerben für den Verfahrweg von einer Endlage zum anderen.

WICHTIG: Versuchen Sie nicht, den Mechanismus mit Gewalt weiter zu drehen. Dies kann zu Schäden am Sender oder am Mechanismus führen.

- 4.Wenn der gewünschte Winkel erreicht ist, die 3 Sicherungsschrauben festziehen und darauf achten, keine Kabel einzuklemmen. WICHTIG: Die Schrauben nicht zu fest anziehen.
- 5. Die Abdeckung des Steuerungsmechanismus wieder montieren.

#### <u>VON RECHTSHANDER AUF LINKSHANDER WECHSELN</u>

Der iXSR kann entweder für Rechts- oder Linkshänder konfiguriert werden. Vor dem Beginn die alternativen Seitenabdeckungen finden, die dem Sender beiliegen.

1. iXSR ausschalten

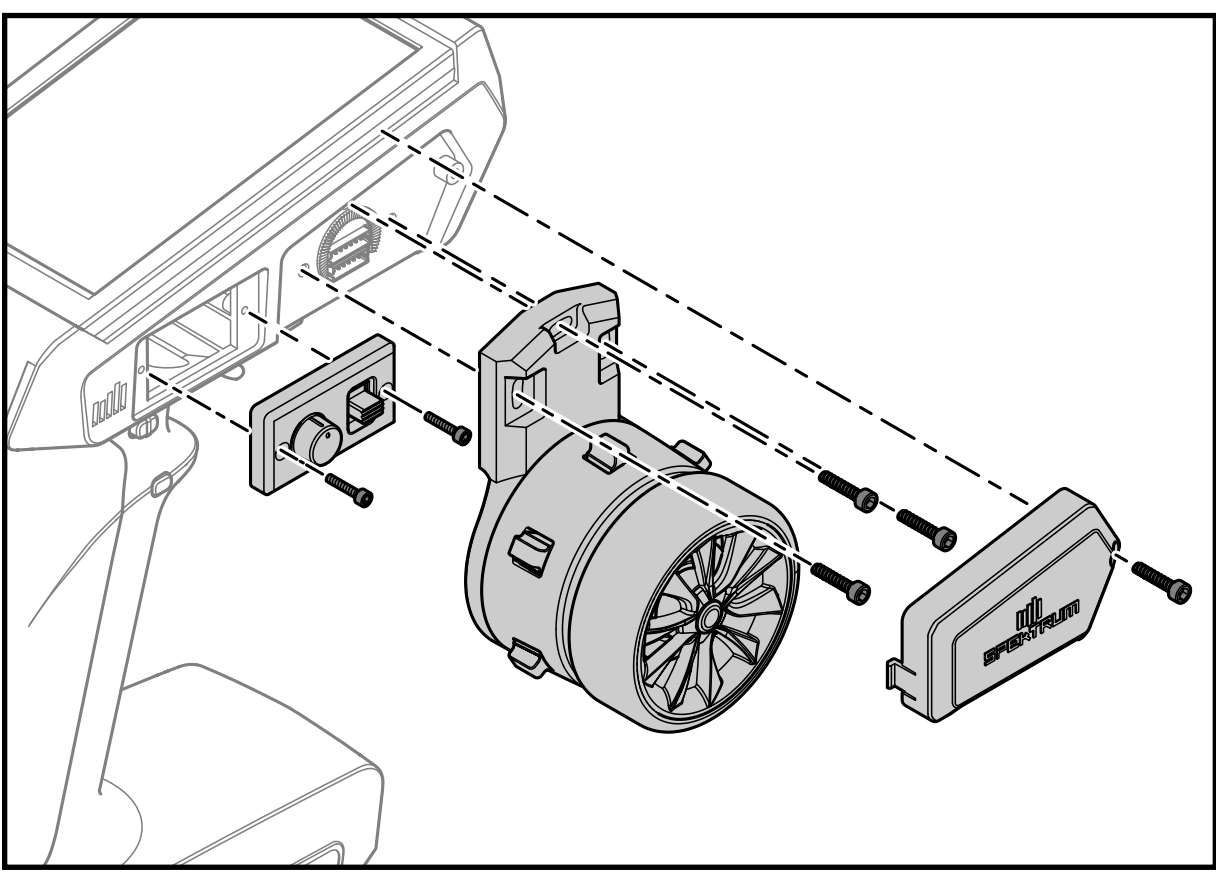

- 2. Using a 2.5mm hex wrench, remove the front cover screw and remove the cover.
- 3. Using a 2.5mm hex wrench, remove the 3 screws holding the steering mechanism to the transmitter.
- 4. Carefully disconnect the 2 wire connectors from the transmitter board.
- 5. Set the steering mechanism aside.
- 6. Using a 2.5mm hex wrench, remove the back cover screw and remove the cover.

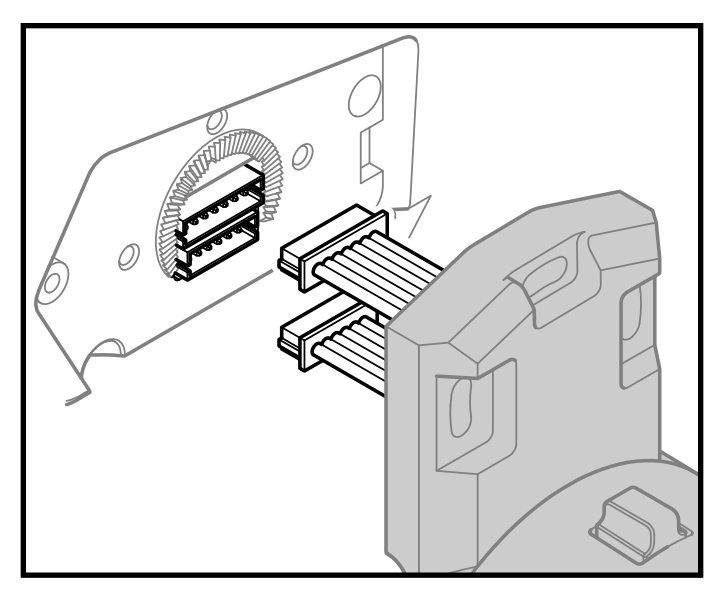

7. Die 2-Draht-Anschlüsse des Steuerungsmechanismus mit der Platine auf der anderen Seite des Senders verbinden. Darauf achten, dass ein Stecker 6 Stifte hat und der andere 7.

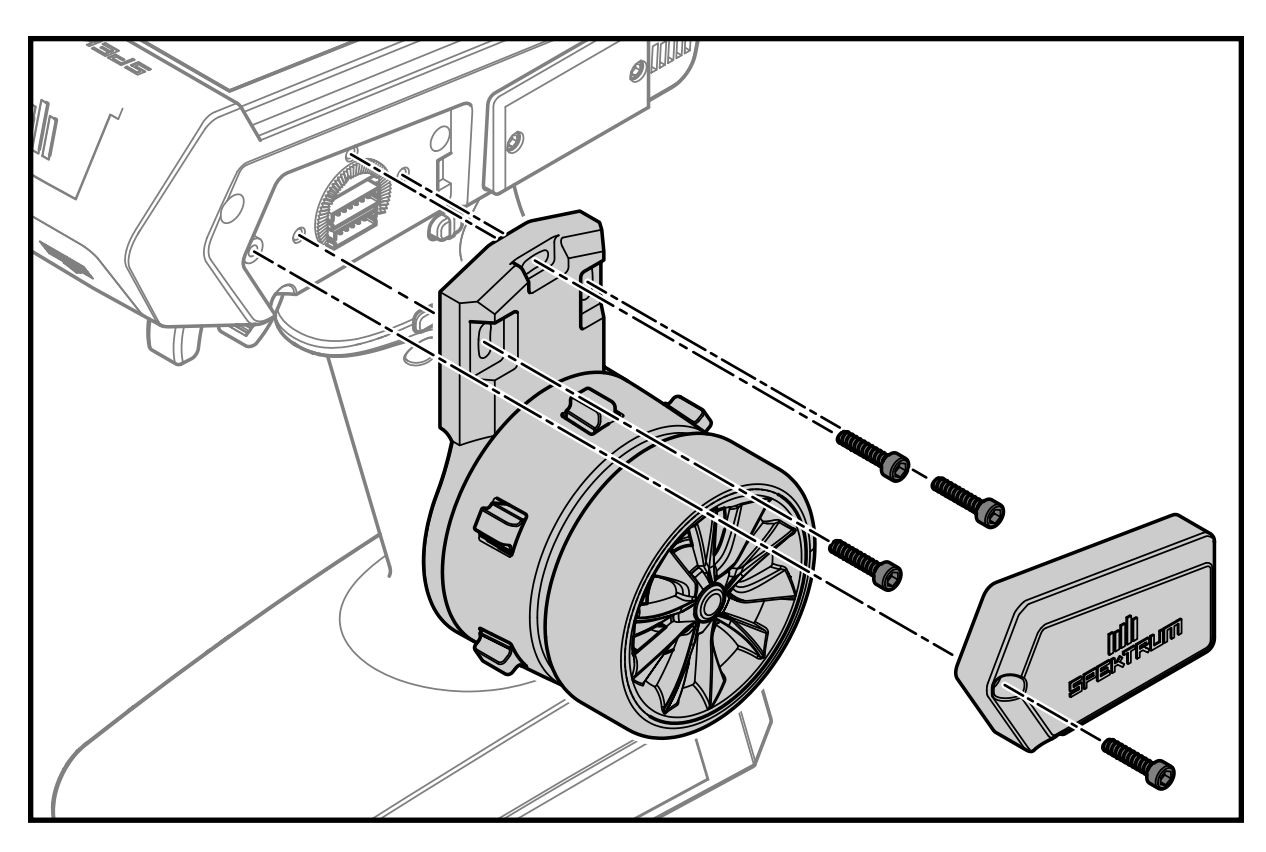

8. Die Schraubenlöcher des Mechanismus und des Sendergehäuses ausrichten und die 3 Schrauben wieder anbringen. Darauf achten, keine Kabel einzuklemmen. Vor dem vollständigen Festziehen der Schrauben sicherstellen, dass die Rastungen im Steuerungsmechanismus mit den Rastungen im Sendergehäuse übereinstimmen.

WICHTIG: Die Schrauben nicht zu fest anziehen.

- 9. Die Lenkklappenabdeckung über dem Steuerungsmechanismus montieren. Die offene Bodenabdeckung verwenden, die für die ausgewählte Senderseite vorgesehen ist. Die Abdeckungen sind untereinander nicht austauschbar.
- 10. Die geschlossene untere Abdeckung auf der Nicht-Steuerseite des Senders montieren.

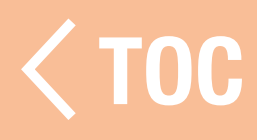

#### GARANTIE UND SERVICE INFORMATIONEN

#### Warnung

Ein ferngesteuertes Modell ist kein Spielzeug. Es kann, wenn es falsch eingesetzt wird, zu erheblichen Verletzungen bei Lebewesen und Beschädigungen an Sachgütern führen. Betreiben Sie Ihr RC-Modell nur auf freien Plätzen und beachten Sie alle Hinweise der Bedienungsanleitung des Modells wie auch der Fernsteuerung.

## Garantiezeitraum

Exklusive Garantie  $\neg$  Horizon Hobby LLC (Horizon) garantiert, dass das gekaufte Produkt frei von Material- und Montagefehlern ist. Der Garantiezeitraum entspricht den gesetzlichen Bestimmung des Landes, in dem das Produkt erworben wurde. In Deutschland beträgt der Garantiezeitraum 6 Monate und der Gewährleistungszeitraum 18 Monate nach dem Garantiezeitraum. Einschränkungen der Garantie

(a) Die Garantie wird nur dem Erstkäufer (Käufer) gewährt und kann nicht übertragen werden. Der Anspruch des Käufers besteht in der Reparatur oder dem Tausch im Rahmen dieser Garantie. Die Garantie erstreckt sich ausschließlich auf

Produkte, die bei einem autorisierten Horizon Händler erworben wurden. Verkäufe an dritte werden von dieser Garantie nicht gedeckt. Garantieansprüche werden nur angenommen, wenn ein gültiger Kaufnachweis erbracht wird. Horizon behält sich das Recht vor, diese Garantiebestimmungen ohne Ankündigung zu ändern oder modifizieren und widerruft dann bestehende Garantiebestimmungen. (b) Horizon übernimmt keine Garantie für die Verkaufbarkeit des Produktes, die Fähigkeiten und die Fitness des Verbrauchers für einen bestimmten Einsatzzweck des Produktes. Der Käufer allein ist dafür verantwortlich, zu prüfen, ob das Produkt seinen Fähigkeiten und dem vorgesehenen Einsatzzweck entspricht. (c) Ansprüche des Käufers ¬ Es liegt ausschließlich im Ermessen von Horizon, ob das Produkt, bei dem ein Garantiefall festgestellt wurde, repariert oder ausgetauscht wird. Dies sind die exklusiven Ansprüche des Käufers, wenn ein Defekt festgestellt wird. Horizon behält sich vor, alle eingesetzten Komponenten zu prüfen, die in den Garantiefall einbezogen werden können. Die Entscheidung zur Reparatur oder zum Austausch liegt nur bei Horizon. Die Garantie schließt kosmetische Defekte oder Defekte, hervorgerufen durch

höhere Gewalt, falsche Behandlung des Produktes, falscher Einsatz des Produktes, kommerziellen Einsatz oder Modifikationen irgendwelcher Art aus.

Die Garantie schließt Schäden, die durch falschen Einbau, falsche Handhabung, Unfälle, Betrieb, Service oder Reparaturversuche, die nicht von Horizon ausgeführt wurden aus. Ausgeschlossen sind auch Fälle die bedingt durch (vii) eine Nutzung sind, die gegen geltendes Recht, Gesetze oder Regularien verstoßen haben. Rücksendungen durch den Käufer direkt an Horizon oder eine seiner Landesvertretung bedürfen der Schriftform.

#### Schadensbeschränkung

Horizon ist nicht für direkte oder indirekte Folgeschäden, Einkommensausfälle oder kommerzielle Verluste, die in irgendeinem Zusammenhang mit dem Produkt stehen verantwortlich, unabhängig ab ein Anspruch im Zusammenhang mit einem Vertrag, der Garantie oder der Gewährleistung erhoben werden. Horizon wird darüber hinaus keine Ansprüche aus einem Garantiefall akzeptieren, die über den individuellen Wert des Produktes hinaus gehen. Horizon hat keinen Einfluss auf den Einbau, die Verwendung oder die Wartung des Produktes oder etwaiger Produktkombinationen, die vom Käufer gewählt werden. Horizon übernimmt keine Garantie und akzeptiert keine Ansprüche für in der folge auftretende Verletzungen oder Beschädigungen. Mit der Verwendung und dem Einbau des Produktes akzeptiert der Käufer alle aufgeführten Garantiebestimmungen ohne Einschränkungen und Vorbehalte. Wenn Sie als Käufer nicht bereit sind, diese Bestimmungen im Zusammenhang mit der Benutzung des Produktes zu akzeptieren, werden Sie gebeten, dass Produkt in unbenutztem Zustand in der Originalverpackung vollständig bei dem Verkäufer zurückzugeben.

#### Sicherheitshinweise

Dieses ist ein hochwertiges Hobby Produkt und kein Spielzeug. Es muss mit Vorsicht und Umsicht eingesetzt werden und erfordert einige mechanische wie auch mentale Fähigkeiten. Ein Versagen, das Produkt sicher und umsichtig zu betreiben kann zu Verletzungen von Lebewesen und Sachbeschädigungen erheblichen Ausmaßes führen. Dieses Produkt ist nicht für den Gebrauch durch Kinder ohne die Aufsicht eines Erziehungsberechtigten vorgesehen.

Die Anleitung enthält Sicherheitshinweise und Vorschriften sowie Hinweise für die Wartung und den Betrieb des Produktes. Es ist unabdingbar, diese Hinweise vor der ersten Inbetriebnahme zu lesen und zu verstehen. Nur so kann der falsche Umgang verhindert und Unfälle mit Verletzungen und Beschädigungen vermieden werden.

## Fragen, Hilfe und Reparaturen

Ihr lokaler Fachhändler und die Verkaufstelle können eine Garantiebeurteilung ohne Rücksprache mit Horizon nicht durchführen. Dies gilt auch für Garantiereparaturen. Deshalb kontaktieren Sie in einem solchen Fall den Händler, der sich mit Horizon kurz schließen wird, um eine sachgerechte Entscheidung zu fällen, die Ihnen schnellst möglich hilft.

## Wartung und Reparatur

Muss Ihr Produkt gewartet oder repariert werden, wenden Sie sich entweder an Ihren Fachhändler oder direkt an Horizon. Rücksendungen / Reparaturen werden nur mit einer von Horizon vergebenen RMA Nummer bearbeitet. Diese Nummer erhalten Sie oder ihr Fachhändler vom technischen Service. Mehr Informationen dazu erhalten Sie im Serviceportal unter www. Horizonhobby.de

oder telefonisch bei dem technischen Service von Horizon.

Packen Sie das Produkt sorgfältig ein. Beachten Sie, dass der Originalkarton in der Regel nicht ausreicht, um beim Versand nicht beschädigt zu werden. Verwenden Sie einen Paketdienstleister mit einer Tracking Funktion und Versicherung, da Horizon bis zur Annahme keine Verantwortung für den Versand des Produktes übernimmt. Bitte legen Sie dem Produkt einen Kaufbeleg bei, sowie eine ausführliche Fehlerbeschreibung und eine Liste aller eingesendeten Einzelkomponenten. Weiterhin benötigen wir die vollständige Adresse, eine Telefonnummer für Rückfragen, sowie eine Email Adresse.

#### Garantie und Reparaturen

Garantieanfragen werden nur bearbeitet, wenn ein Originalkaufbeleg von einem autorisierten Fachhändler beiliegt, aus dem der Käufer und das Kaufdatum hervorgeht. Sollte sich ein Garantiefall bestätigen wird das Produkt repariert oder ersetzt. Diese Entscheidung obliegt einzig Horizon Hobby. Kostenpflichtige Reparaturen

Liegt eine kostenpflichtige Reparatur vor, erstellen wir einen Kostenvoranschlag, den wir Ihrem Händler übermitteln. Die Reparatur wird erst vorgenommen, wenn wir die Freigabe des Händlers erhalten. Der Preis für die Reparatur ist bei Ihrem Händler zu entrichten. Bei kostenpflichtigen Reparaturen werden mindestens 30 Minuten Werkstattzeit und die Rückversandkosten in Rechnung gestellt. Sollten wir nach 90 Tagen keine Einverständniserklärung zur Reparatur vorliegen haben, behalten wir uns vor, das Produkt zu vernichten oder anderweitig zu verwerten.

ACHTUNG: Kostenpflichtige Reparaturen nehmen wir nur für Elektronik und Motoren vor. Mechanische Reparaturen, besonders bei Hubschraubern und RC-Cars sind extrem aufwendig und müssen deshalb vom Käufer selbst vorgenommen werden.

10/15

#### GARANTIE UND SERVICE KONTAKTINFORMATIONEN

#### European Union

*Horizon Technischer Service* service@horizonhobby.de *Sales*

Horizon Hobby GmbH +49 (0) 4121 2655 100 Hanskampring 9 D 22885 Barsbüttel, Germany

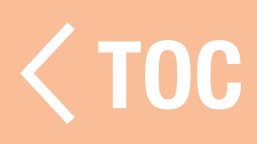

#### RECHTLICHE INFORMATIONEN FÜR DIE EUROPÄISCHE UNION

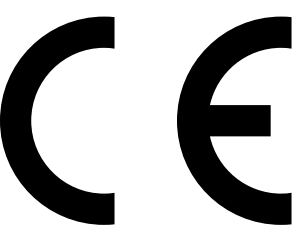

## EU Konformitätserklärung Spektrum iXSR 6 Channel Surface Transmitter (SPM6420);

Hiermit erklärt Horizon Hobby, LLC, dass das Gerät den folgenden Richtlinien entspricht: EU-Richtlinie über Funkanlagen 2014/53/ EU; RoHS 2-Richtlinie 2011/65 / EU; RoHS 3-Richtlinie - Änderung 2011/65 / EU-Anhang II 2015/863.

Der vollständige Text der EU-

Konformitätserklärung ist unter folgender Internetadresse abrufbar: https://www.

horizonhobby.com/content/support-rendercompliance.

**HINWEIS: Dieses Produkt enthält Batterien,** die unter die europäische Richtlinie 2006/66 / EG fallen und nicht mit dem Hausmüll entsorgt werden können. Bitte beachten Sie die örtlichen Vorschriften.

#### Drahtloser Frequenzbereich / Drahtlose Ausgangsleistung Sender:

Frequency Band: 2405-2478MHz Max EIRP: 18.7 dBm

## 2.4 GHz WiFi:

Frequency Band: 2412-2472MHz Max EIRP: 8.30 dBm

## Bluetooth:

Frequency Band: 2402-2480MHz Max EIRP: 8.30 dBm

## Offizieller EU-Hersteller:

Horizon Hobby, LLC 2904 Research Road Champaign, IL 61822 USA

## Offizieller EU-Importeur:

Horizon Hobby, GmbH Hanskampring 9 22885 Barsbüttel Germany

# WEEE-HINWEIS:

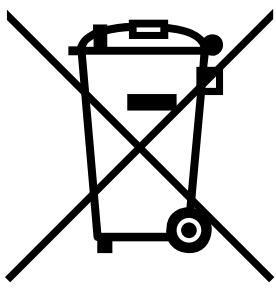

Dieses Gerät ist gemäß der Europäischen Richtlinie 2012/19/ EU über Elektro- und Elektronik-Altgeräte (WEEE) gekennzeichnet. Dieses Symbol weist darauf hin, dass dieses Produkt kein normaler Haushaltsabfall ist, sondern in einer entsprechenden Sammelstelle für Elektro- und Elektronik-Altgeräte entsorgt werden muss.

 [TOC](#page-8-0)

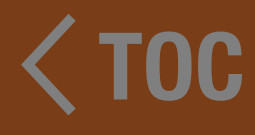

# 

© 2024 Horizon Hobby, LLC. DSMX, the DSMX logo, Spektrum AirWare and the Horizon Hobby logo are trademarks or registered trademarks of Horizon Hobby, LLC. The Spektrum trademark is used with permission of Bachmann Industries, Inc. Android is a trademark of Google Inc. The Bluetooth<sup>®</sup> word mark and logos are registered trademarks owned by Bluetooth SIG, Inc. and any use of such marks by Horizon Hobby is under license. The WiFi logo is a registered trademark of WiFi Alliance. All other trademarks, service marks and logos are property of their respective owners. US 9,930,567. US 10,419,970. US 7,391,320. Other patents pending.

Created 3/24 SPM6420 554155\_DE